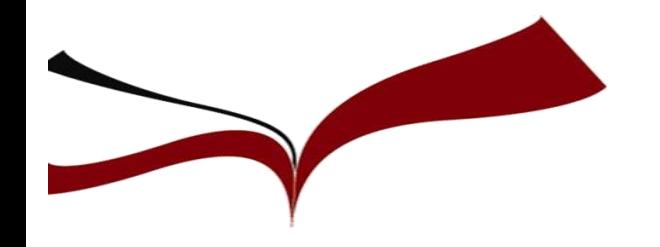

# Publicar con impacto en las Áreas de Económicas, Turismo y Finanzas

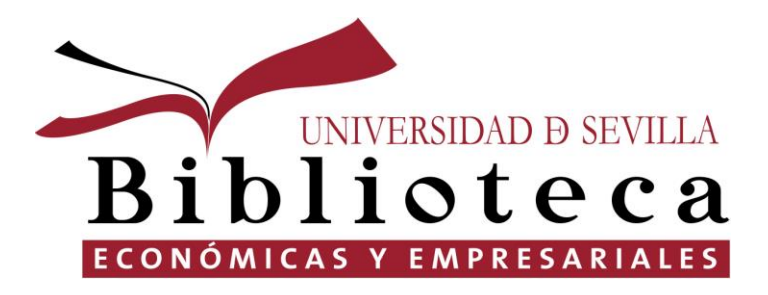

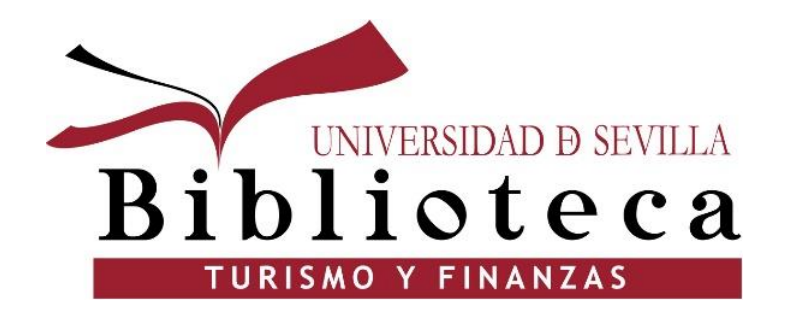

Eloísa Saen de Casas Sobrino [elosaen@us.es](mailto:elosaen@us.es)

Carmen Pérez López carperez [@us.es](mailto:mjgr@us.es)

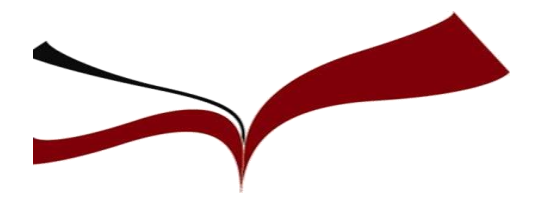

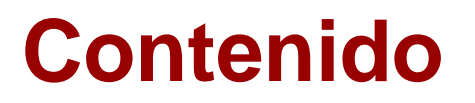

- 1. La Biblioteca te ayuda
- 2. Firma de autor
- 3. Perfiles de autor
- 4. Cómo seleccionar la revista
- 5. Elegir la revista adecuada
- 6. Difusión del artículo publicado

BUSCAY ENCUENTRA V BIBLIOTECAS Y HORARIOS V UTILIZA LA BIBLIOTECA V ESTUDIA E INVESTIGA V CONÓCENOS V

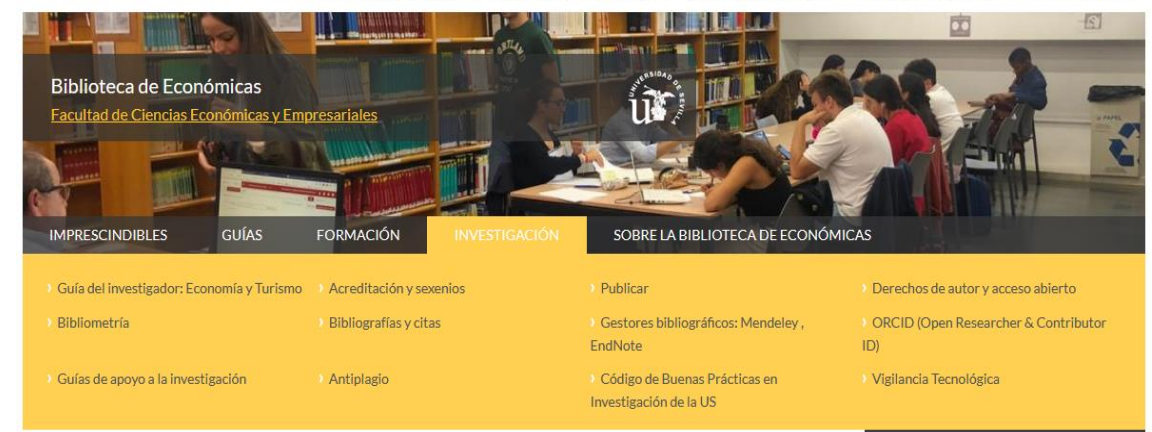

#### <http://bib.us.es/economicas>

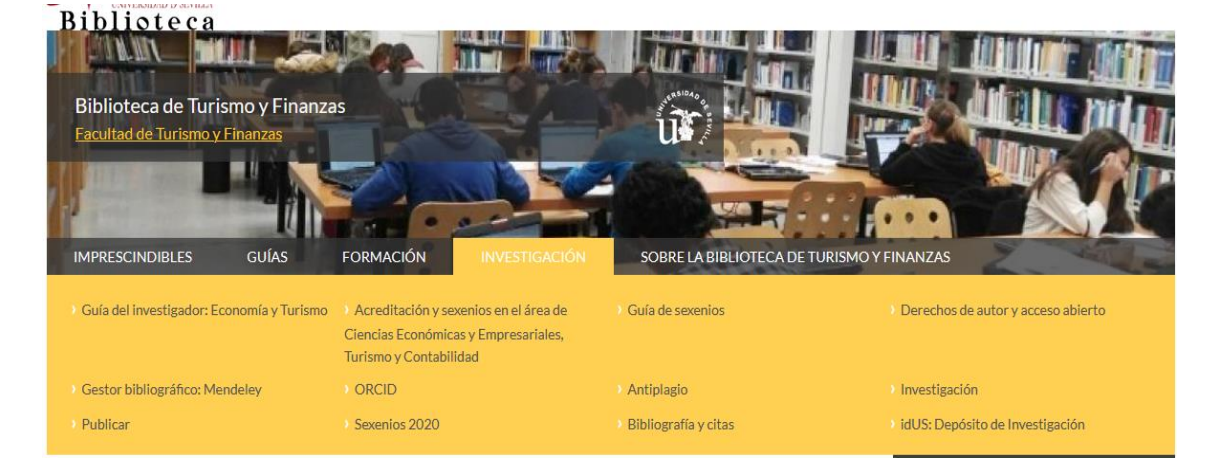

#### <https://bib.us.es/turismo/>

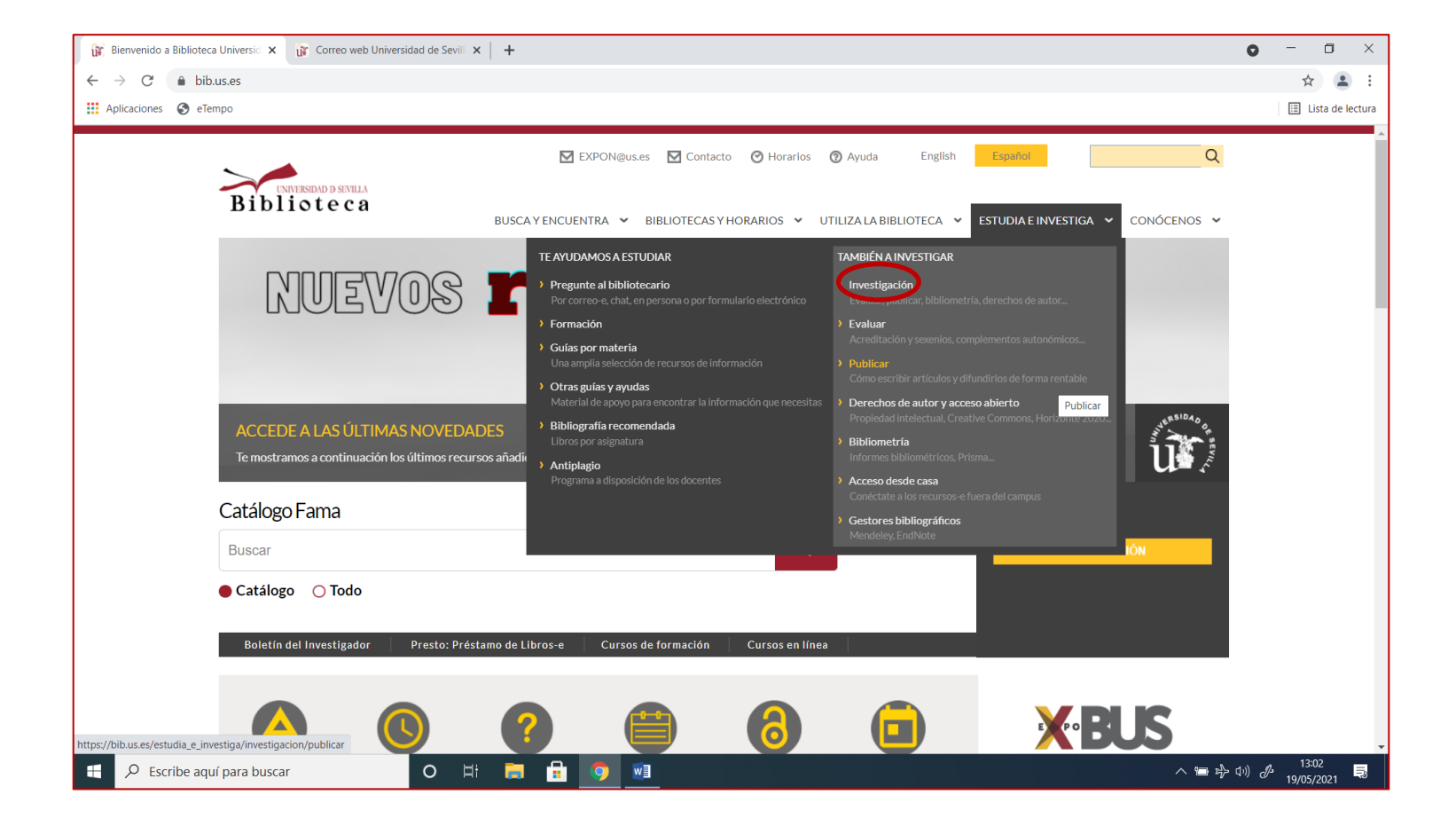

#### [Web de la biblioteca](https://bib.us.es/)

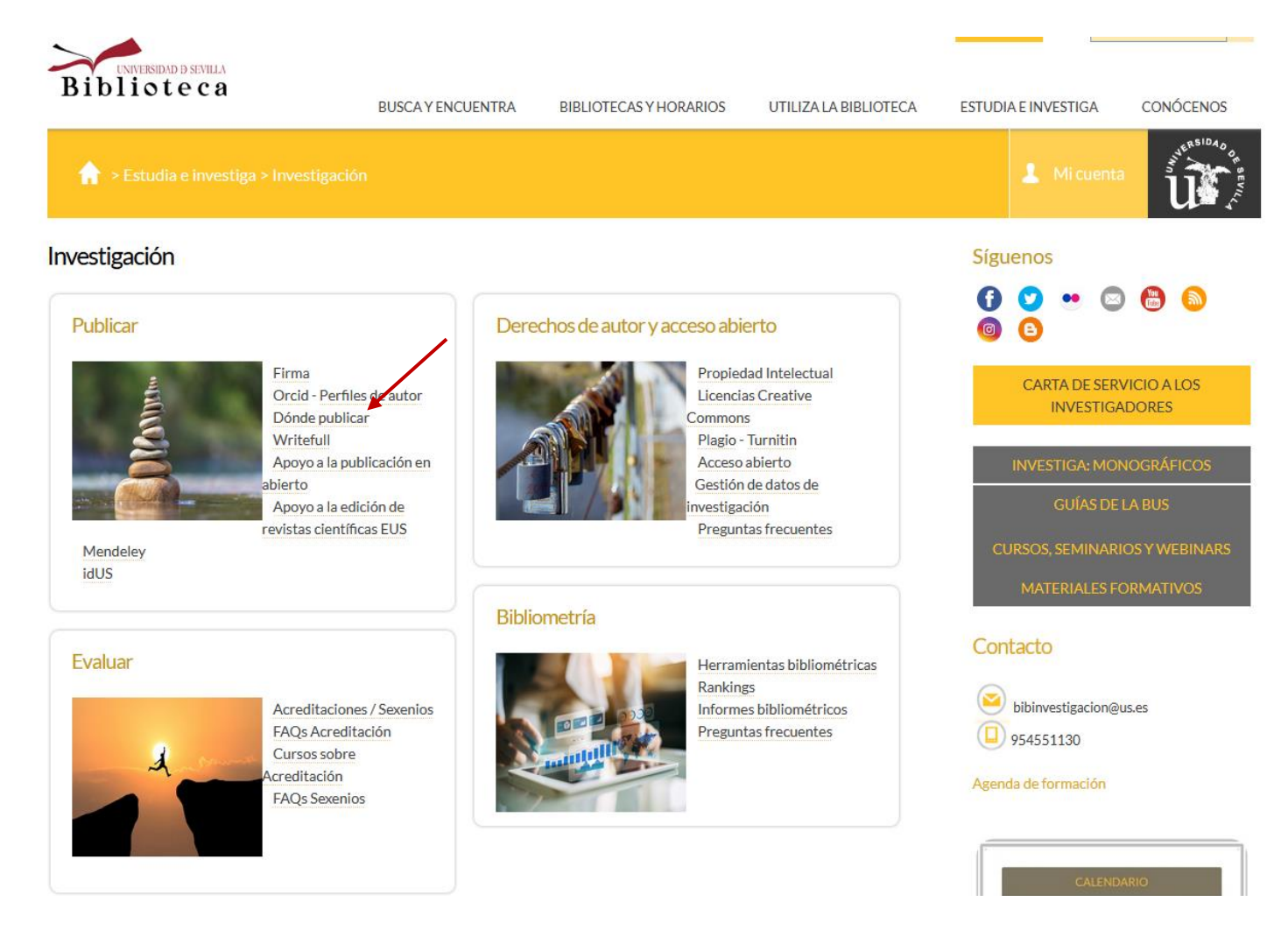

[Web de la biblioteca. Investigación](https://bib.us.es/estudia_e_investiga/investigacion)

**BUSCAY ENCUENTRA** 

**BIBLIOTECAS Y HORARIOS** 

UTILIZA LA BIBLIOTECA

ESTUDIA E INVESTIGA

Mi cuenta

CONÓCENOS

R

#### Dónde publicar

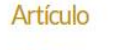

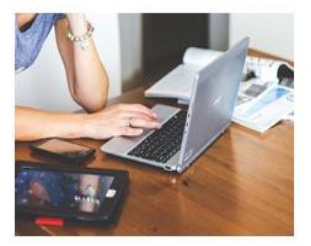

- Cómo escribir un buen artículo
- · Dónde lo publico
- · Selección de revistas donde publicar
- · Revistas depredadoras (Infografía)
- Congresos depredadores
- · El proceso de revisión y aceptación de un artículo
- · Cómo enfrentar el rechazo de un artículo
- · Seminarios de publicación
- Recursos de los editores

# Impacto

- Qué es el Factor de impacto
- · Otros índices de impacto
- · Indice h
- · Indicios de calidad para los libros

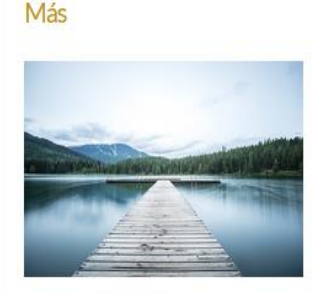

- · Qué es el DOI
- $\blacksquare$  Las tesis en la US
- Cómo citar

#### Síguenos  $\bullet$   $\circ$   $\bullet$   $\bullet$   $\circ$ в

**CARTA DE SERVICIO A LOS INVESTIGADORES** 

**INVESTIGA: MONOGRÁFICOS** 

**GUÍAS DE LA BUS** 

**CURSOS, SEMINARIOS Y WEBINARS** 

**MATERIALES FORMATIVOS** 

#### Contacto

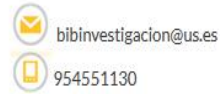

#### Agenda de formación

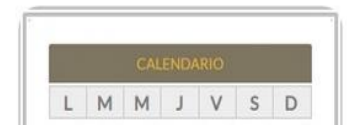

#### [Web de la biblioteca. Dónde publicar](https://bib.us.es/estudia_e_investiga/investigacion/publicar/donde)

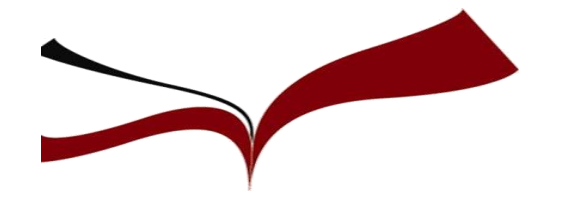

### **Firma: normalización**

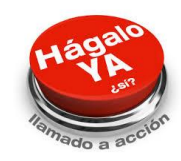

Firma normalizada es la elección del investigador para firmar de forma que le identifique y distinga de forma suficiente de otros investigadores.

### Es importante tanto la firma personal como la institucional

La firma normalizada de los nombres de los investigadores y de sus centros en las publicaciones científicas y bases de datos bibliográficas:

- Aumenta su visibilidad a nivel nacional e internacional.
- Facilita la recuperación de las publicaciones y de las citas por ellas recibidas.
- Posibilita la elaboración de indicadores bibliométricos fiables sobre productividad, ranking, impacto, etc. de países e instituciones.

[Instrucciones para la Firma de las Publicaciones Científicas de la Universidad de Sevilla](https://bib.us.es/sites/bib3.us.es/files/instrucciones_para_la_firma_de_las_publicaciones_cientificas.pdf)

[Cómo firmar para ser reconocido](https://bib.us.es/sites/bib3.us.es/files/la_importancia_de_la_firma_en_las_publicaciones_cientificas.pdf) (rev. mayo 2019)

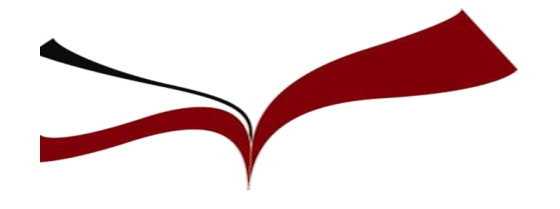

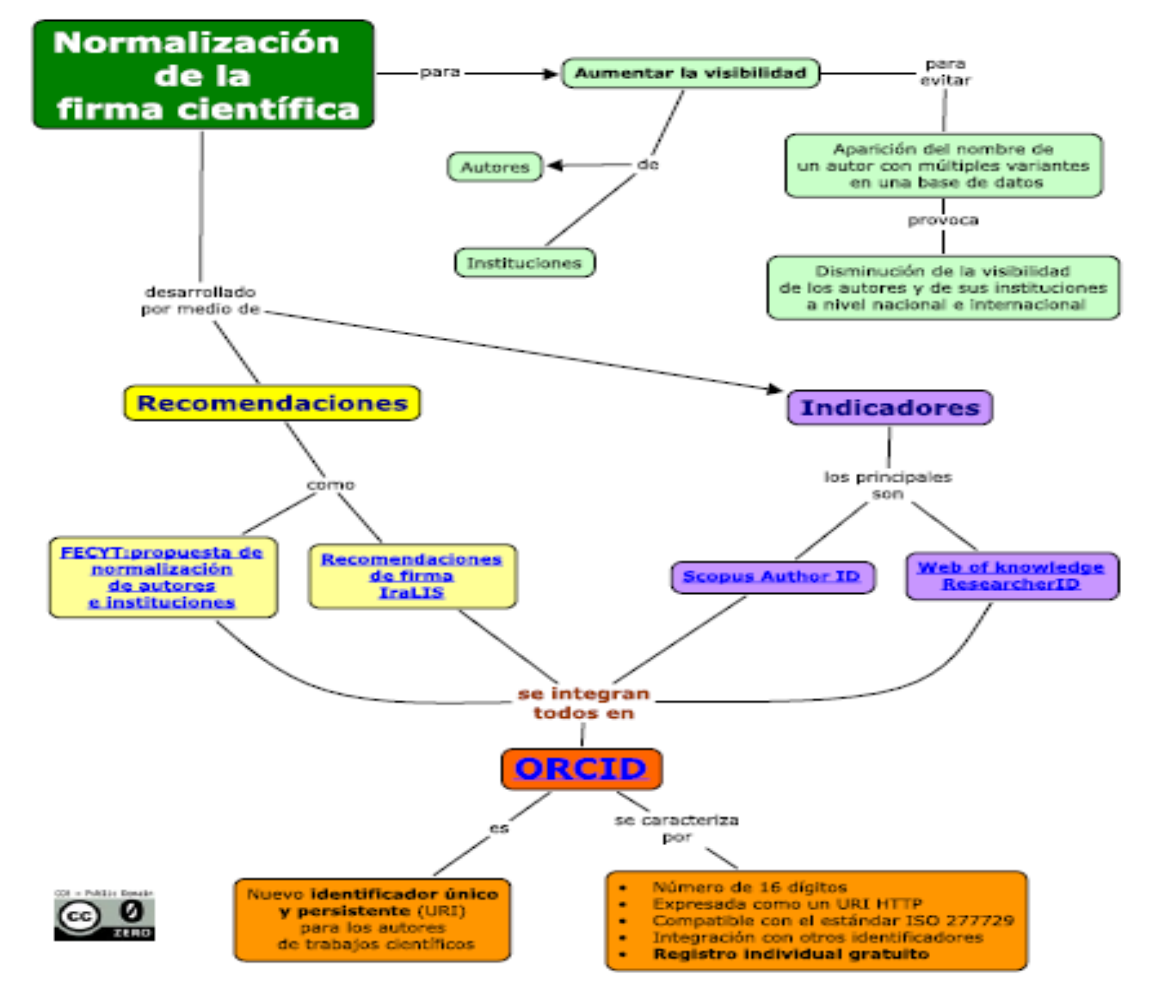

POLISCIENCE. La firma. [Consulta: 30 mayo 2021] Disponible en: [http://poliscience.blogs.upv.es/investigadores-2/recomendaciones-el-documento-cientifico/unificar](http://poliscience.blogs.upv.es/investigadores-2/recomendaciones-el-documento-cientifico/unificar-nombre-de-autor/)[nombre-de-autor/](http://poliscience.blogs.upv.es/investigadores-2/recomendaciones-el-documento-cientifico/unificar-nombre-de-autor/)

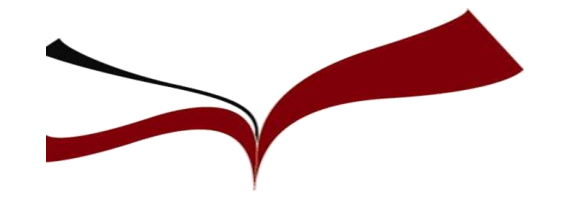

#### **RECOMENDACIONES PARA EL NOMBRE**

- Usar el nombre de pila desarrollado, sin reducir a la inicial.
- Los nombres de pila compuestos deben unirse directamente por un guión o firmar con el primer nombre completo y la inicial del segundo: María-Ángeles Revilla-Camacho o María A. Revilla-Camacho
- Si los nombres de pila están unidos por partículas se recomienda omitirlas. Si se incluyen se aconseja incluir un guión de union entre cada uno de los elementos: María-del-Mar Gómez-Pérez

#### **RECOMENDACIONES PARA EL APELLIDO**

- Como regla general tanto(apellido común/poco frecuente) se recomienda usar siempre los dos, unidos directamente con un guión
- Los apellidos compuestos deben unirse por un guión, pudiendo conservarse la partícula: Álvarez-de-Toledo o bien Álvarez-Toledo
- Conservar los acentos y no usar nunca abreviaturas como Rguez.

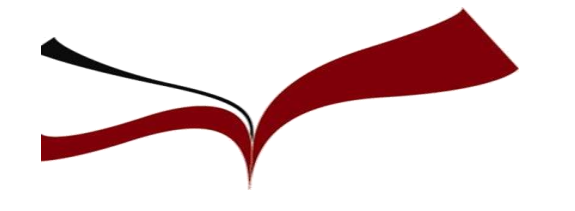

#### **FIRMA INSTITUCIONAL**

*Los autores deben indicar siempre la afiliación institucional* 

#### [Instrucciones para la Firma de las Publicaciones Científicas de la Universidad de Sevilla](https://bib.us.es/sites/bib3.us.es/files/instrucciones_para_la_firma_de_las_publicaciones_cientificas.pdf)

Se recomienda indicar, en el **idioma original de la institución**, la siguiente información, en este orden, separada por comas:

- Departamento / Instituto Universitario / Grupo de investigación (si procede elegir uno de ellos)
- Centro (si procede)
- Universidad de Sevilla
- Dirección postal

*Departamento de Economía Aplicada I, Facultad de Ciencias Económicas y Empresariales, Universidad de Sevilla, Avda. Ramón y Cajal, 1, 41018 Sevilla, España*

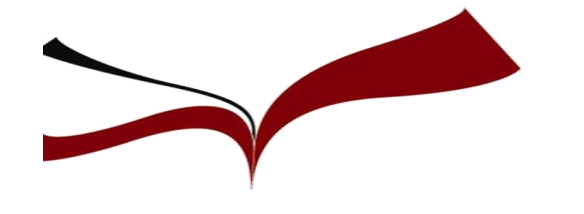

### **Unificar la firma significa:**

- 1. Elegir el formato de firma que nos identifique de forma unívoca
- 2. Modificar las variantes bajo el formato elegido
- 3. Mantener el formato elegido

#### **¡Es importante firmar siempre de la misma forma!**

**Recomendaciones de la [FECYT](https://www.recursoscientificos.fecyt.es/sites/default/files/2015_02_16_normalizacion_nombre_autor.pdf) e [IRALIS](https://www.iralis.org/criterios-de-firma) para la mejor elección de firma**

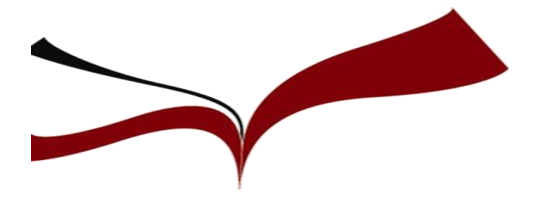

**No existen normas establecidas sobre el número máximo de autores para un trabajo científico o sobre el orden de la firma, pero…**

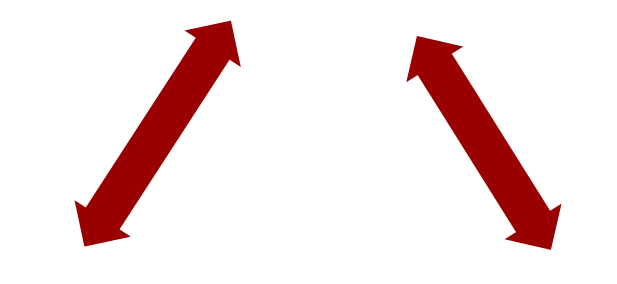

En convocatoria de sexenios: "El número de autores no será evaluable como tal, pero sí deberá estar justificado por el tema, su complejidad y su extensión".

La ANECA incorpora entre los criterios de evaluación generales para las publicaciones científicas y patentes el número de autores y la posición que ocupa entre ellos el solicitante.

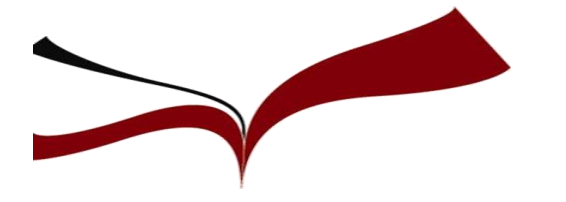

- Es importante el número total de autores y el orden. La posición de cada autor determina su contribución.
- El orden suele variar según las disciplinas.
- Existe el derecho de justificar el orden en el cual firman los autores en una nota a pie de página.

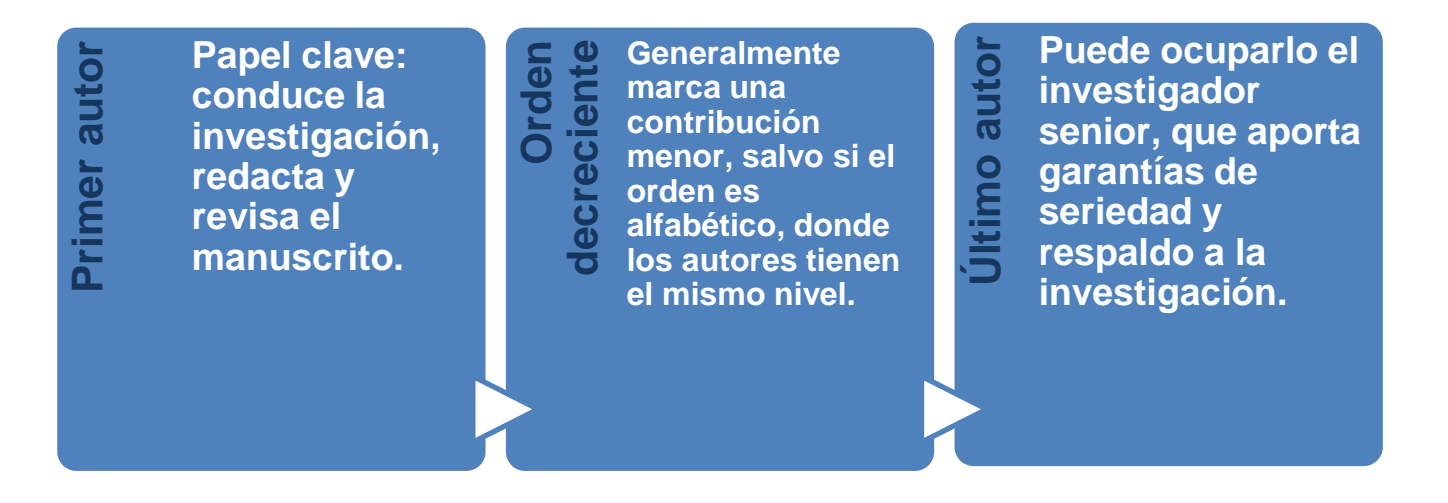

**Uso de los agradecimientos:** reconocen ayudas y aportaciones secundarias sin inflar el número de autores, evitando autorías no reales.

**Buscar coautorías que internacionalicen el trabajo:** puede publicarse en revistas con mayor factor de impacto y obtener más citas.

**Sin normas establecidas,** como orientación revisamos el nº de autores de las revistas más importantes en cada área:

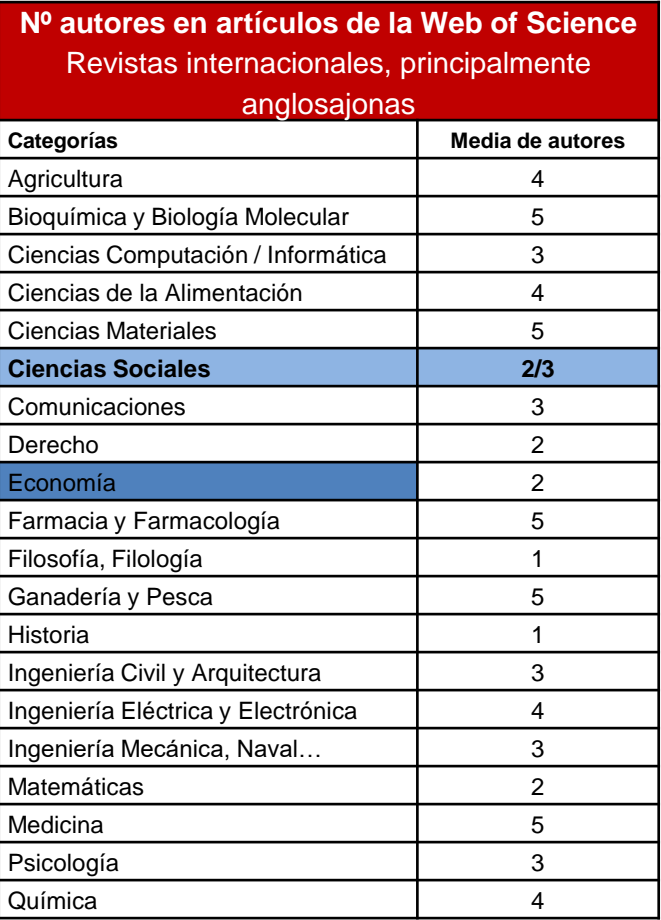

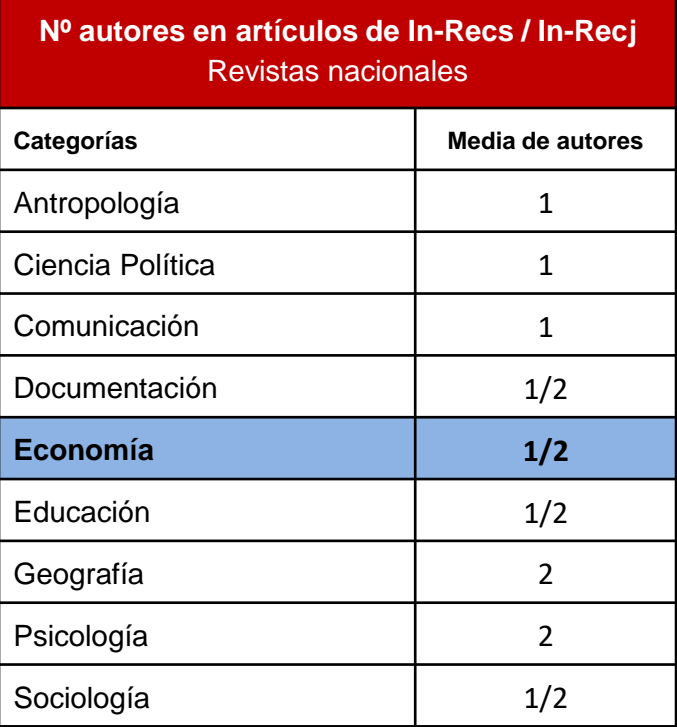

[Número de autores y orden de firma](https://bib.us.es/sites/bib3.us.es/files/numero_de_autores_y_orden_en_la_firma_0.pdf) (rev. mayo 2019)

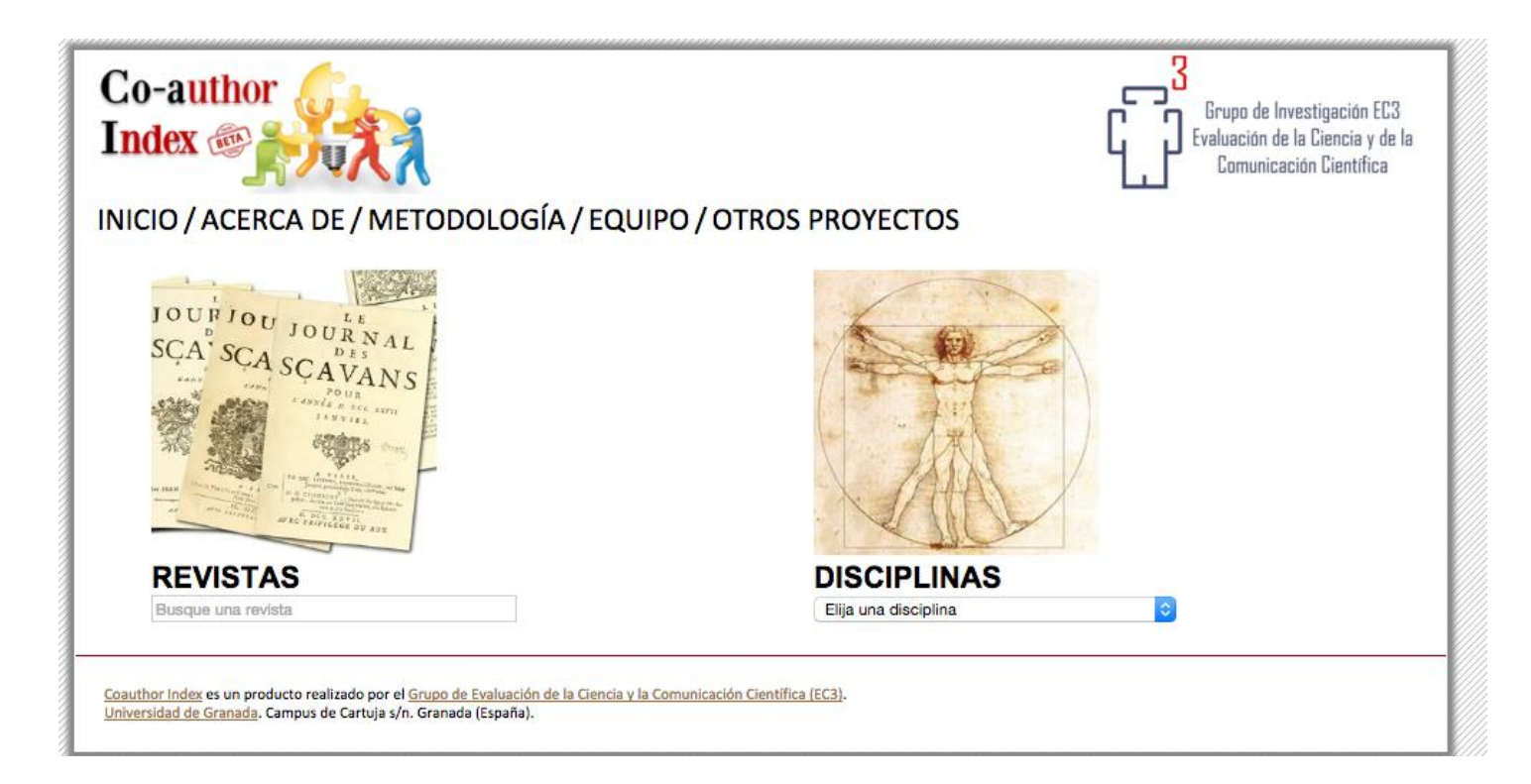

[Co-author Index:](https://web.archive.org/web/20201117111537/http:/www.coauthorindex.info/layout.php?id=inicio) Elaborada por el grupo de investigación EC3 para medir con indicadores el índice de coautoría de artículos publicados por autores españoles en revistas nacionales e internacionales.

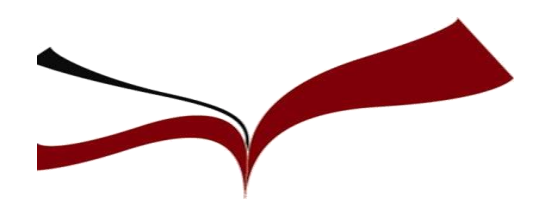

•

#### ❑ **Google Académico Perfiles de autor**

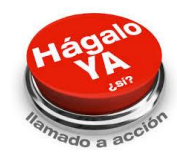

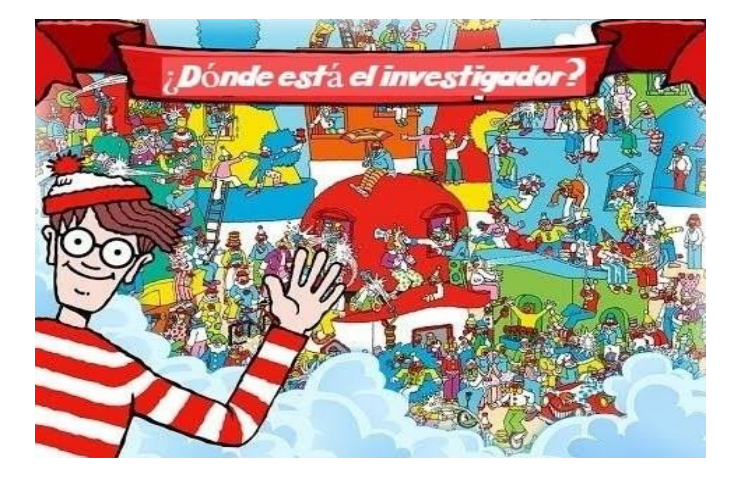

Son una **identidad digital** (en forma de código numérico o alfanumérico) que obtiene el investigador en un determinado entorno web, base de datos o aplicación.

- Su objetivo es **identificar de manera unívoca y sin ambigüedad** al investigador y asociarlo a sus publicaciones
- Mejoran la **visibilidad** del propio autor y la de su producción científica.
- Los perfiles pueden ser **automáticos**, -los generan las propias bases de datos-, o bien requieren de **un registro** para poder obtener un **identificador**

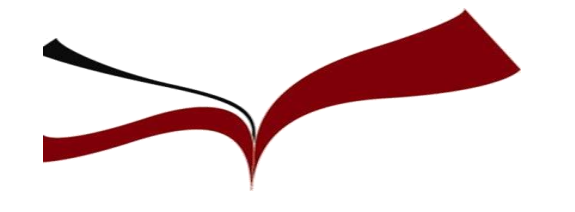

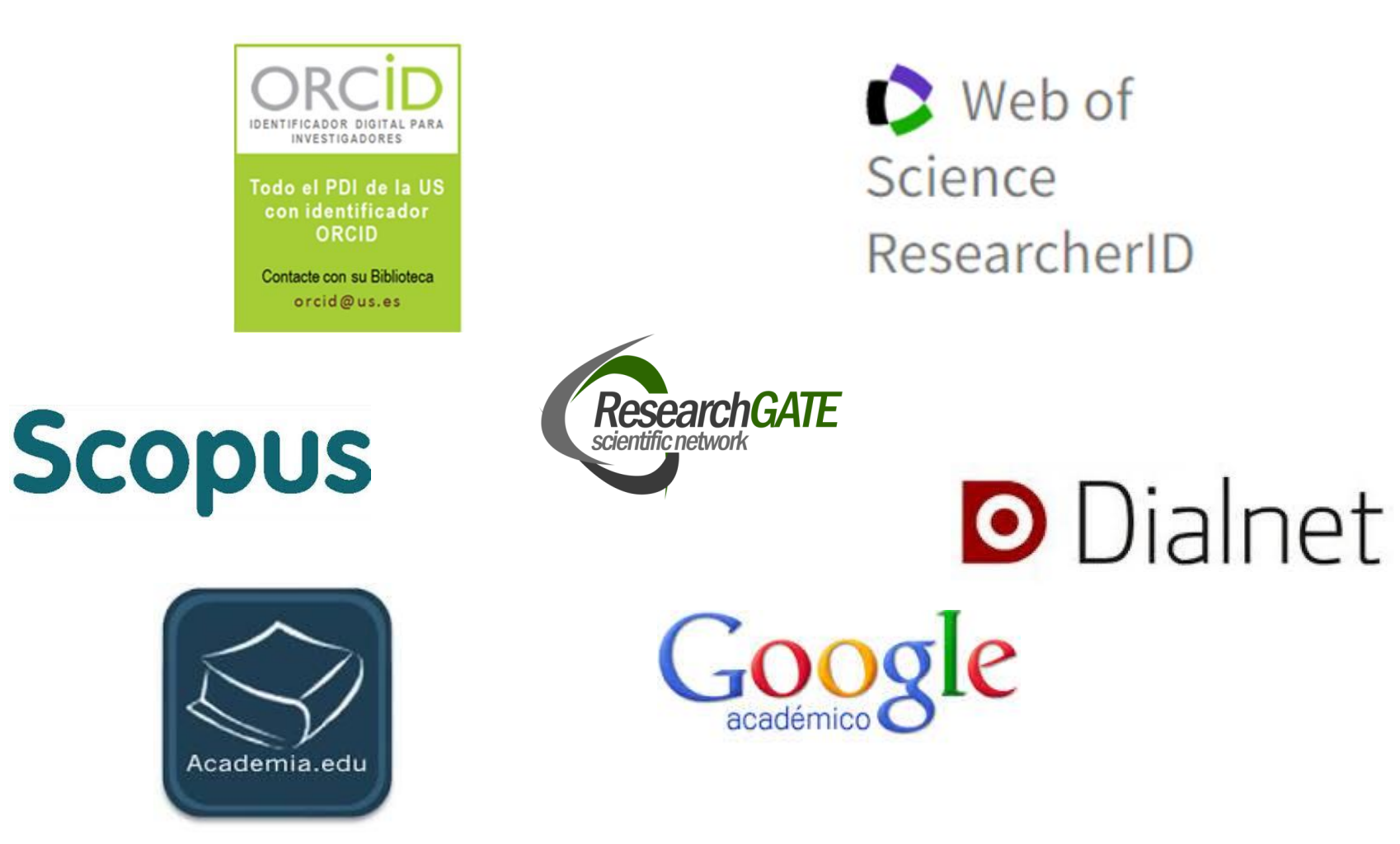

**Guía de la BUS:** [Perfiles de autor](https://guiasbus.us.es/perfilesdeautor)

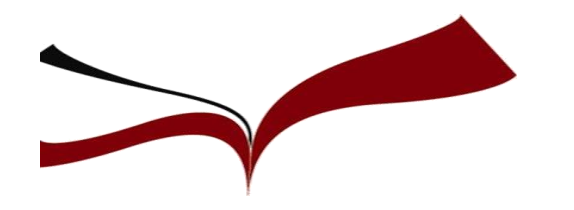

❑ **Google Académico Perfiles de autor**

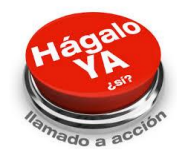

#### **La biblioteca te ayuda**

### Solicita la unificación de tu firma WOS + Scopus + Dialnet

Indícanos:

- Las variantes de tu nombre en publicaciones y bases de datos
- Firma elegida
- En cual de los tres recursos indicados tienes producción

### **ORCID** (OPEN RESEARCHER AND CONTRIBUTOR ID)

Se expresa como una dirección URL única

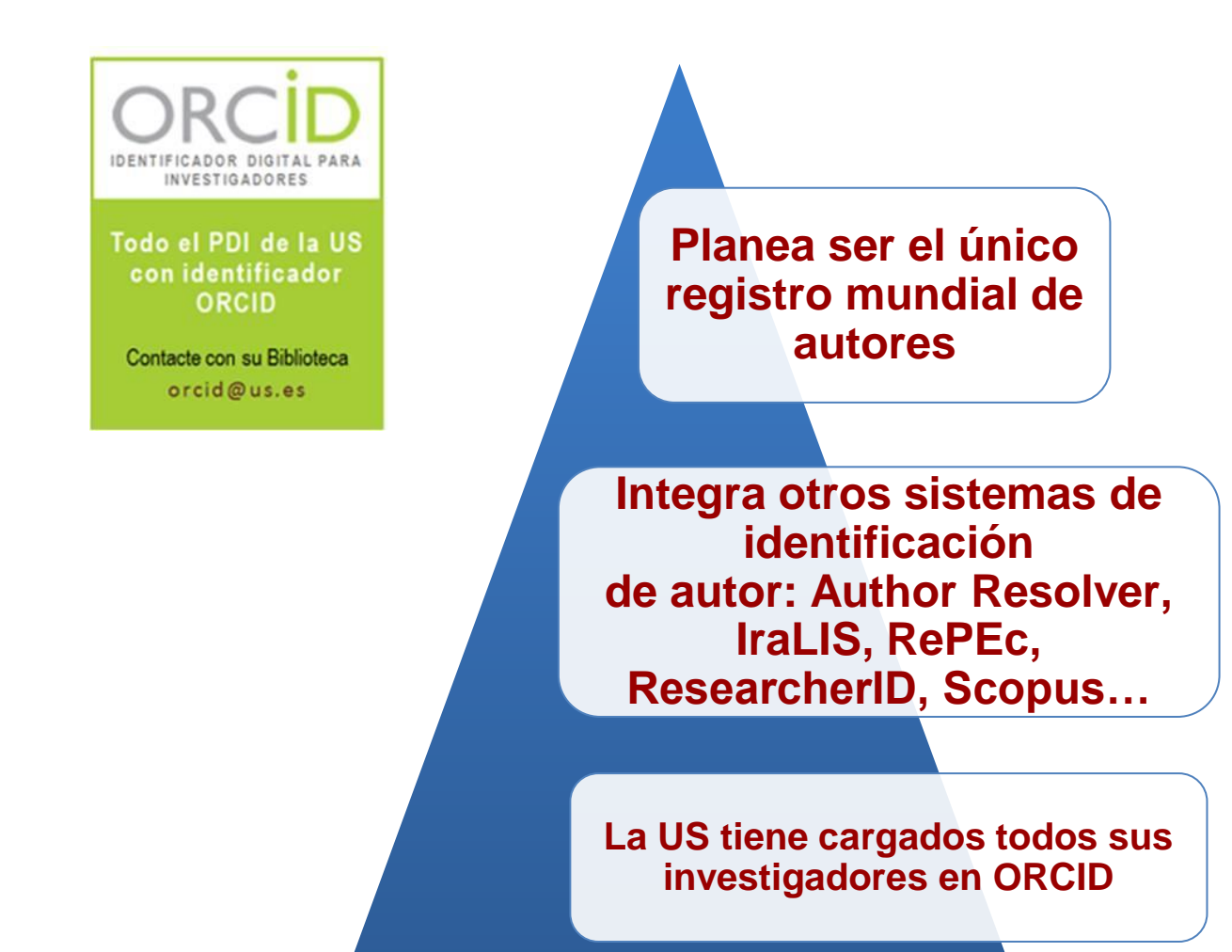

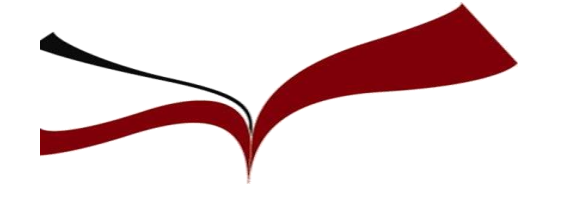

### **Perfiles de autor ORCID**

1. Para crear tu cuenta en ORCID tan solo tienes que ir a http://orcid.org/ y pulsar en el enlace "Iniciar sesión/Registrarse"

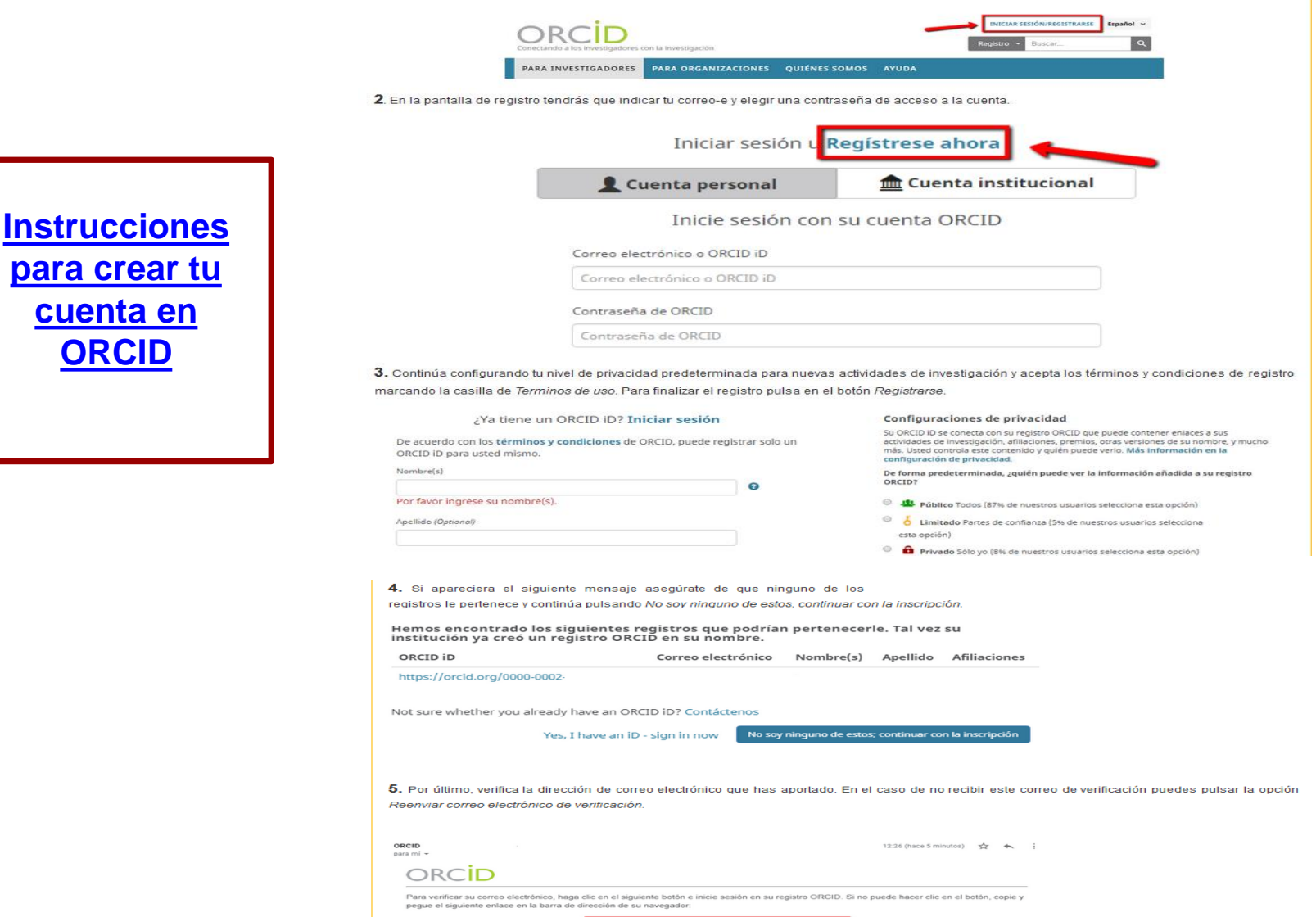

Verifique su dirección de correo electrónico

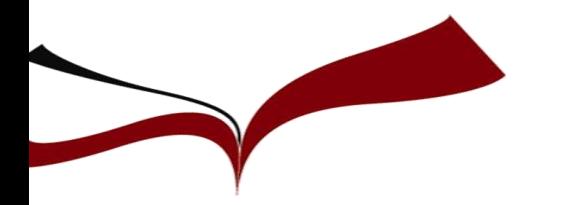

#### **ORCID**

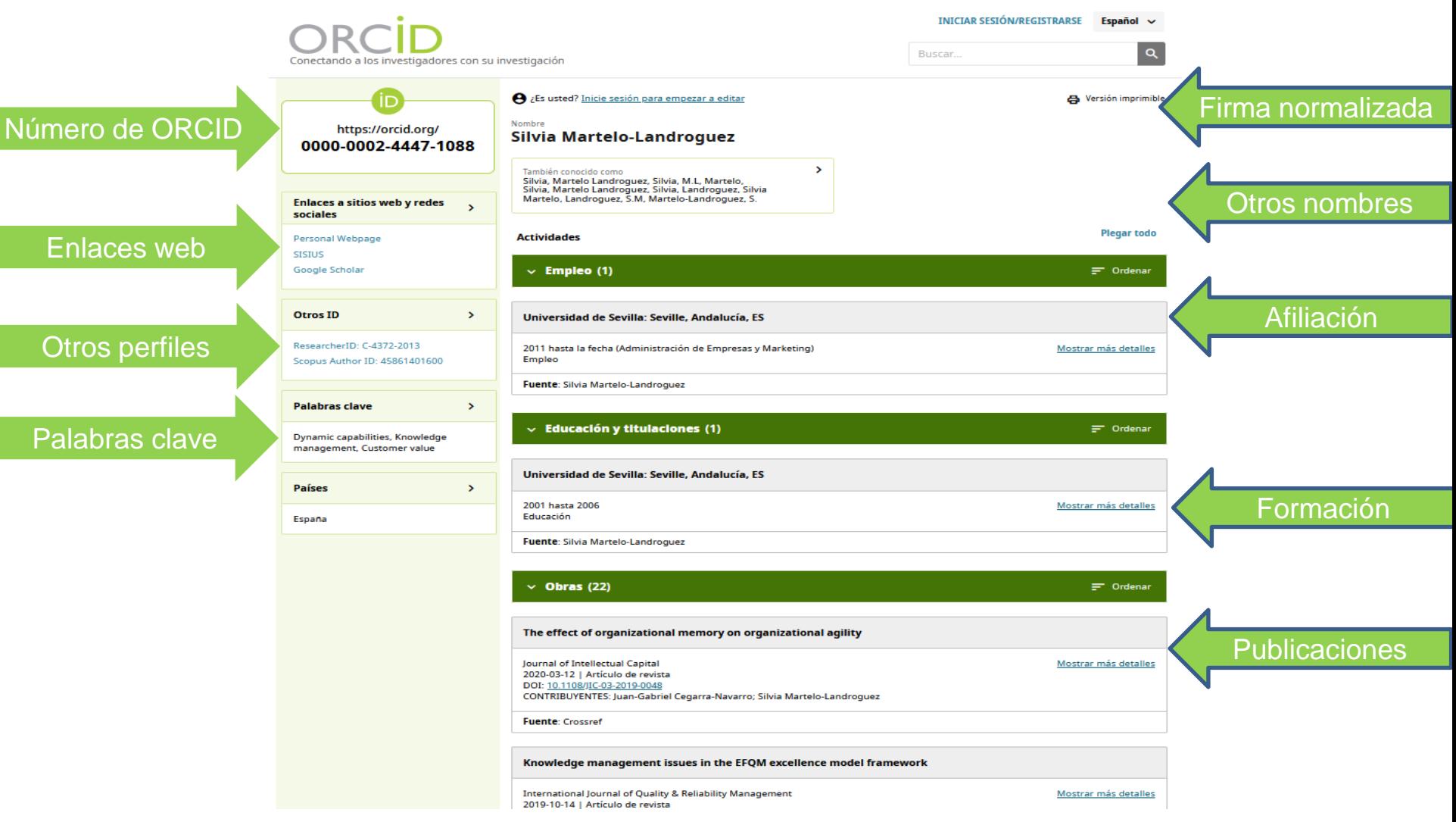

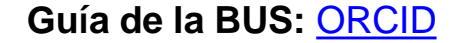

#### **Web of Science ResearcherID**

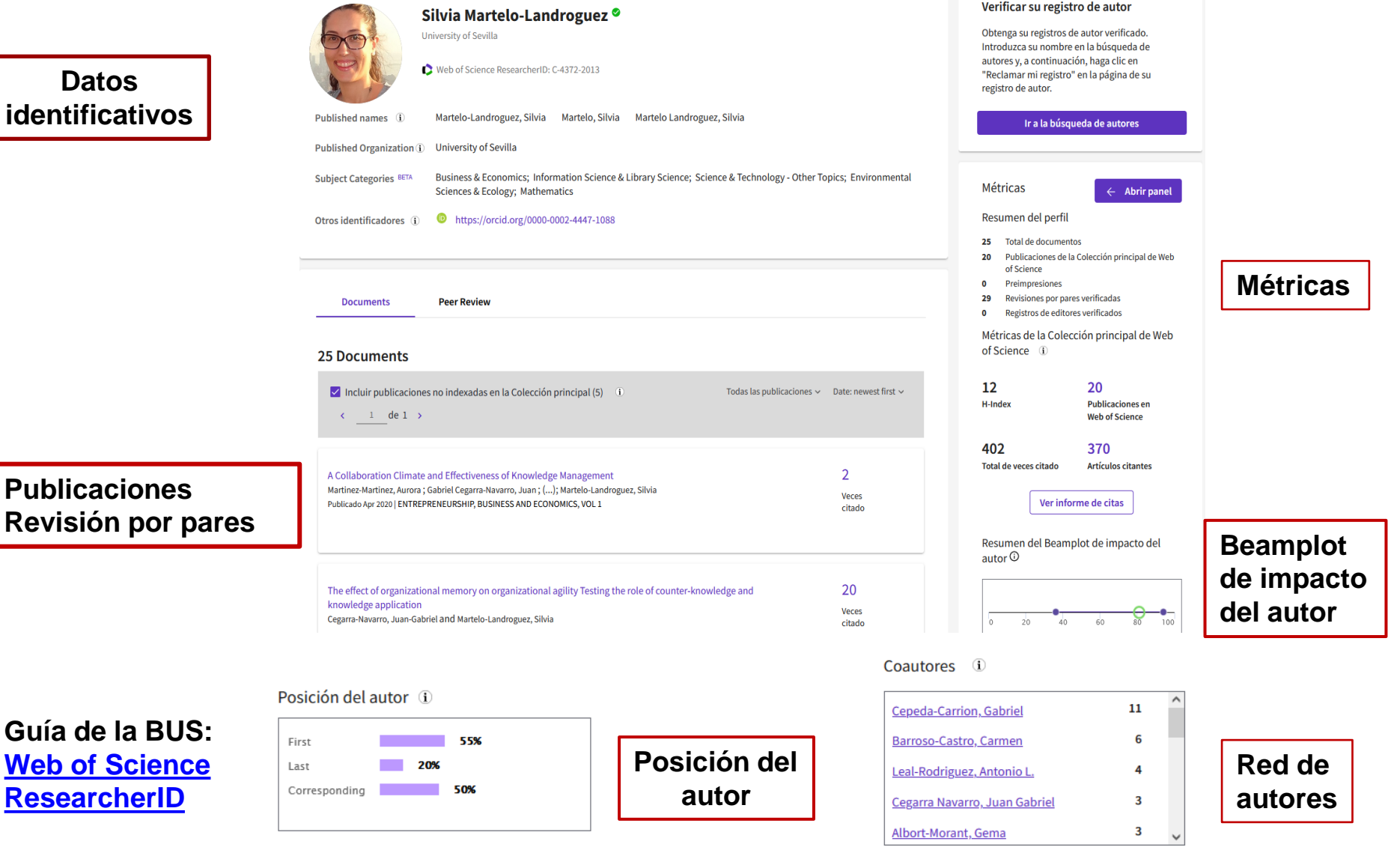

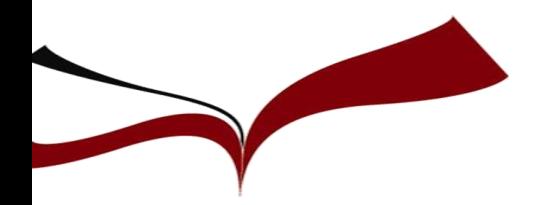

#### **SCOPUS**

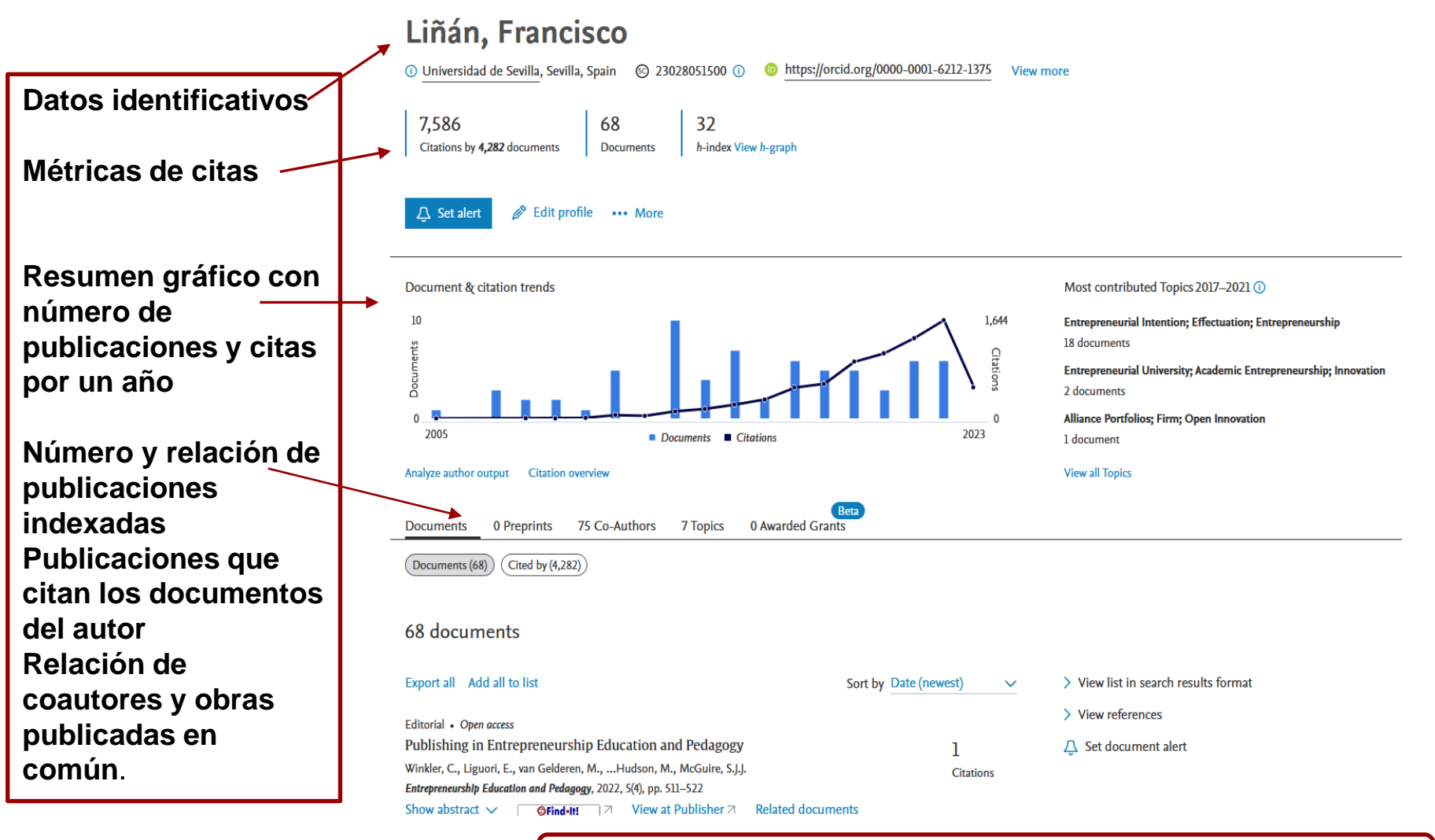

**Guía de la BUS:** [Scopus](https://guiasbus.us.es/conozca-perfil-scopus)

Los **perfiles** los crea **automáticamente** la Base de datos **Scopus**

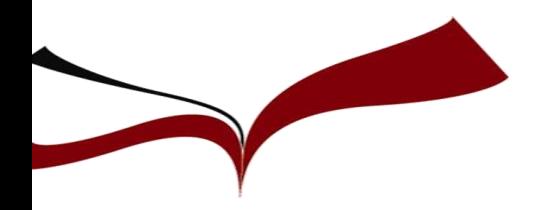

#### **Google Scholar Citation**

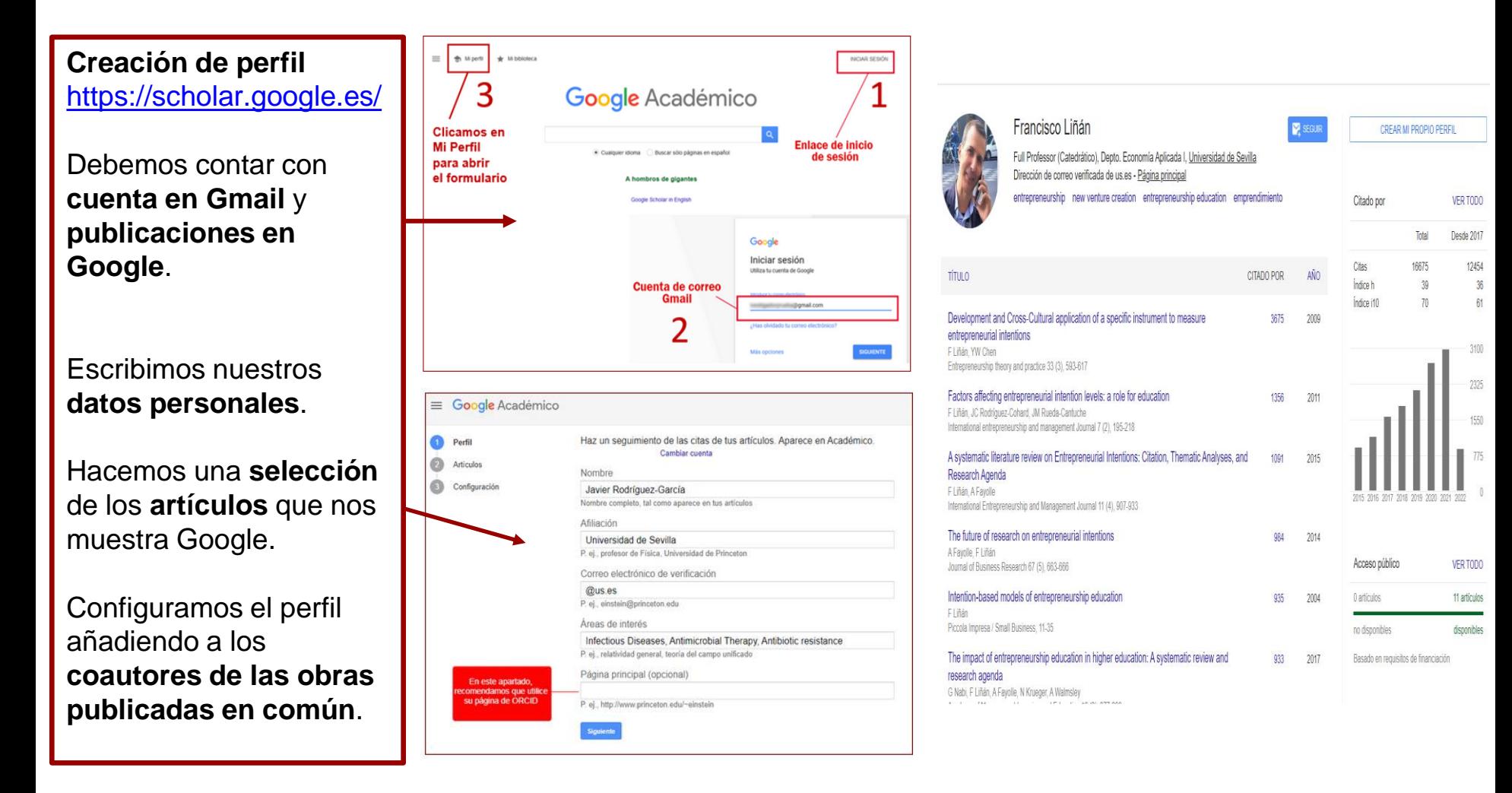

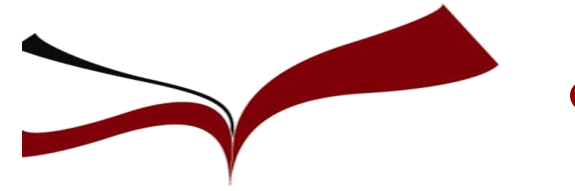

### **¿Cómo seleccionar la revista?**

- **1. Preselección de la revista:**
	- Revistas que publican sobre mi tema
	- ¿Dónde publican nuestros colegas?
	- Búsqueda de Factor de Impacto
	- Listados de revistas TOP por Área
	- Herramienta "Compare Journals" de Scopus y WoS
	- Otros indicios de calidad :

Tener ISSN

El equipo editorial y el consejo asesor sea variado en su filiación institucional. Interesante contar con presencia internacional

Revisión por pares

Adecuada velocidad del proceso de publicación

Tasa de aceptación (ratio entre artículos recibidos y finalmente publicados

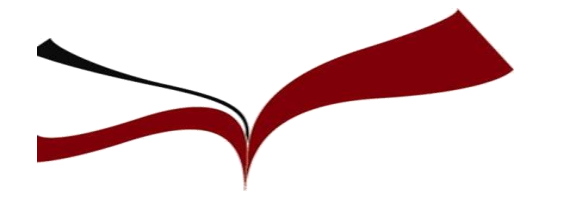

#### **2. Tras la preselección (reducida la selección a unos pocos titulos)**

- Consultar el apartado "Aims and Scope" de cada revista
- Ver fechas de aceptación y revisión de los trabajos
- Tener en cuenta la evolución del factor de impacto, en los últimos cinco años.
- Determinar la sección donde encaje nuestro trabajo: article, letter, review, etc

#### **¿Por qué publicar en revistas de impacto?**

- Por la mayor visibilidad para nuestro artículo.
- Por la mayor visibilidad para nuestra Universidad. Rankings
- Porque son referencias básicas para las Agencias de Evaluación Nacionales (ANECA).
- Porque conseguirás atraer recursos económicos a tu Departamento/Centro/Universidad.

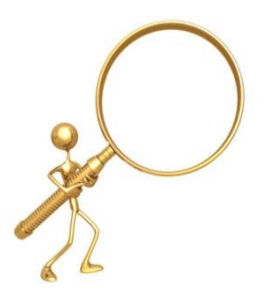

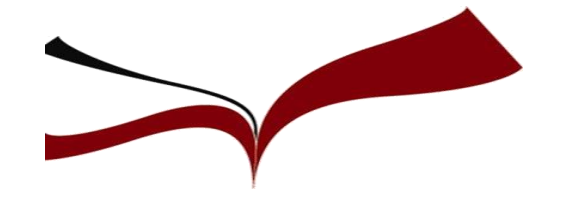

#### **1. Búsqueda en WOS: Tema de investigación: "Empresas familiares"**

Primer paso: buscar nuestro tema para saber qué revistas publican sobre éste.

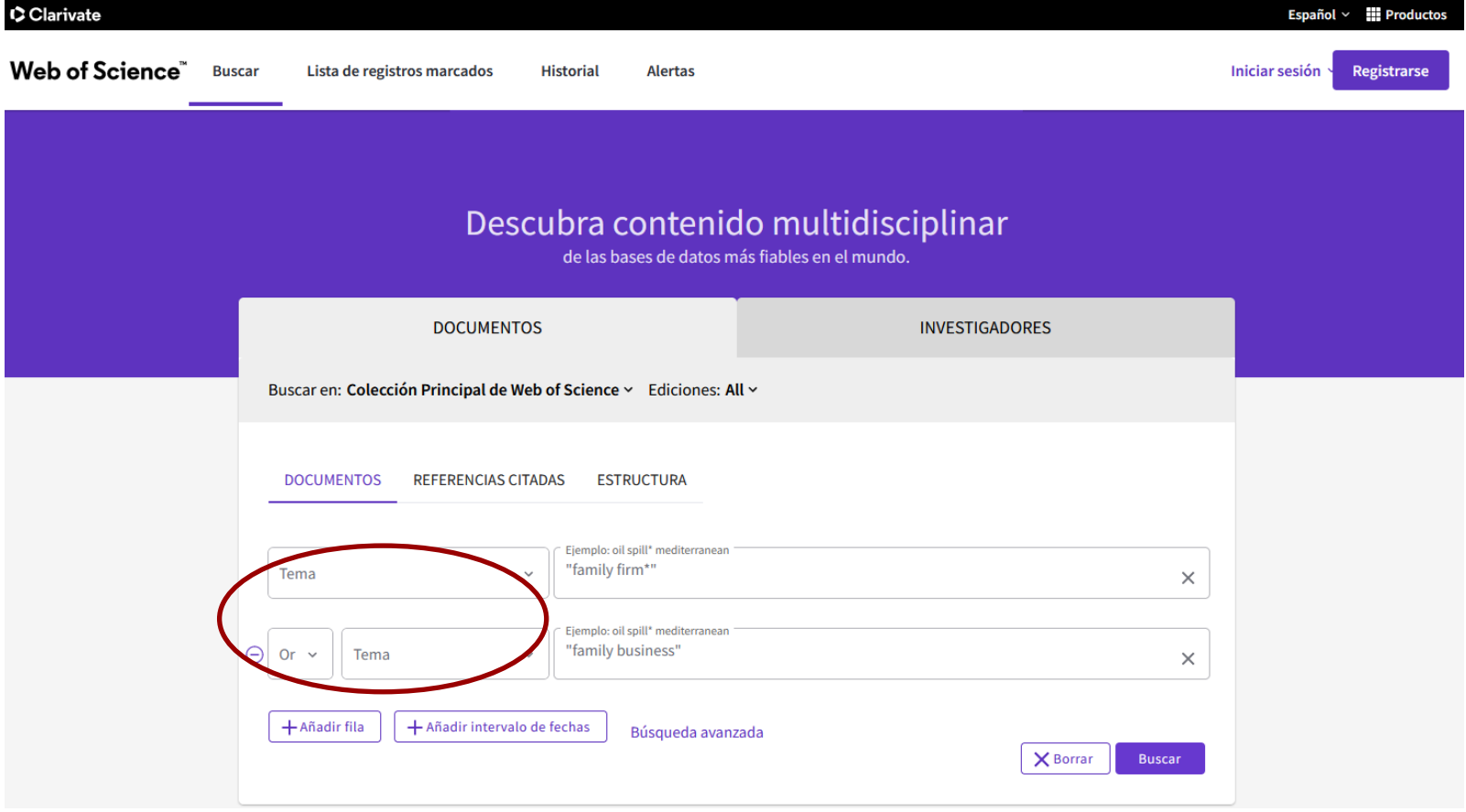

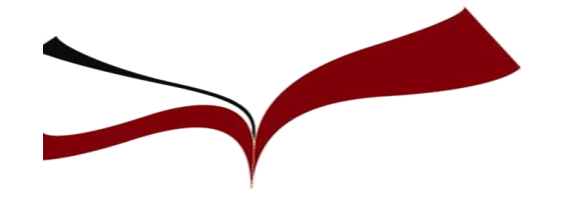

#### **1. Búsqueda en WOS: Tema de investigación: "Empresas familiares"**

Nos fijamos en el numero de resultados obtenidos y en los filtros

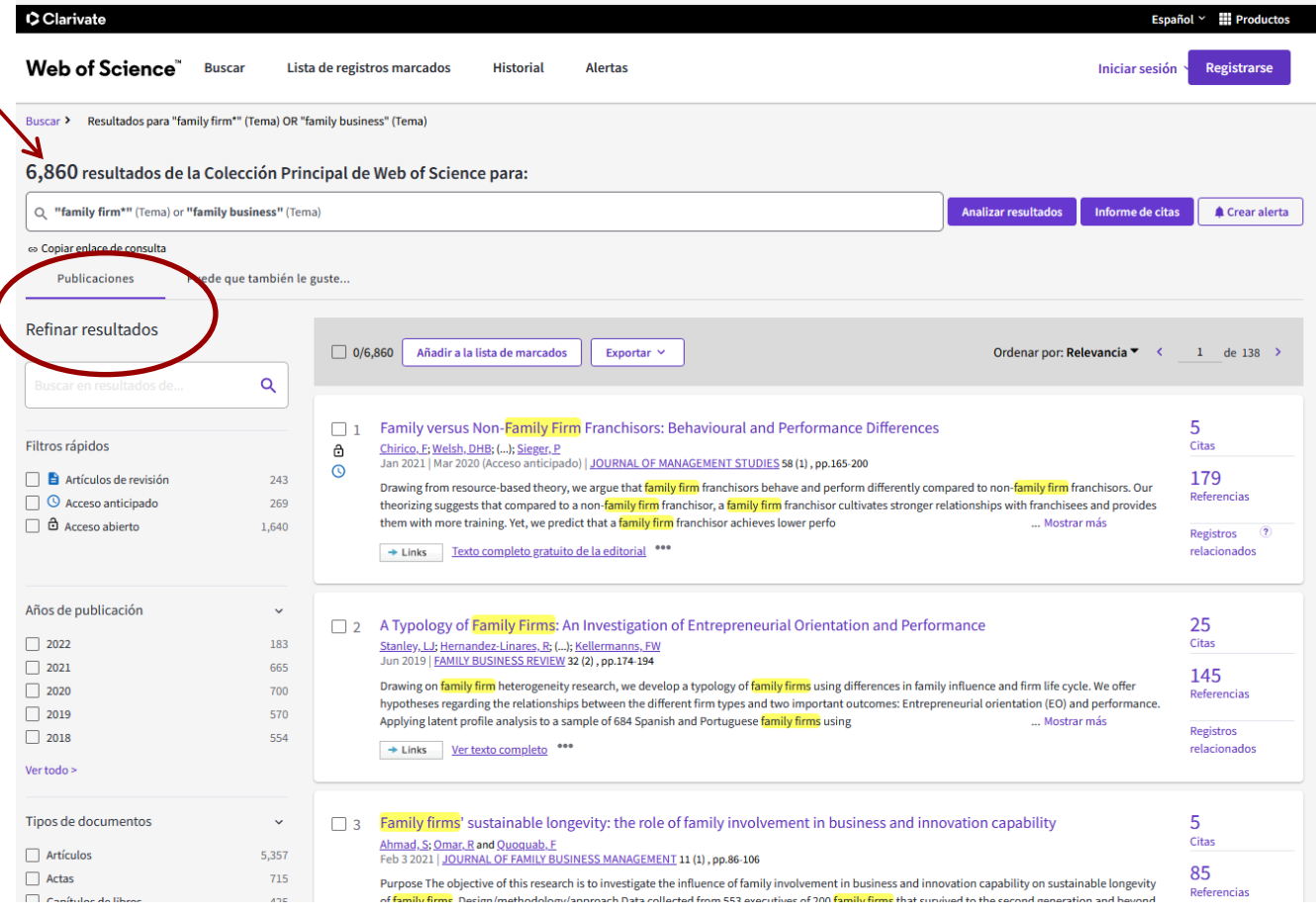

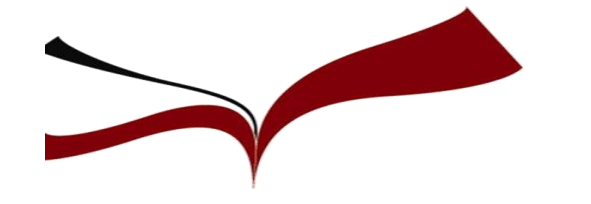

#### **1. Búsqueda en WOS: Tema de investigación: "Empresas familiares"**

En los filtros señalamos categorias de la Web of Science relacionadas con el tema de búsqueda y pinchamos en refinar

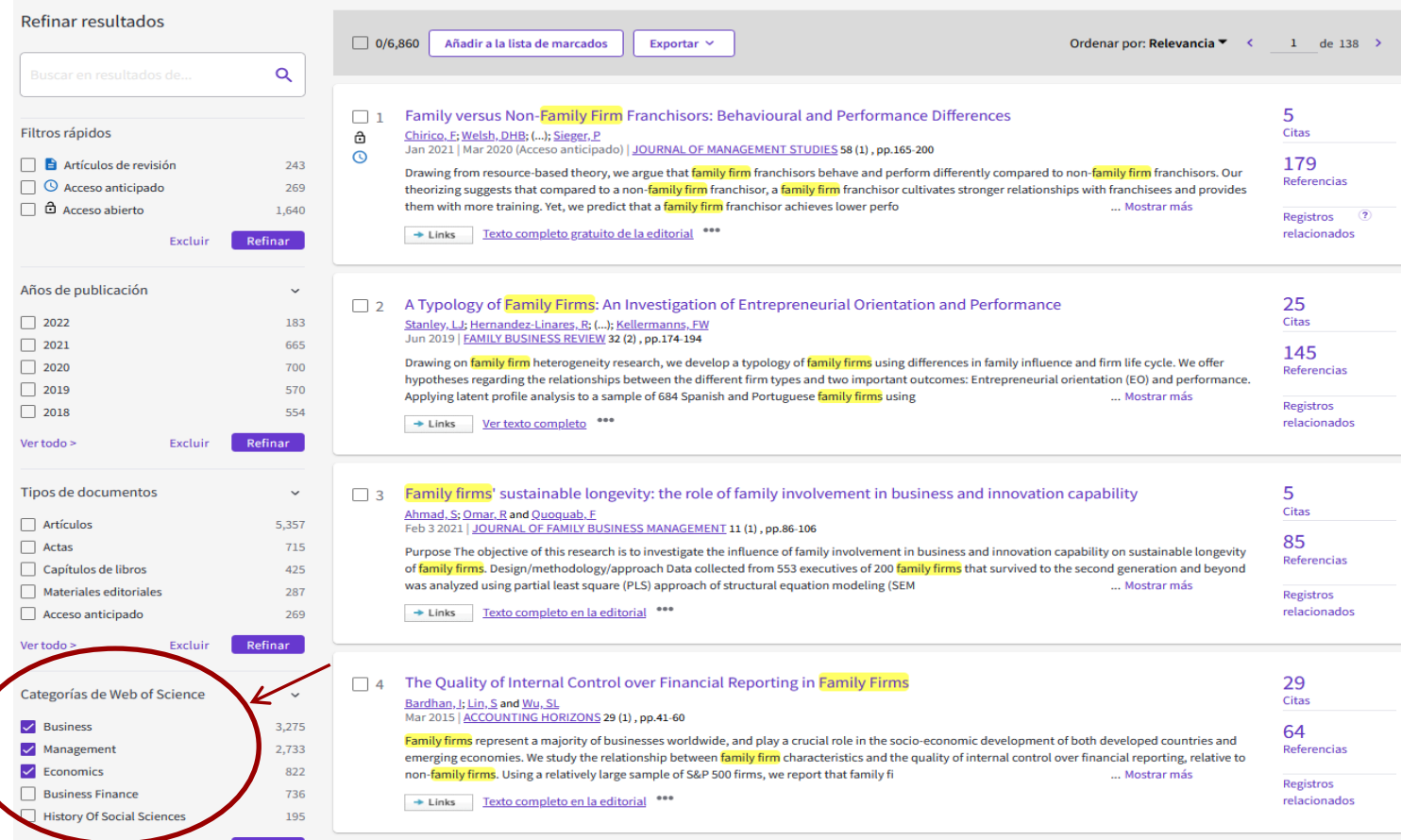

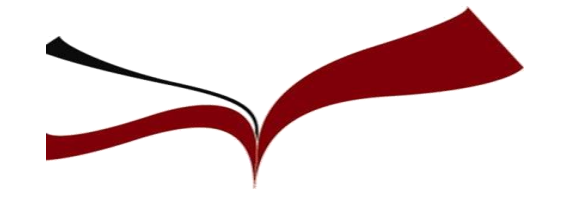

#### **1. Búsqueda en WOS: Tema de investigación: "Empresas familiares"**

Nos fijamos en los resultados una vez filtrados por las categorías elegidas de la Web of Science y ordenamos los resultados por "Citas: mayor número primero".

#### 5,137 resultados de la Colección Principal de Web of Science para:

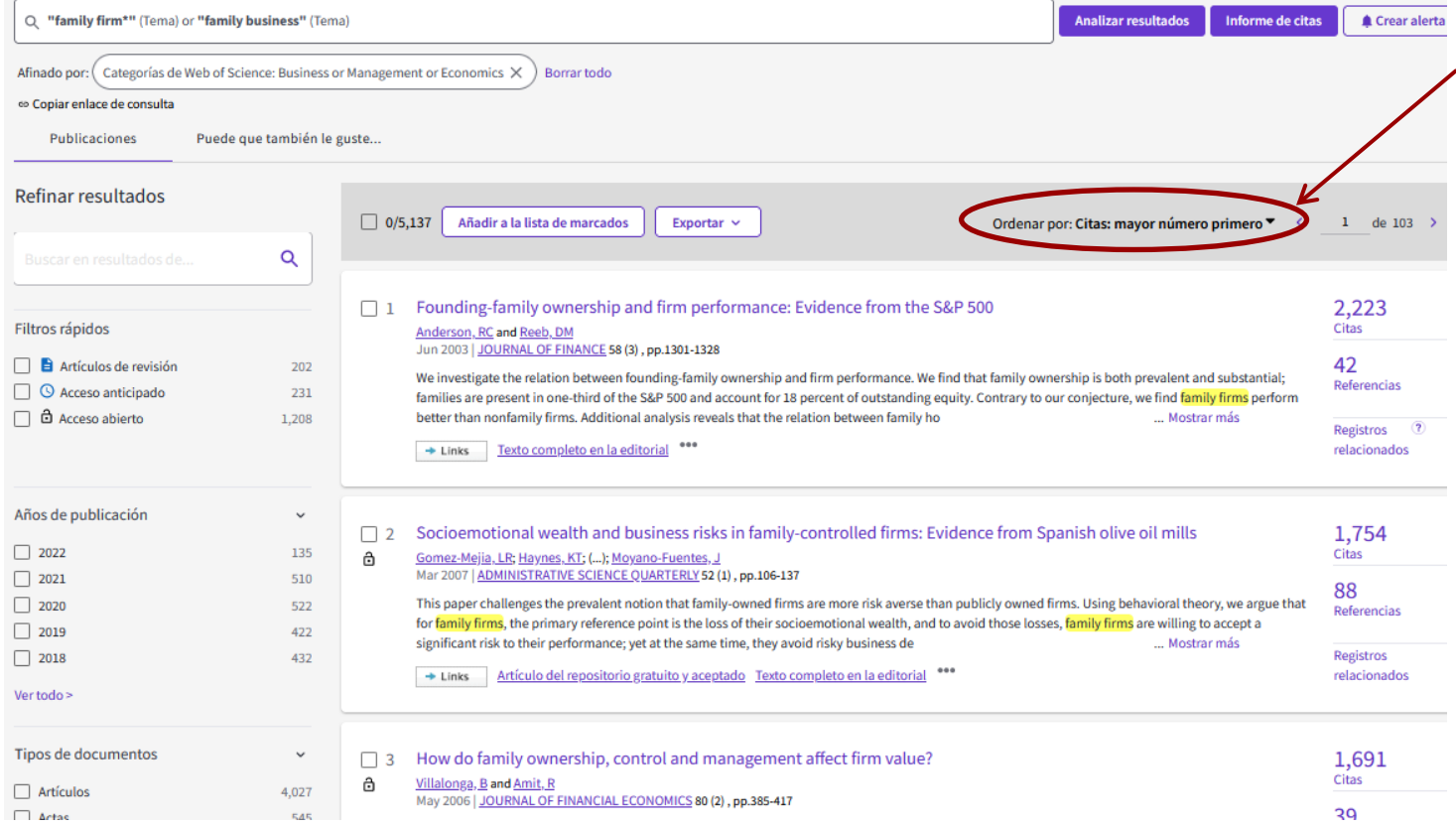

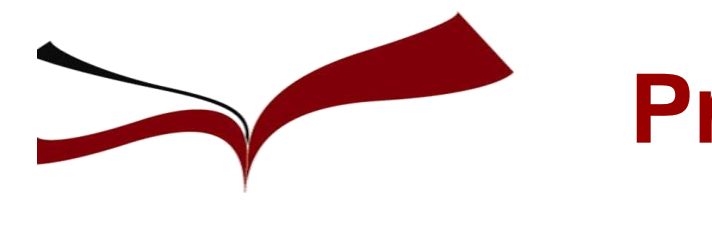

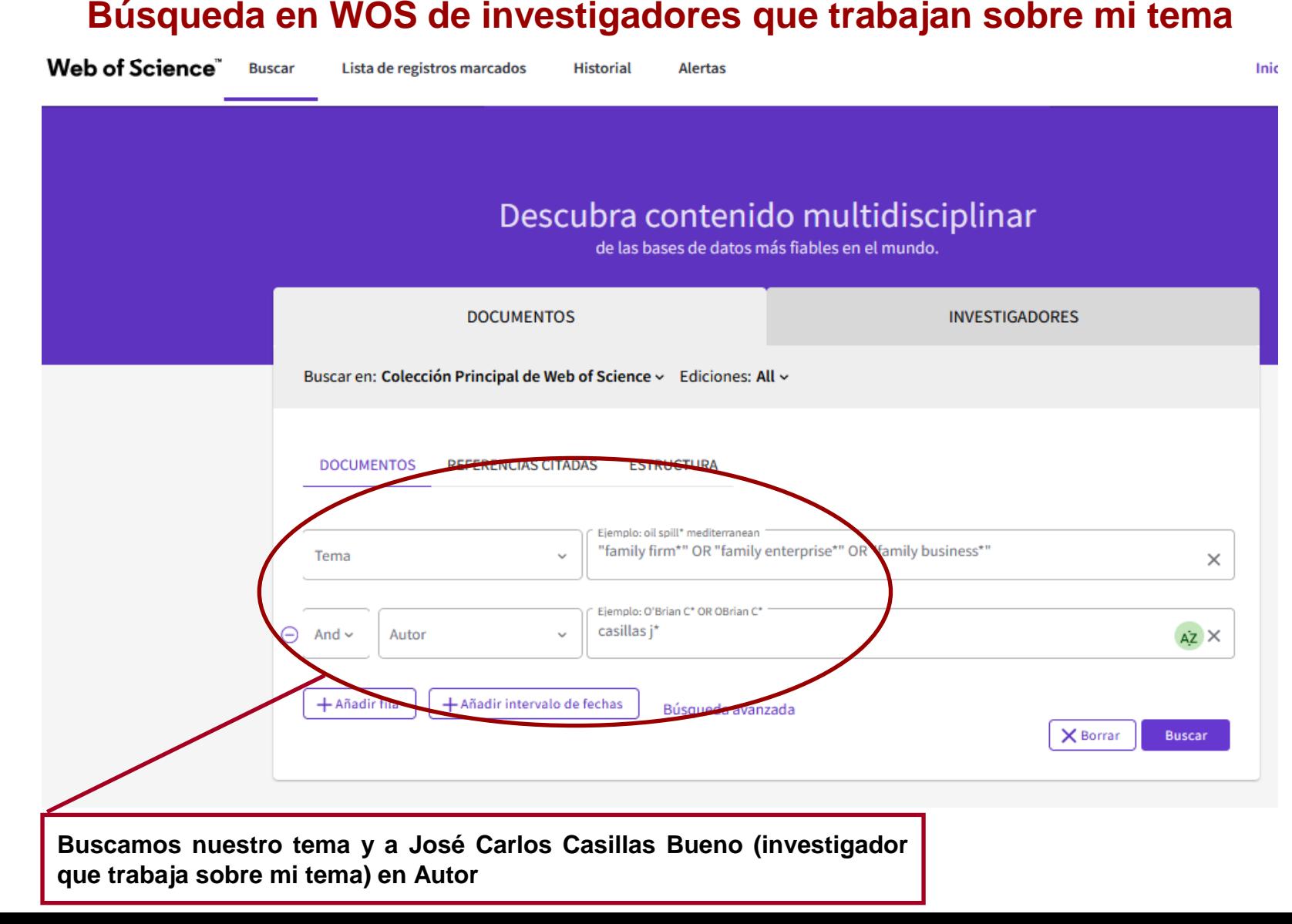

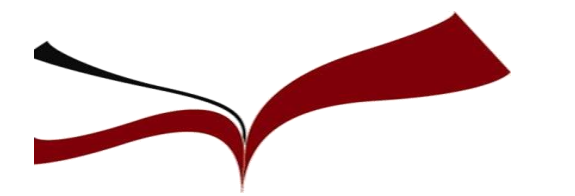

#### **Búsqueda en WOS de investigadores que trabajan sobre mi tema**

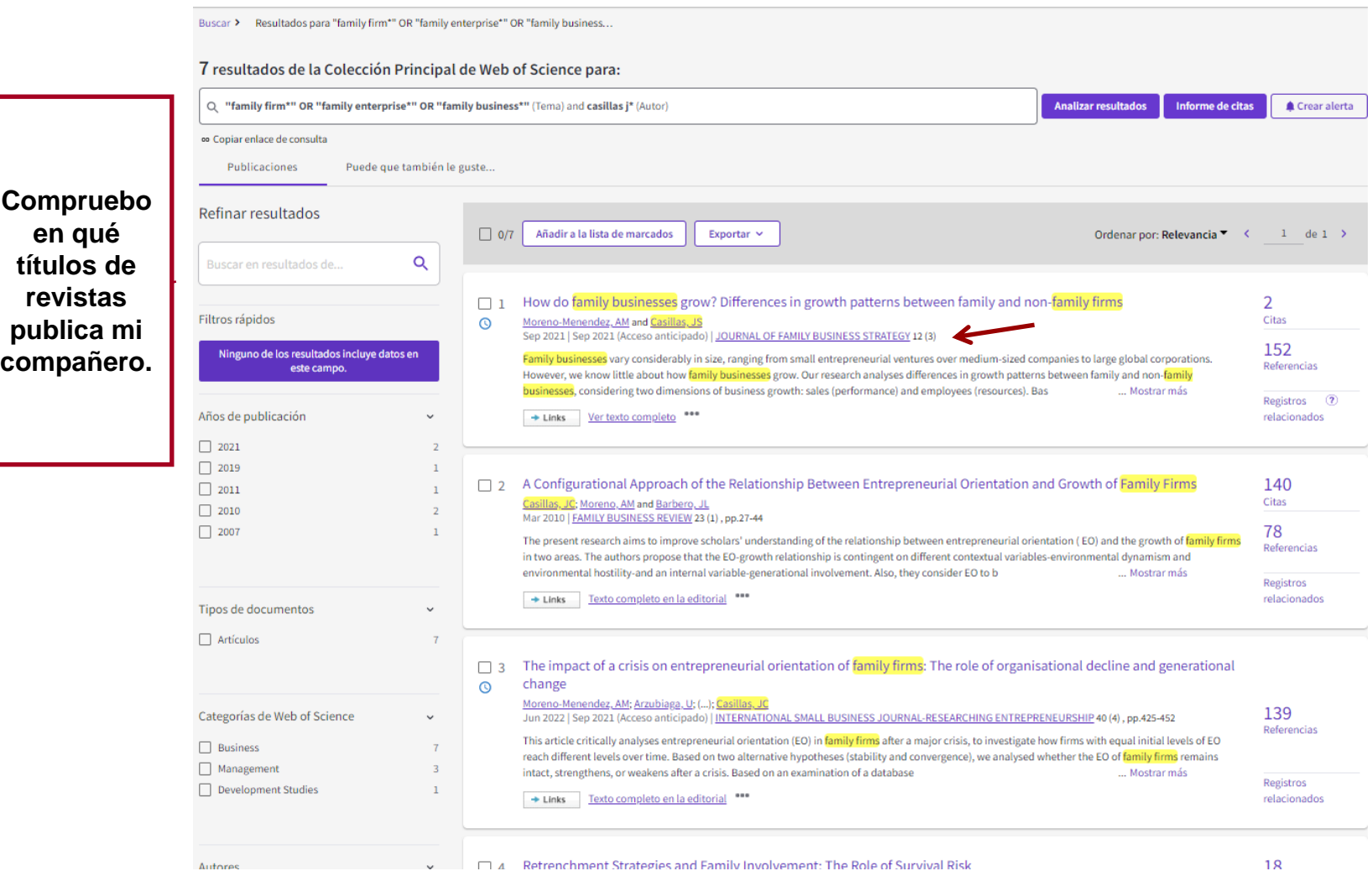

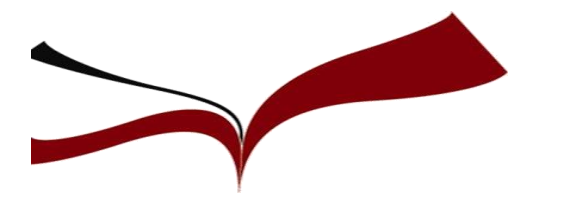

#### **Búsqueda en WOS de investigadores que trabajan sobre mi tema**

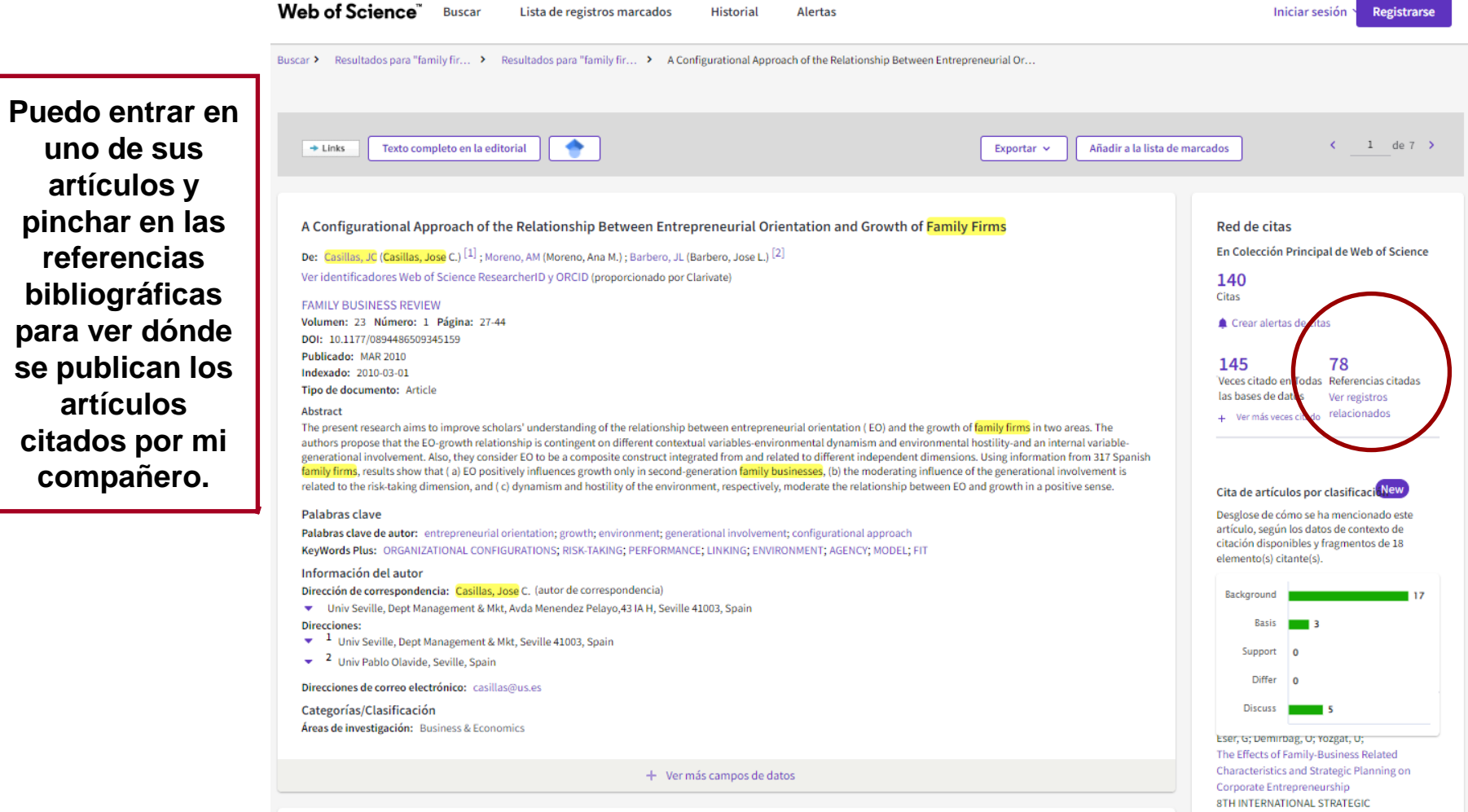

#### **Búsqueda del factor de impacto de la revista**

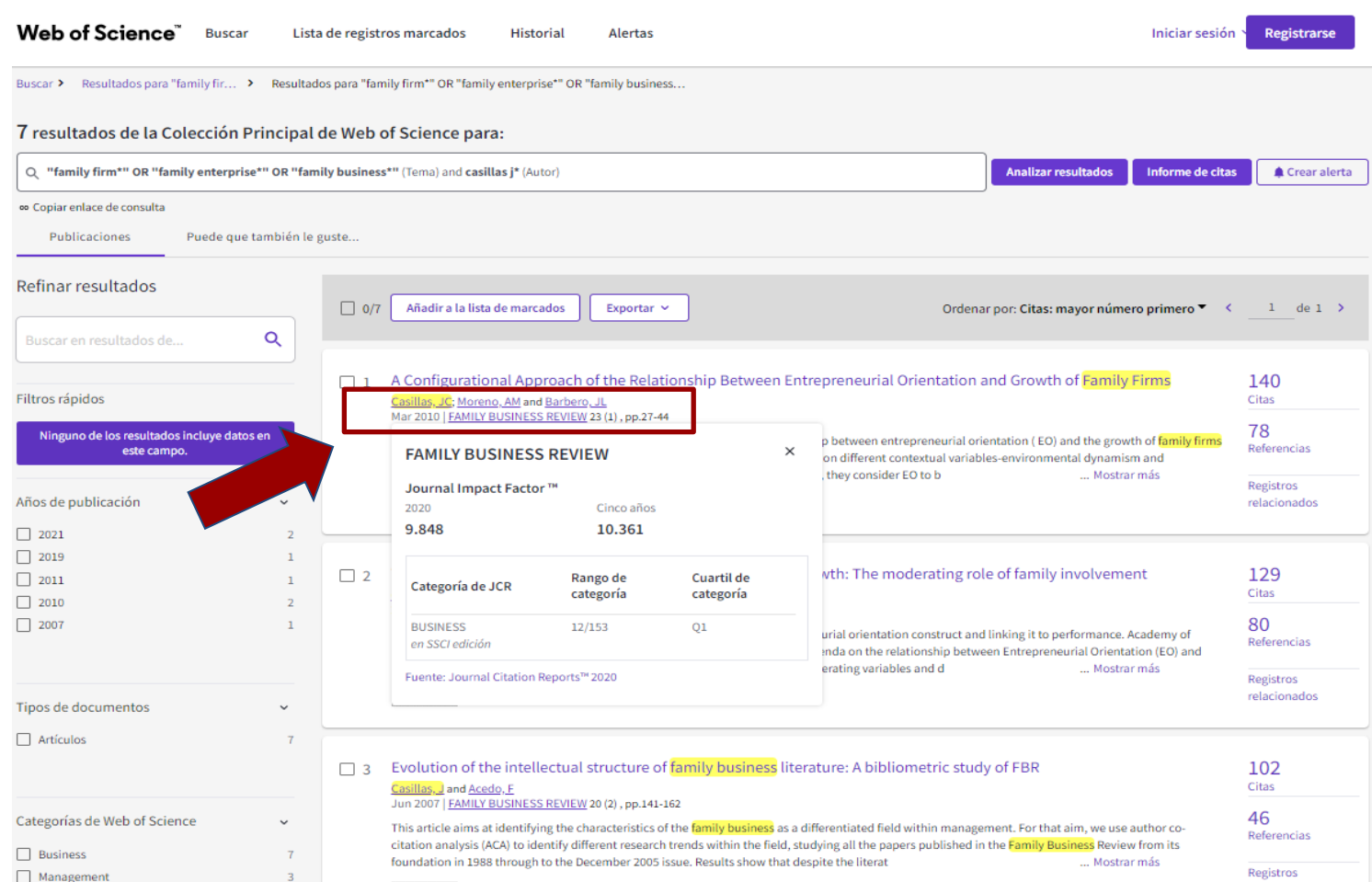

Pinchando en el título de la revista podemos ver el factor de impacto, la categoría, la posición en ella y el cuartil que tiene en el último año publicado por Journal Citation Reports. Para ver años anteriores y más métricas hay que consultar la base de datos Journal Citation Reports.

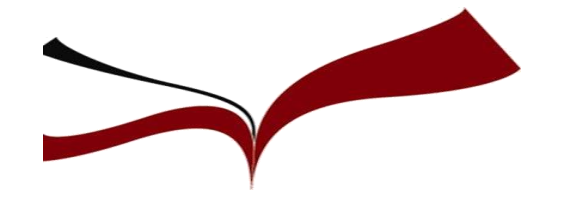

**Búsqueda en Scopus Tema de investigación: "Empresas familiares"** 

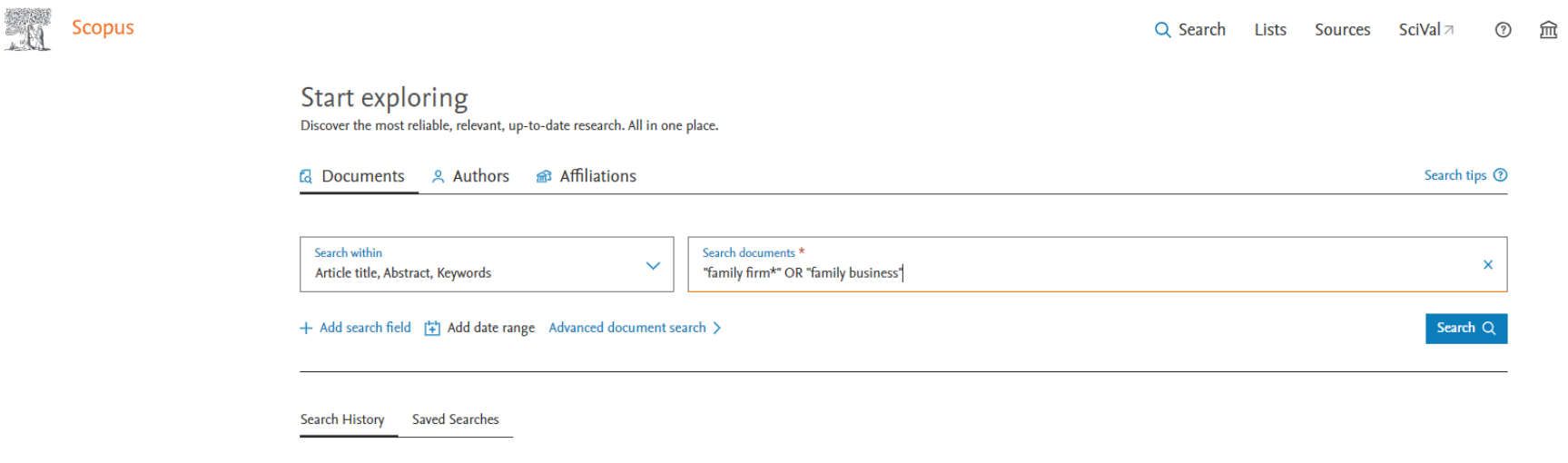

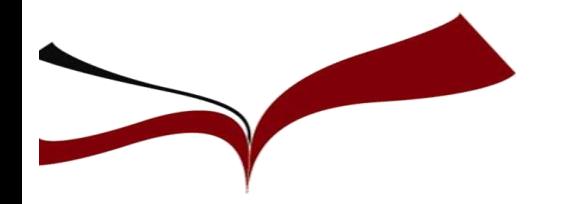

#### **Resultados Scopus: Ordenar por Cited by y limitar por Subject Area**

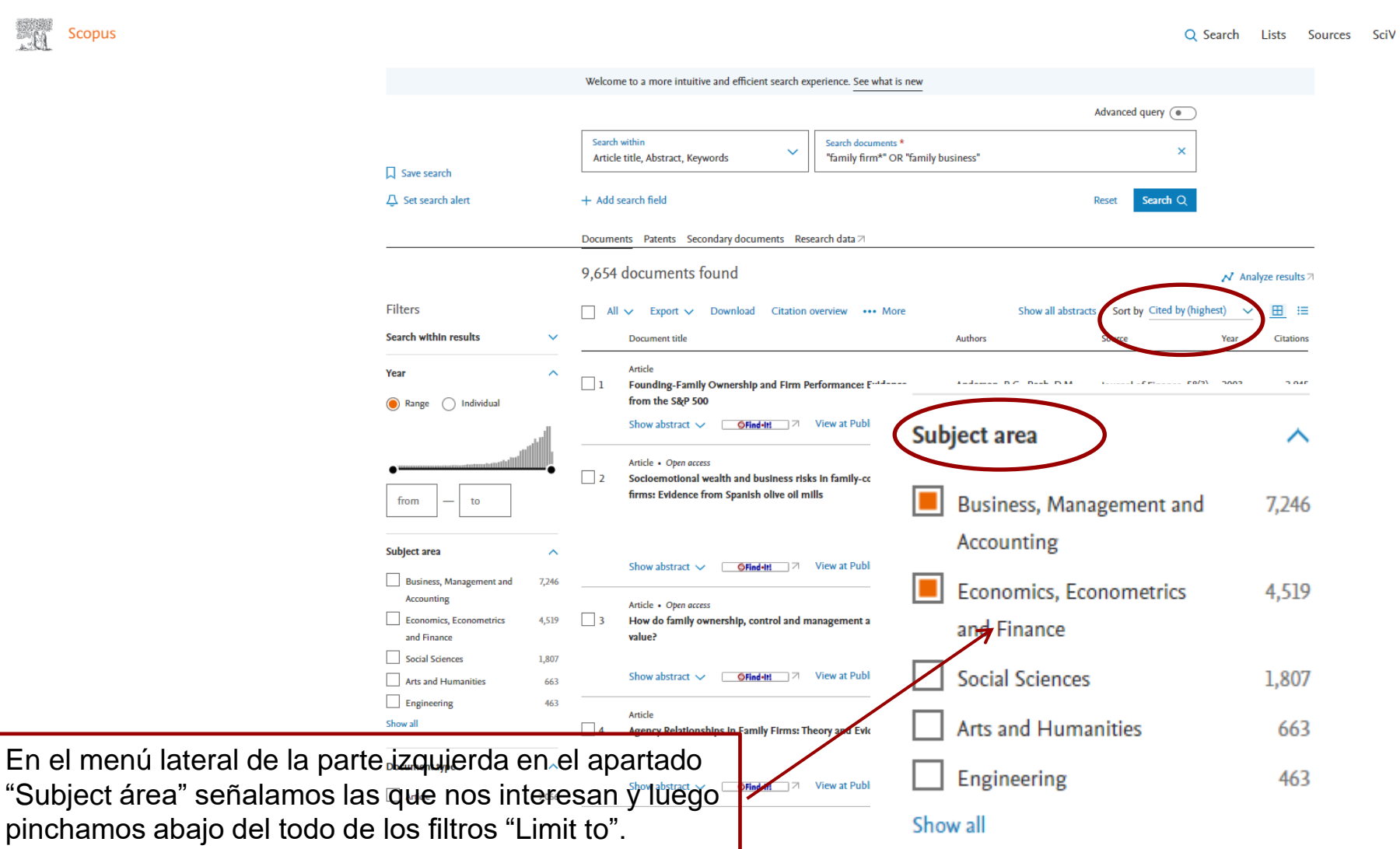
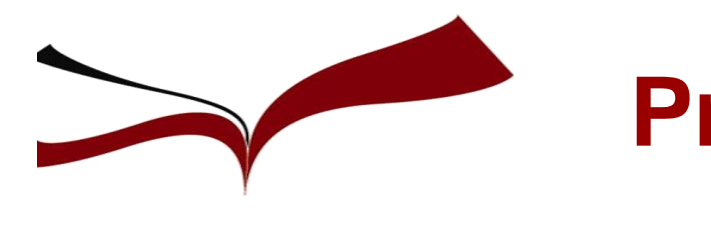

### **Preselección de la revista**

#### Búsqueda en Scopus de investigadores que trabajan sobre mi tema

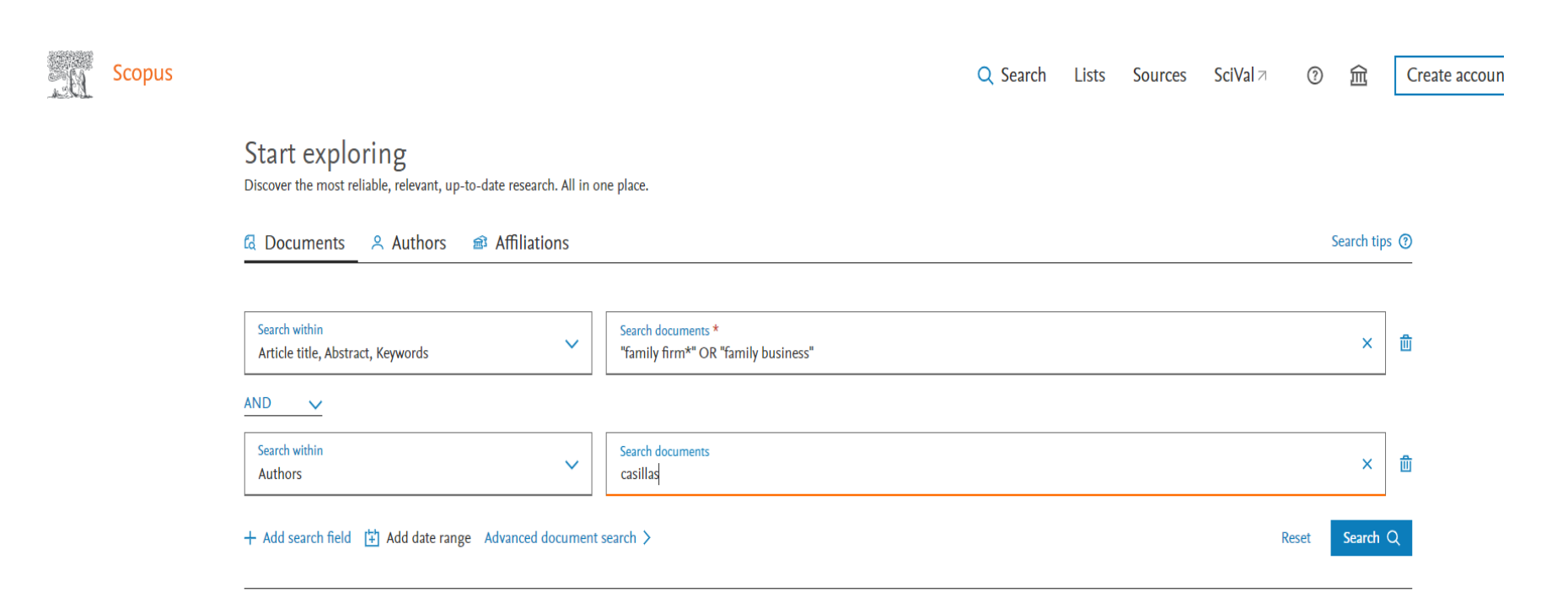

**Buscamos nuestro tema y a José Carlos Casillas Bueno (investigador que trabaja sobre mi tema) en Autor. Luego comprobamos en qué revistas publica.**

# Preselección

donde

autor

**Preselección de la revista**

#### Búsqueda en Scopus de investigadores que trabajan sobre mi tema

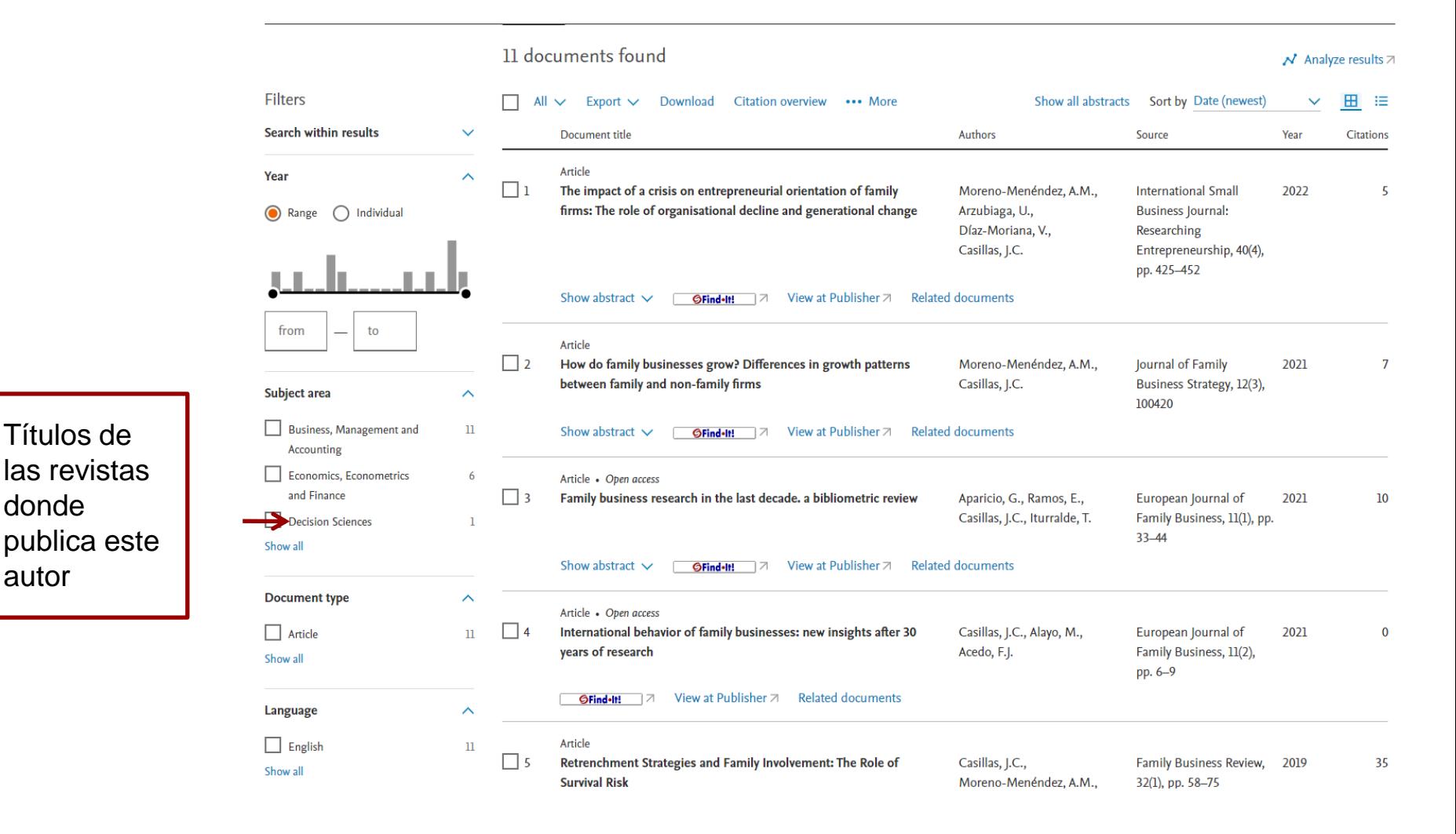

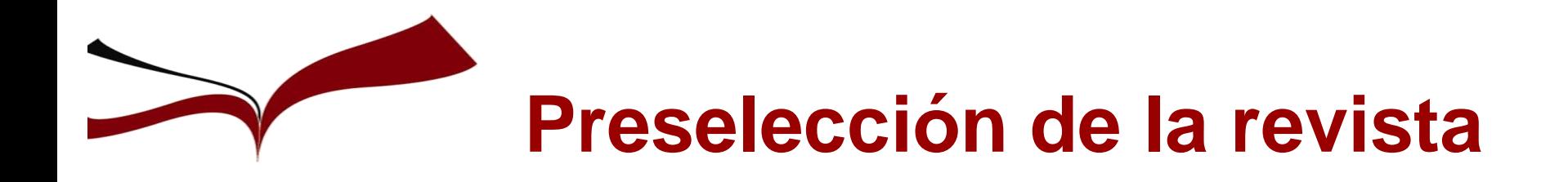

#### **Búsqueda en Dialnet de investigadores que trabajan sobre mi tema**

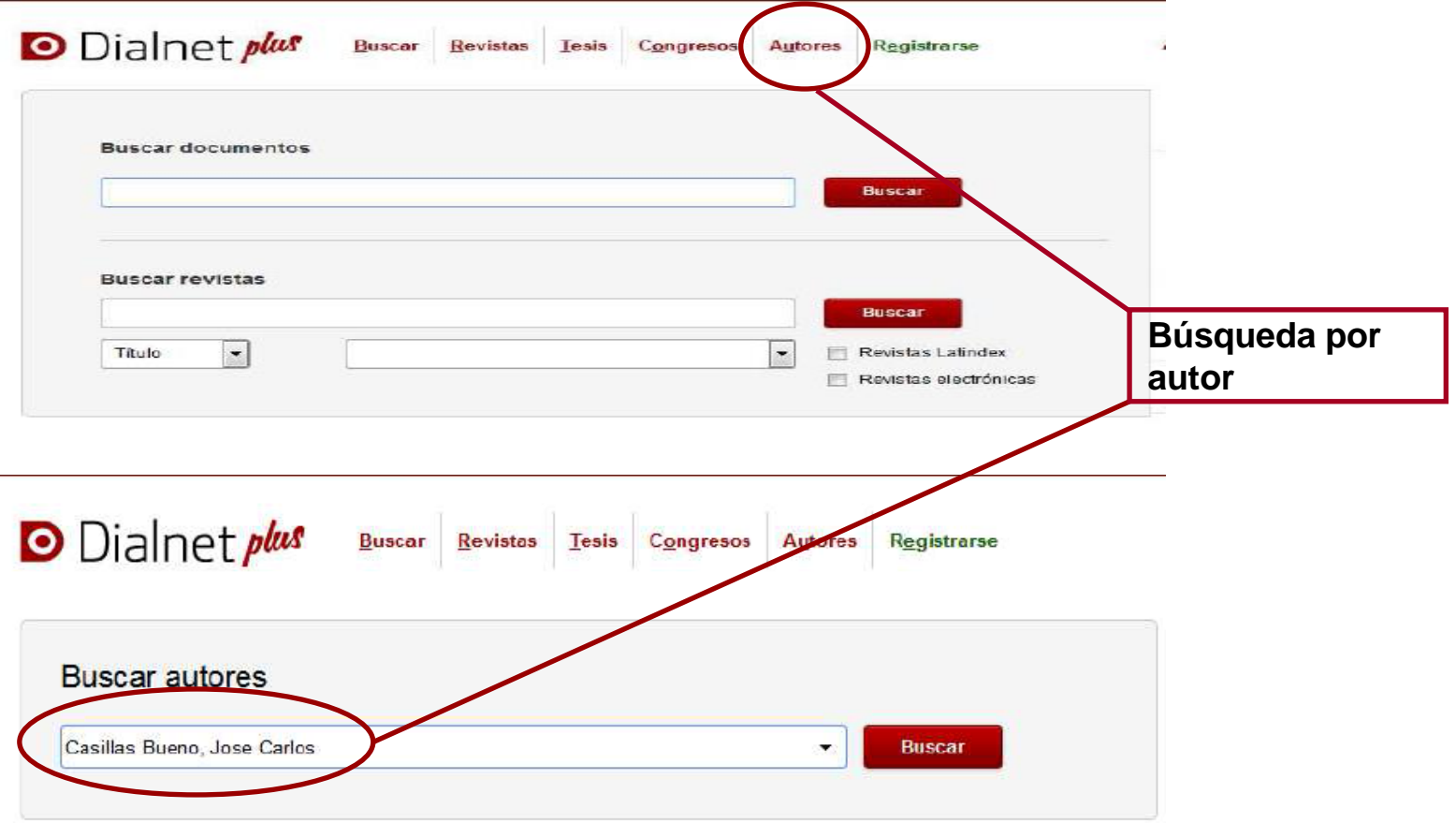

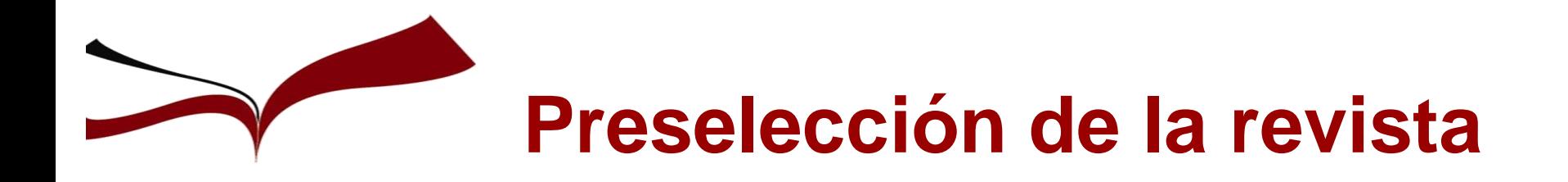

#### **Búsqueda en Dialnet de investigadores que trabajan sobre mi tema**

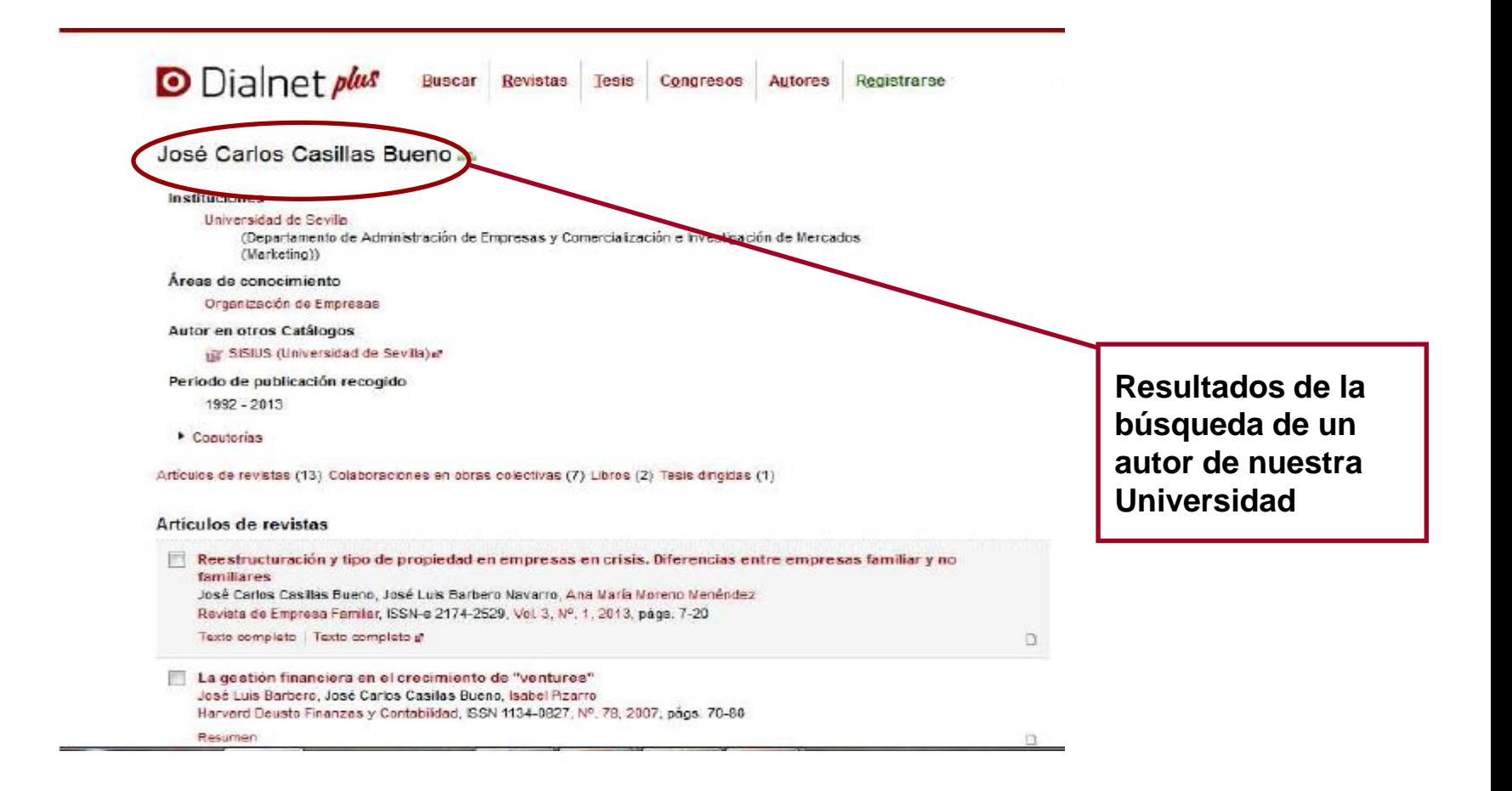

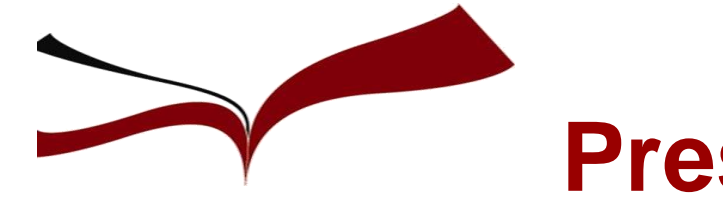

### **Preselección de la revista**

**Búsqueda en Proquest One Business Tema de investigación: "Family firm" OR "Family business"**

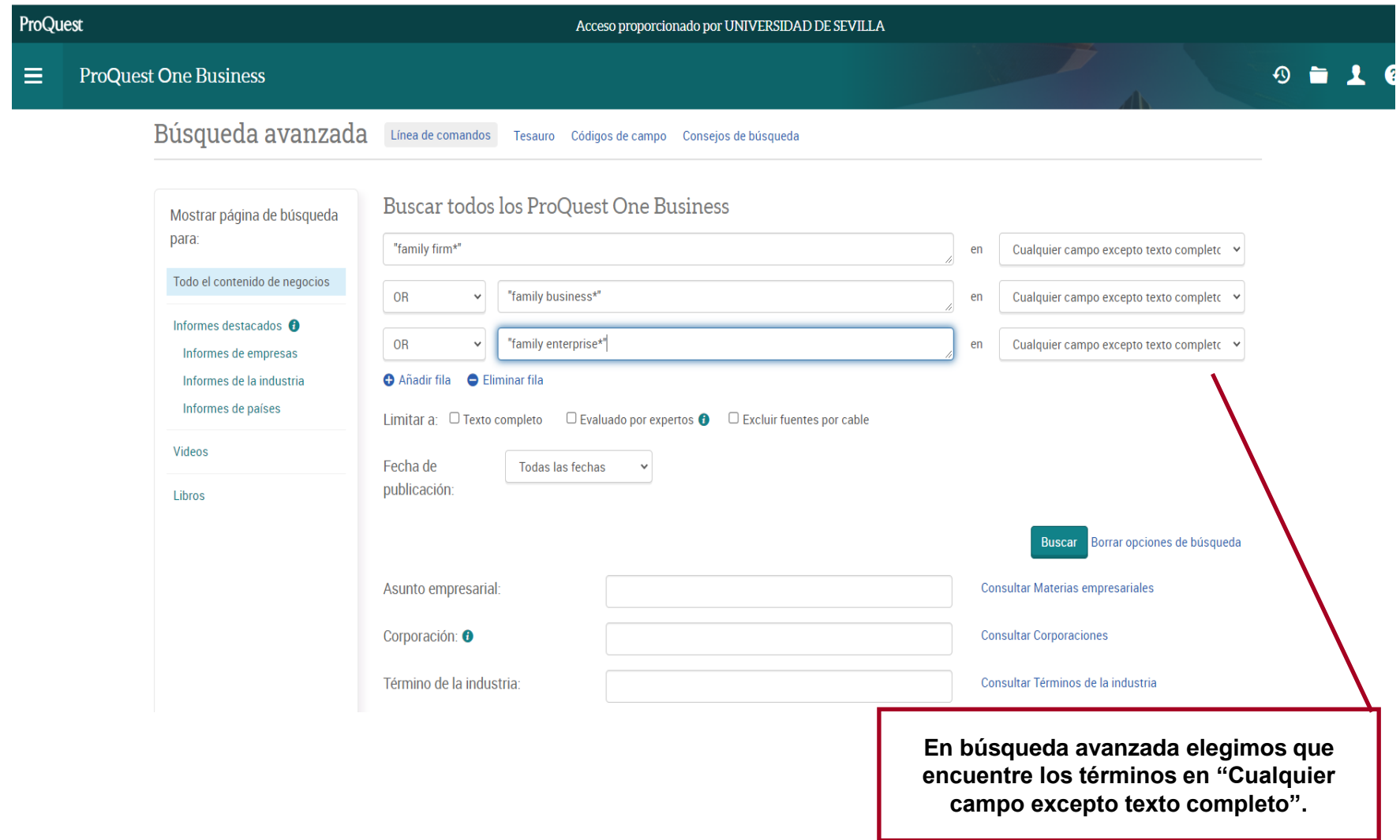

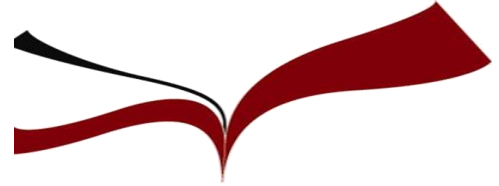

### **Preselección de la revista**

#### **Resultados Proquest One Business: En Tipo de fuente limitar por Revistas científicas**

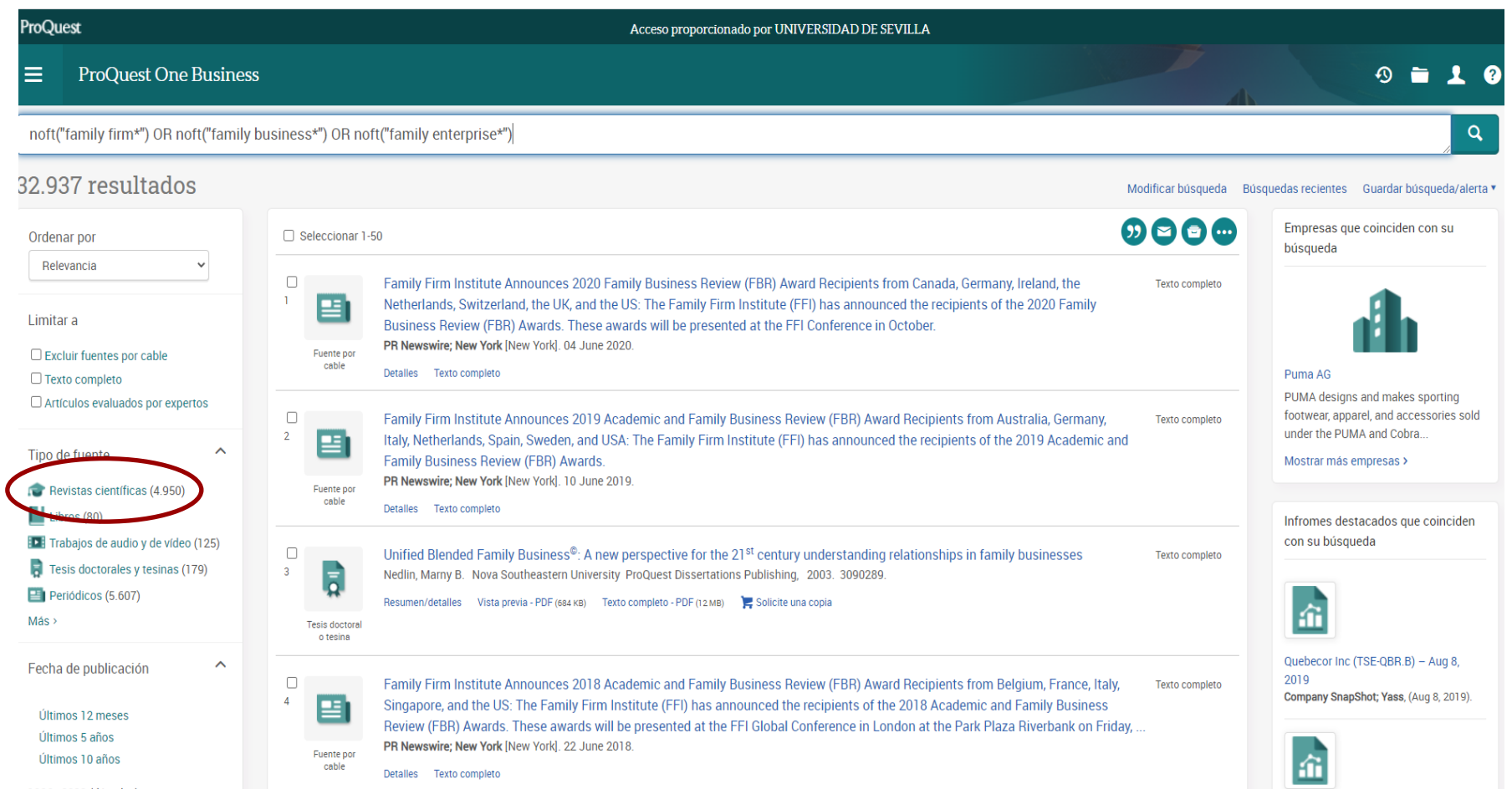

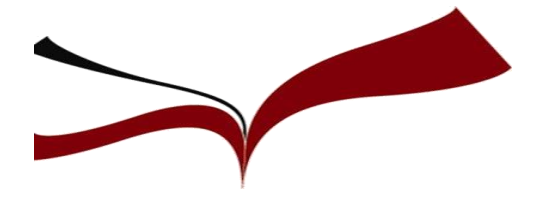

### **Journal Citation Reports**

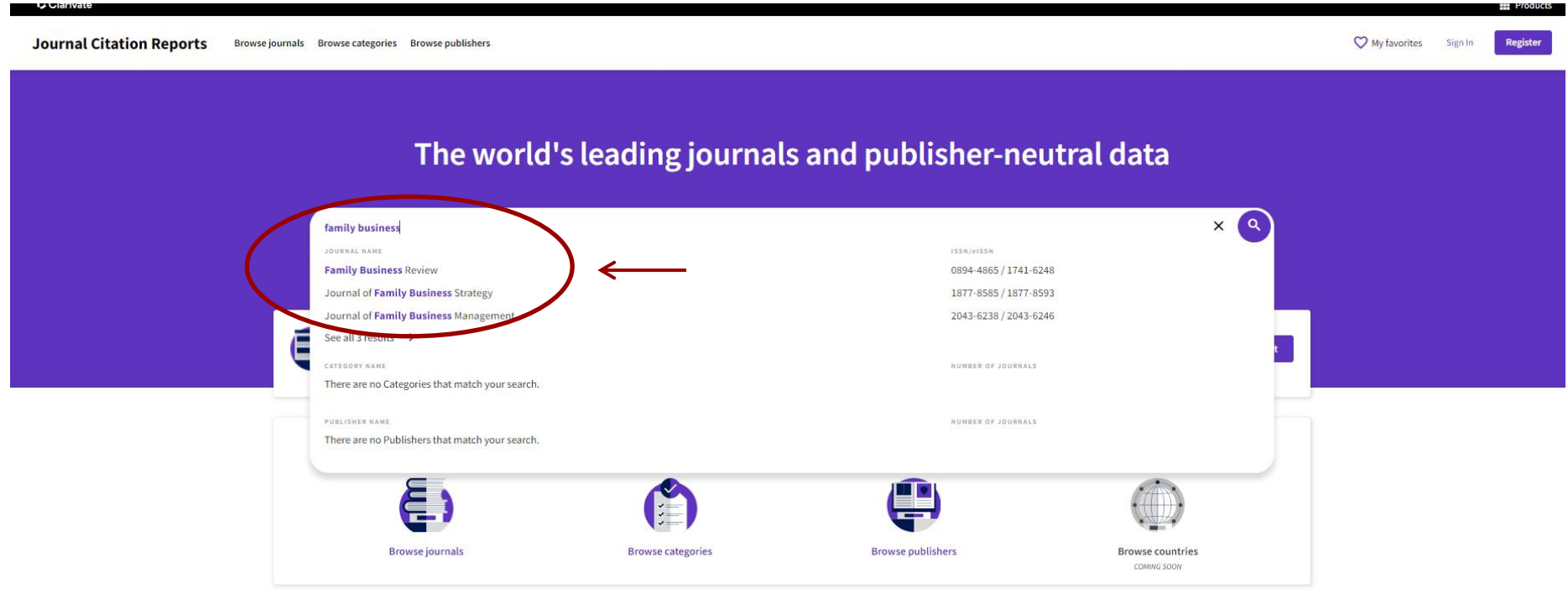

Cuando entramos en JCR, escribimos el título de la revista en el recuadro de búsqueda. Cuando vamos escribiendo palabras, vemos que la base de datos nos sugiere una serie de títulos que coinciden con nuestra búsqueda. Pinchamos en el título sugerido que coincide con el de nuestra revista.

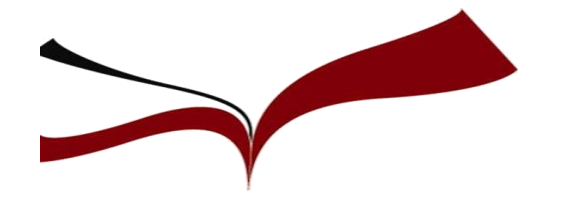

### **Journal Citation Reports**

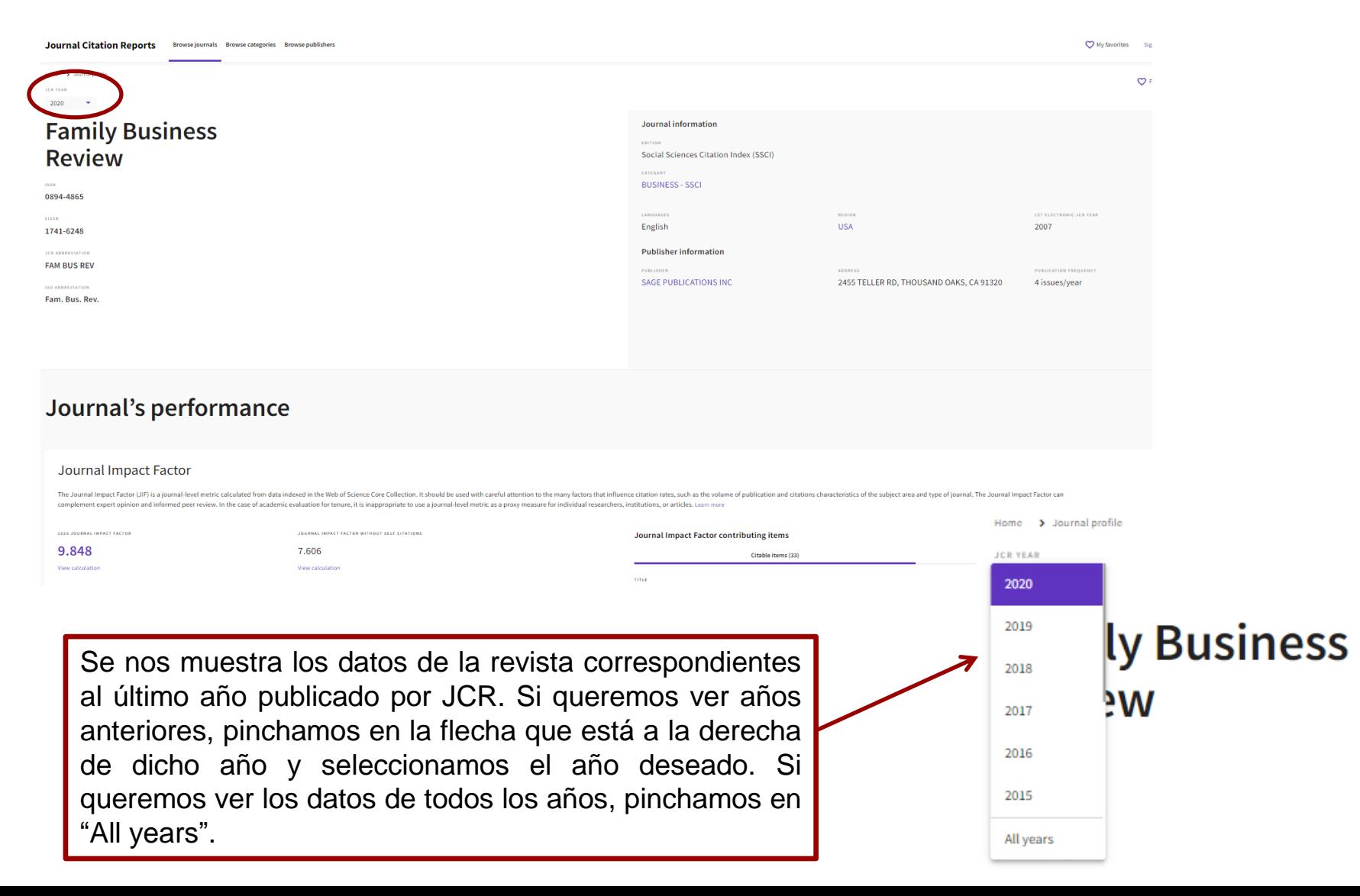

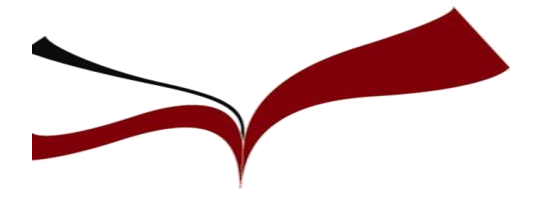

#### **Journal Citation Reports**

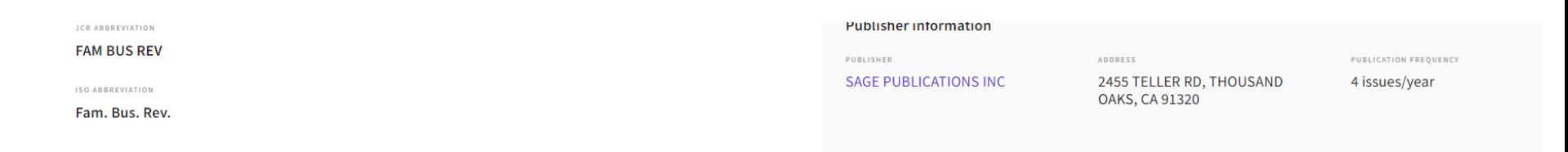

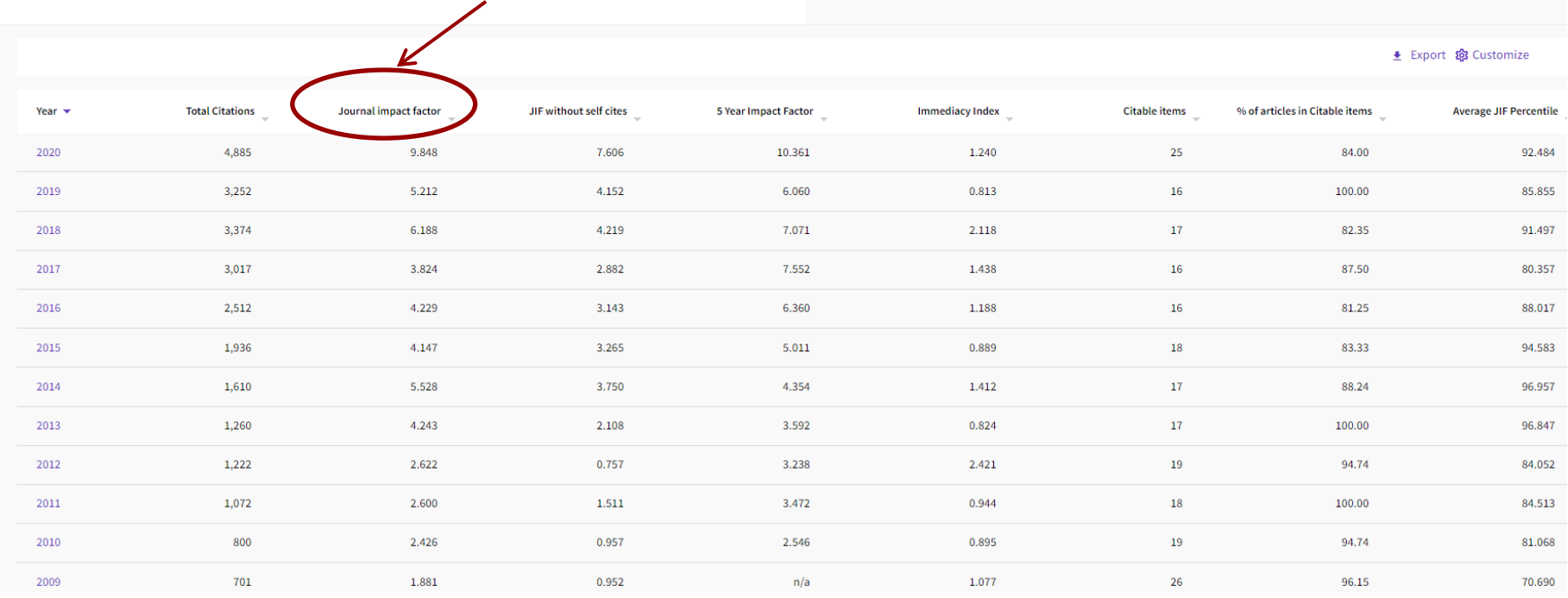

#### **Datos de todos los años**

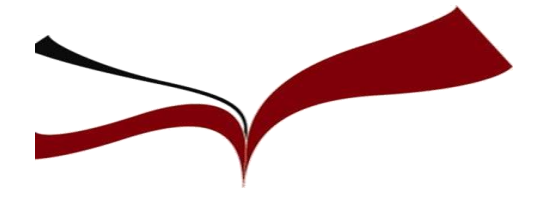

#### **Journal Citation Reports**

 $\triangle$  Expo

#### Journal Impact Factor

The Journal Impact Factor (JIF) is a journal-level metric calculated from data indexed in the Web of Science Core Collection. It should be u citations characteristics of the subject area and type of journal. The Journal Impact Factor can complement expert opinion and informed measure for individual researchers, institutions, or articles. Learn more

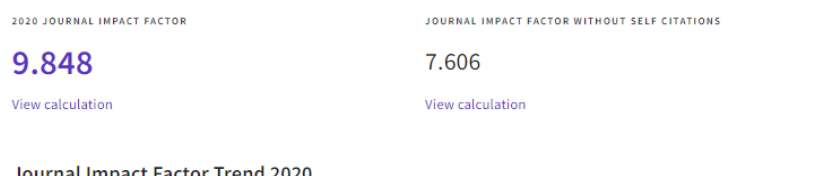

En la ficha de cada año, nos desplazamos hacia abajo para consultar los datos del Factor de Impacto. Se nos muestra también la evolución del factor de impacto en los últimos 5 años. Si queremos ver la evolución desde el primer año desde que la revista está en JCR, pinchamos en "View all years".

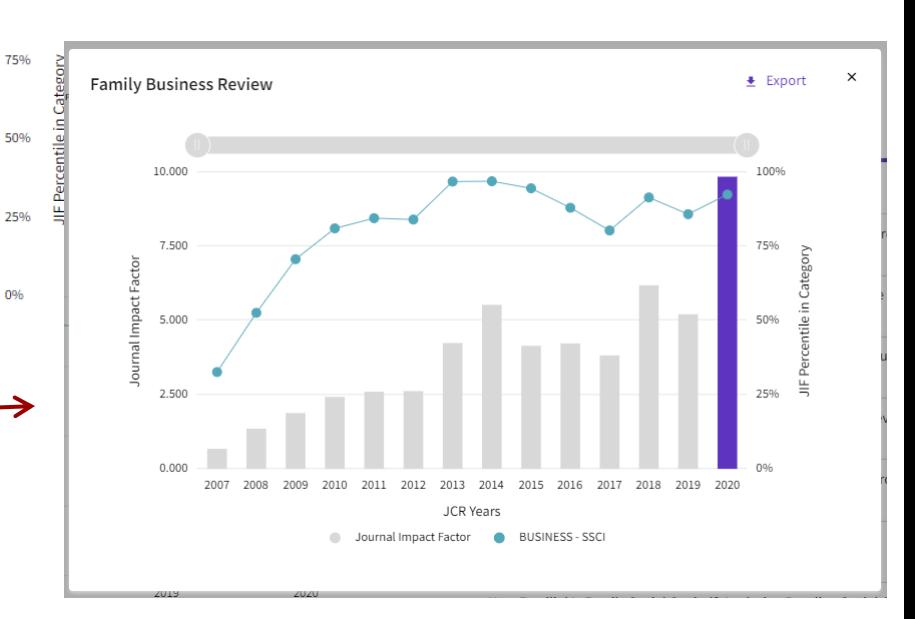

Journal Impact Factor Trend 2020

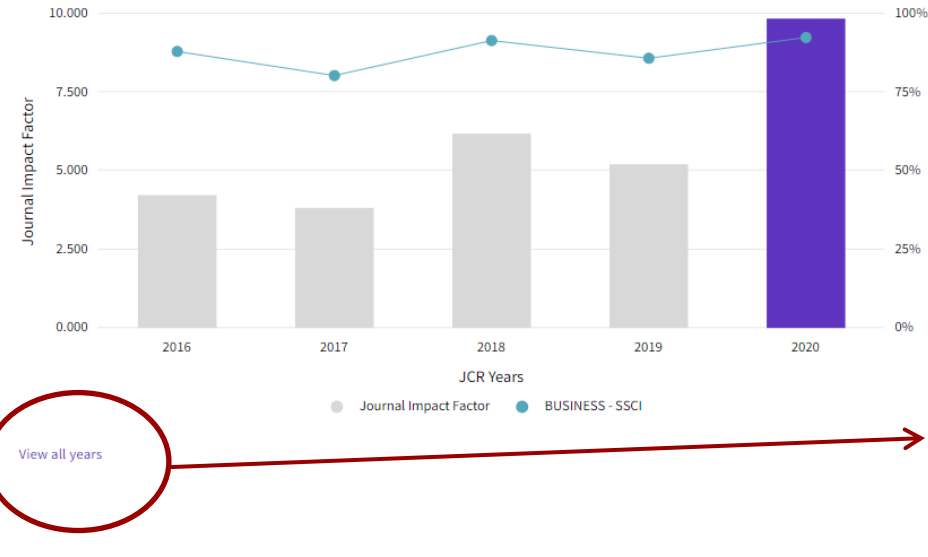

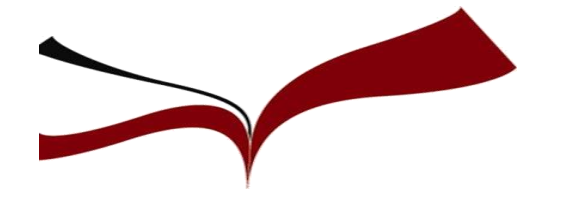

Si seguimos desplazándonos hacia abajo, encontramos el apartado "Rank by Journal Impact Factor". Aquí podemos consultar a qué categorías temáticas pertenece la revista, en qué cuartil se encuadra y cuál es la posición que ocupa entre todas las revistas de cada categoría.

### Rank by Journal Impact Factor

Journals within a category are sorted in descending order by Journal Impact Factor (JIF) resulting in the Cate list, with other years shown in reverse chronological order. Learn more

#### **EDITION**

Social Sciences Citation Index (SSCI)

CATEGORY

**BUSINESS** 

12/153

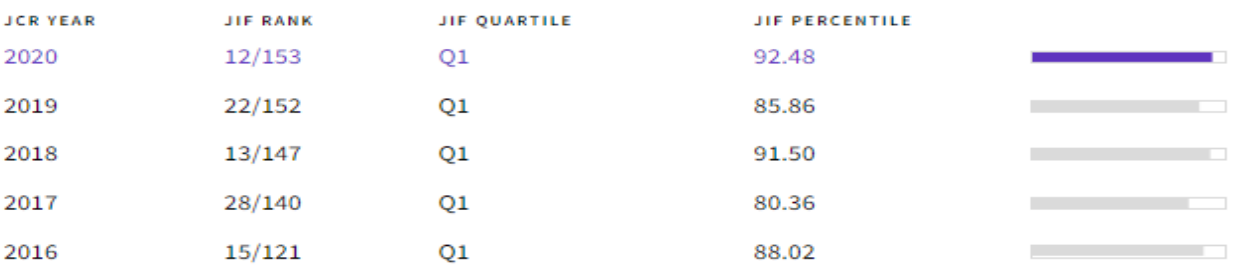

#### Guía BUS: Qué es el [Factor de impacto](http://guiasbus.us.es/factordeimpacto) (F.I.)

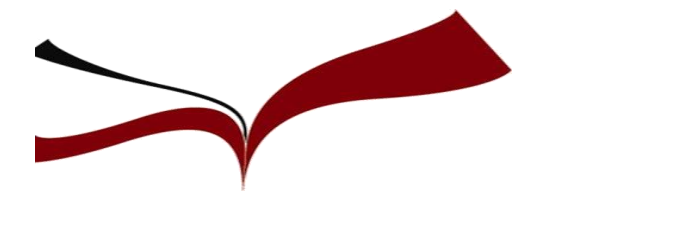

#### **Búsqueda en Scopus de datos bibliométricos**

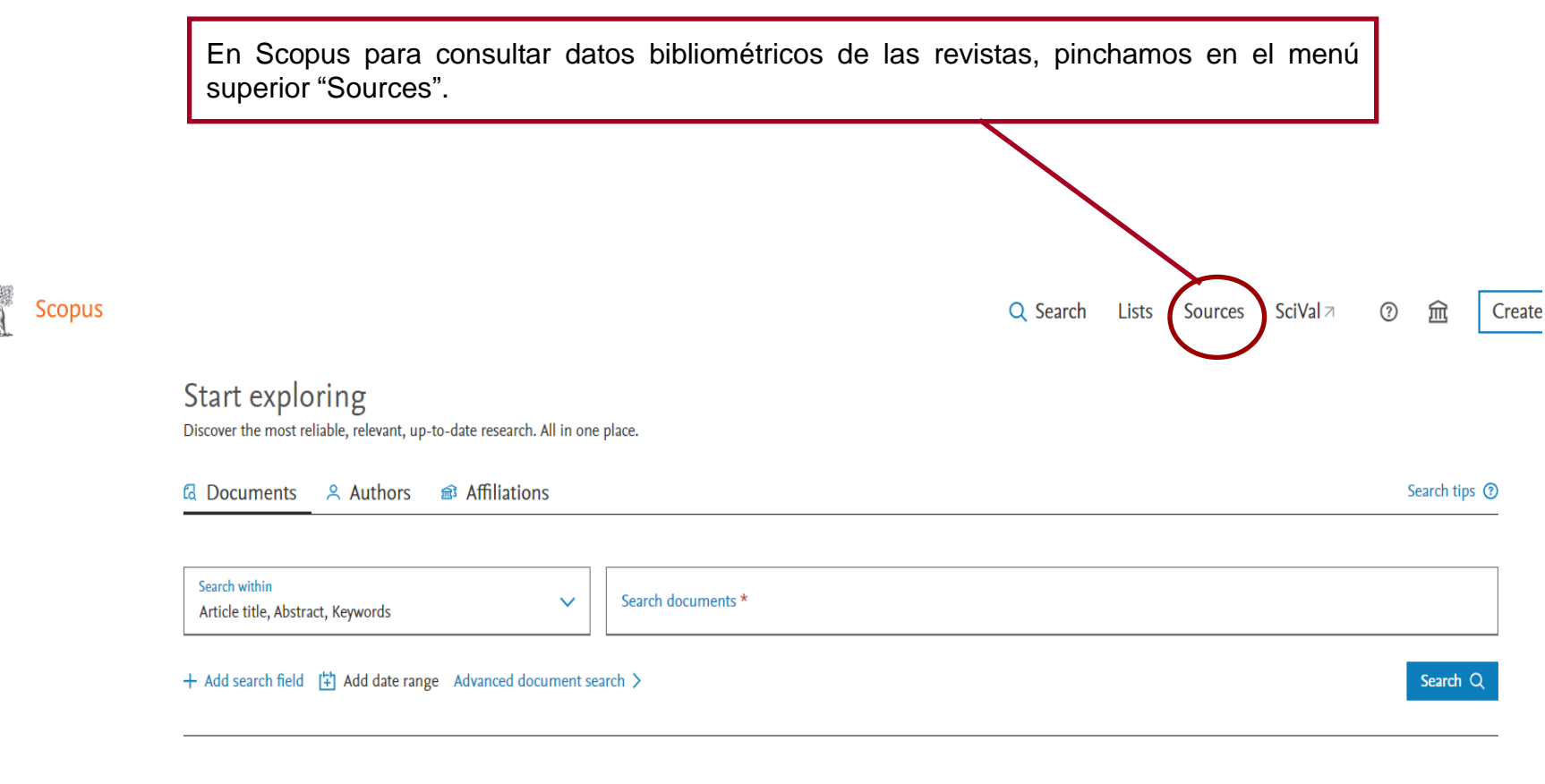

Search History **Saved Searches** 

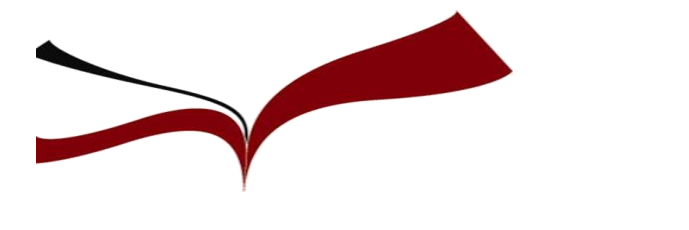

#### de la revista **Búsqueda en Scopus de datos bibliométricos**

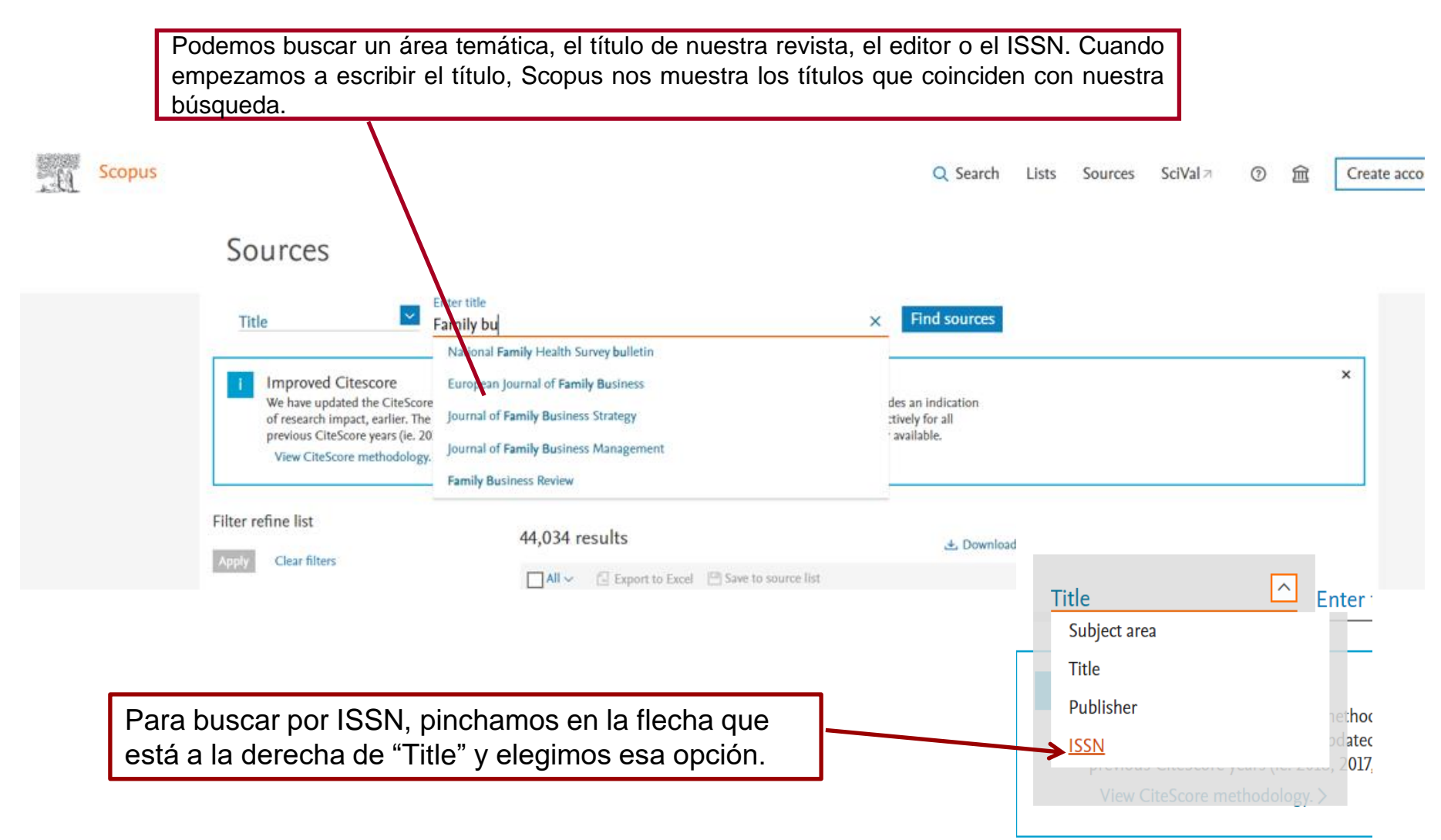

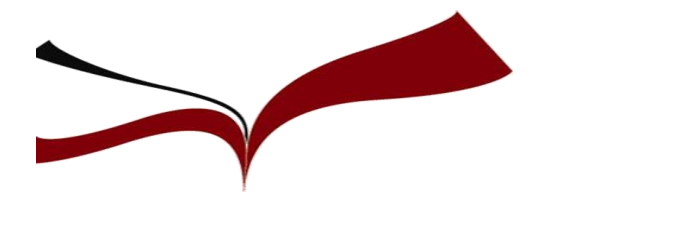

#### de la revista **Búsqueda en Scopus de datos bibliométricos**

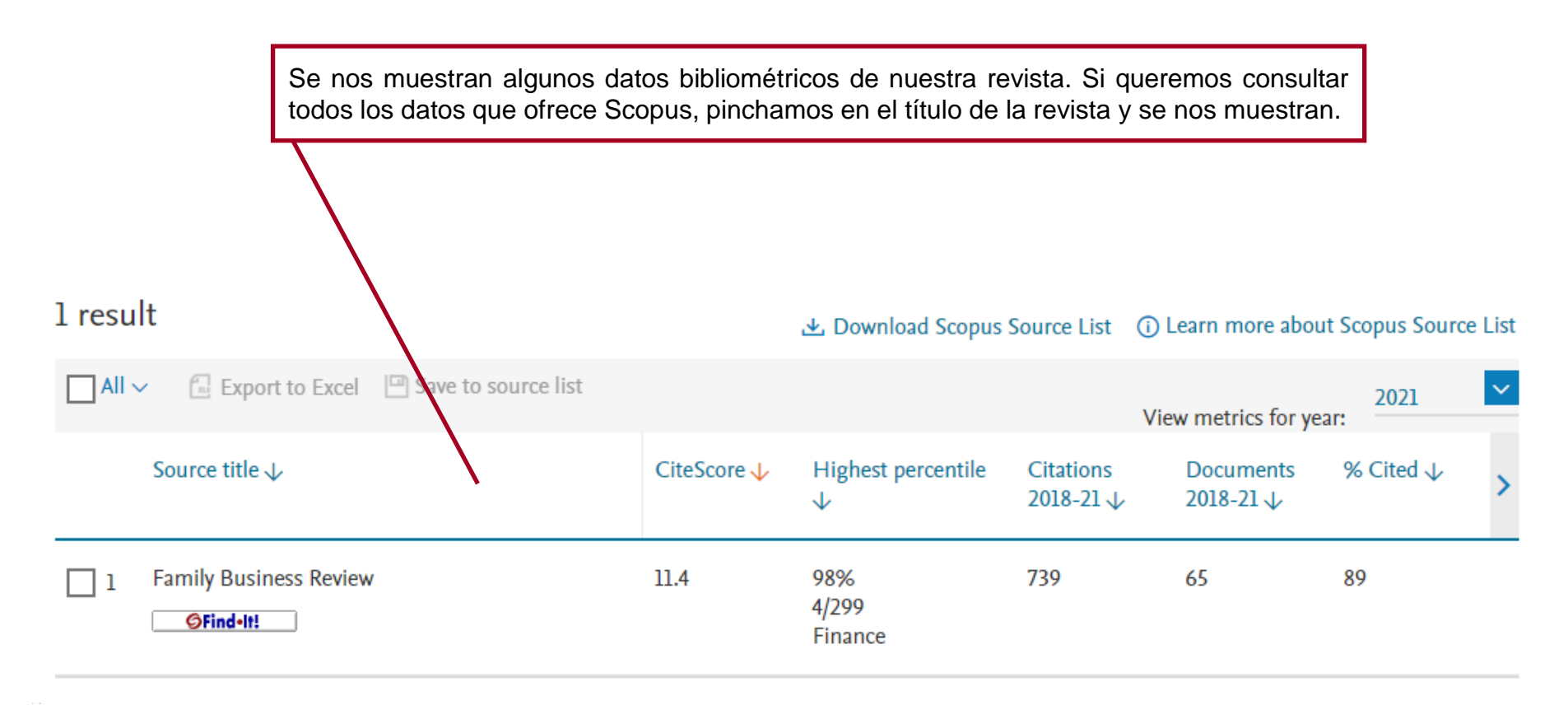

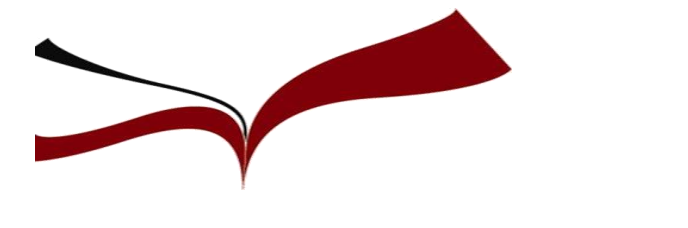

#### de la revista **Búsqueda en Scopus de datos bibliométricos**

Dentro de los datos de la revista, nos ofrece el dato del factor de impacto que tiene la misma en el último año publicado por el Scimago Journal Rank que se basa en Scopus. En la siguiente diapositiva nos centramos en otro de los datos más importantes: el CiteScore. Source details Feedback > Compare sources > CiteScore 2021 **Family Business Review**  $\omega$  $11.4$ Scopus coverage years: from 1988 to Present Publisher: SAGE **SJR 2021** ISSN: 0894-4865 E-ISSN: 1741-6248  $\odot$ 2.499 Subject area: (Economics, Econometrics and Finance: Finance) (Business, Management and Accounting: Business, Management and Accounting (miscellaneous)) Source type: Journal **SNIP 2021**  $\odot$ 3.533 View all documents > Set document alert | Save to source list Source Homepage GFind-It! **CiteScore** CiteScore rank & trend Scopus content coverage × Improved CiteScore methodology CiteScore 2021 counts the citations received in 2018-2021 to articles, reviews, conference papers, book chapters and data papers published in 2018-2021, and divides this by the number of publications published in 2018-2021. Learn more >  $\blacktriangledown$ CiteScore 2021 CiteScoreTracker 2022 0 739 Citations 2018 - 2021 635 Citations to date  $11.4 =$ 65 Documents 2018 - 2021 64 Documents to date Calculated on 05 May 2022 Last updated on 05 April, 2023 . Updated monthly

CiteScore rank 2021 @

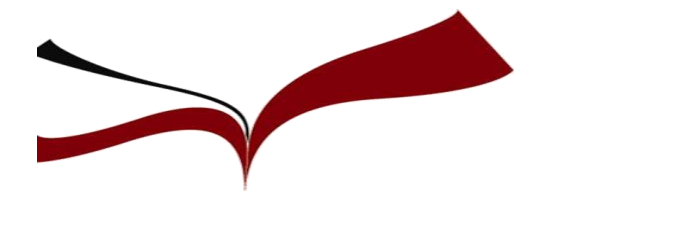

#### de la revista **Búsqueda en Scopus de datos bibliométricos**

CiteScore es una cifra obtenida de la división de las citas recibidas por la revista por el número de documentos publicados. Además, nos ofrece la posición de la revista dentro de cada categoría temática. Si queremos ver el dato correspondiente a un año anterior al último publicado, pinchamos en la flecha a la derecha del año que se muestra por defecto.

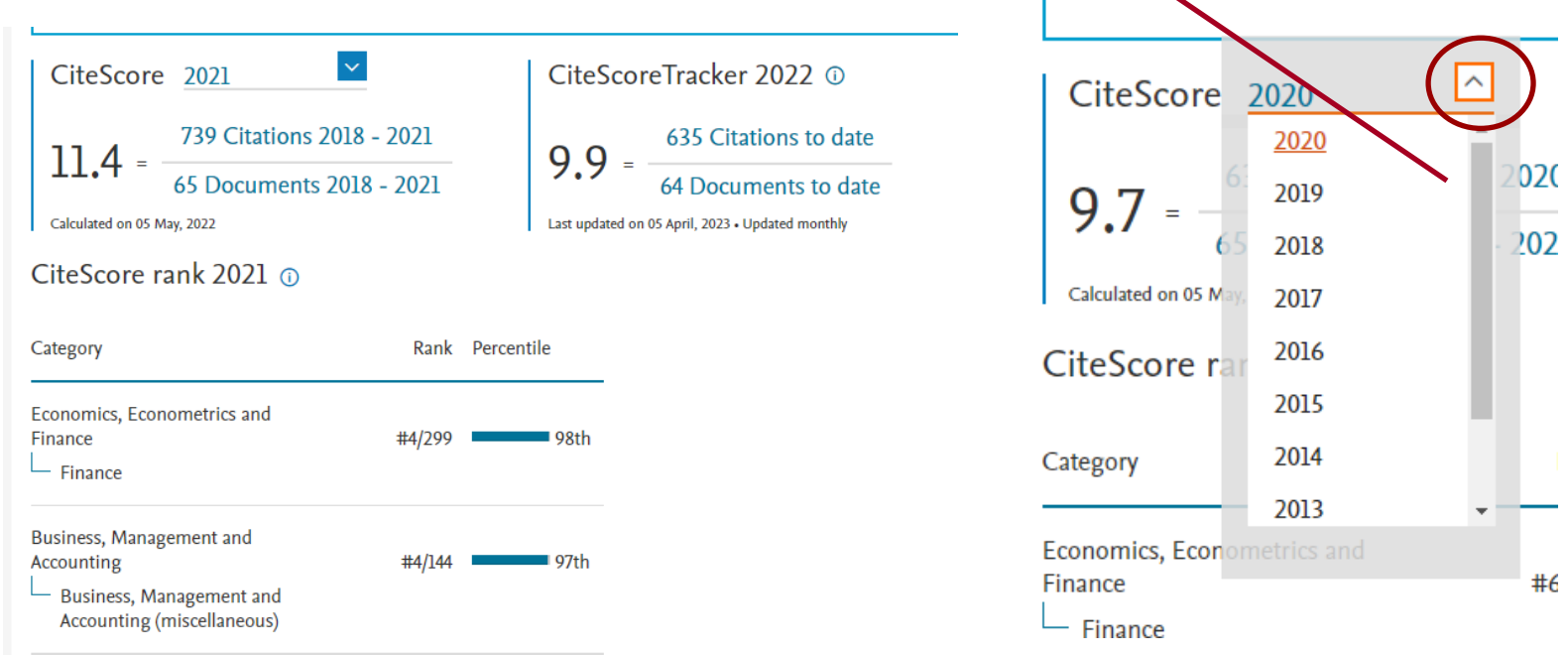

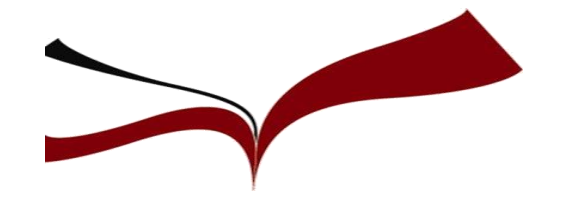

### **Búsqueda de Factor de Impacto**

**SCImago Journal & Country Rank (SJR) : Es un índice bibliométrico internacional basado en la base de datos Scopus (Elsevier).**

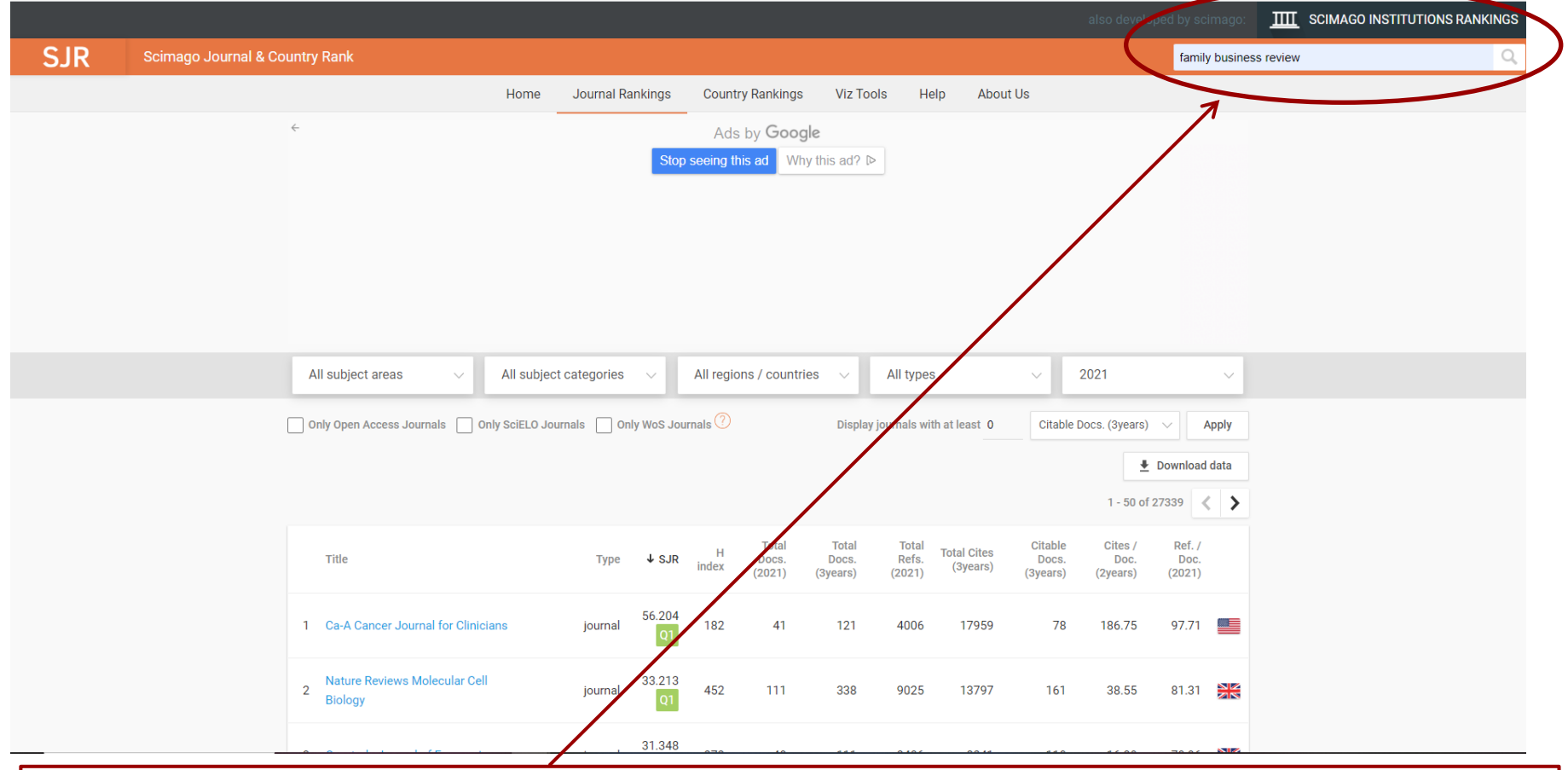

**En el recuadro situado en la parte superior derecha introducimos el título de la revista o su ISSN**

#### **SCImago Journal & Country Rank (SJR)**

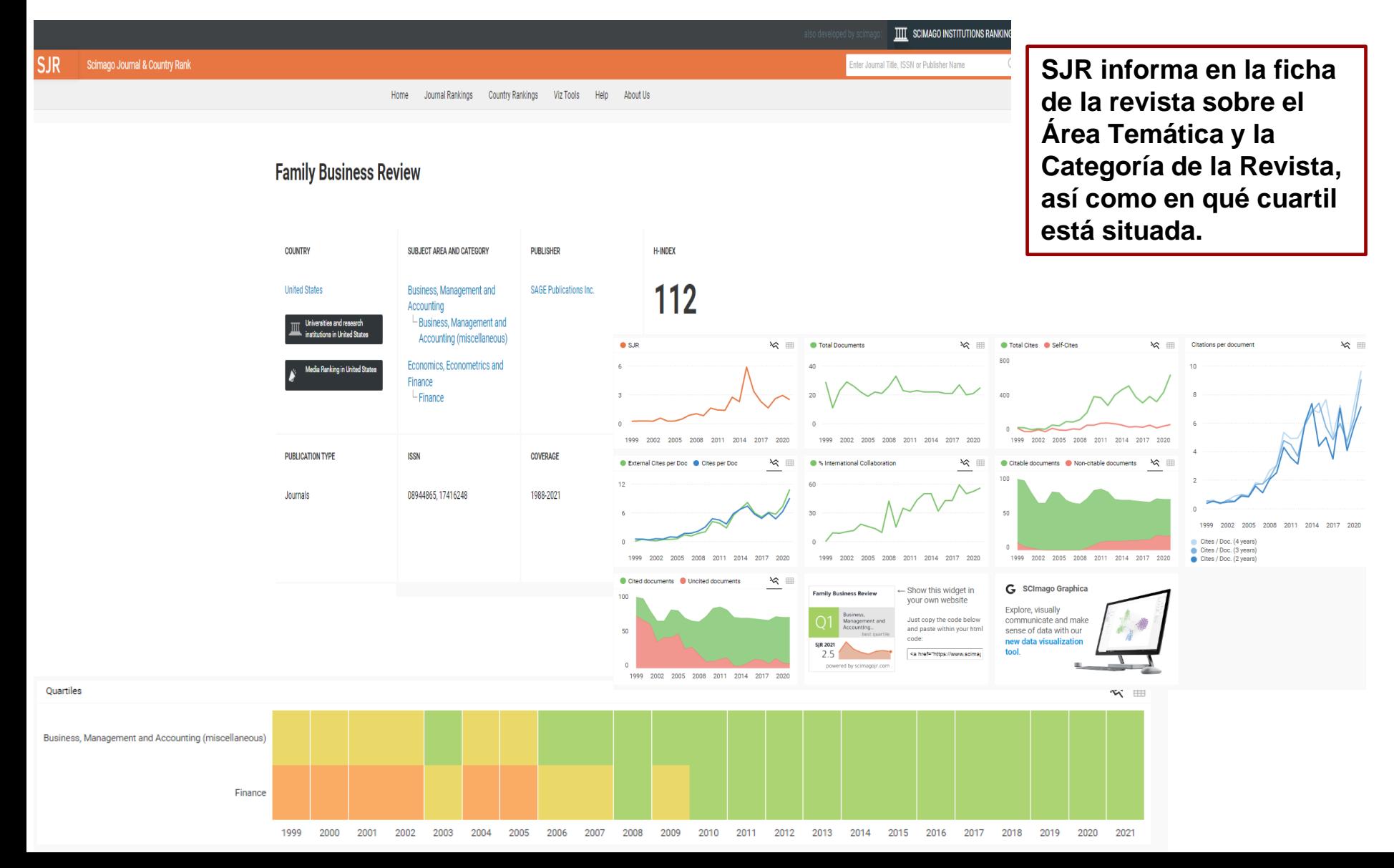

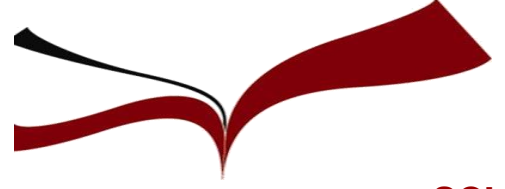

**SCImago Journal & Country Rank (SJR)**

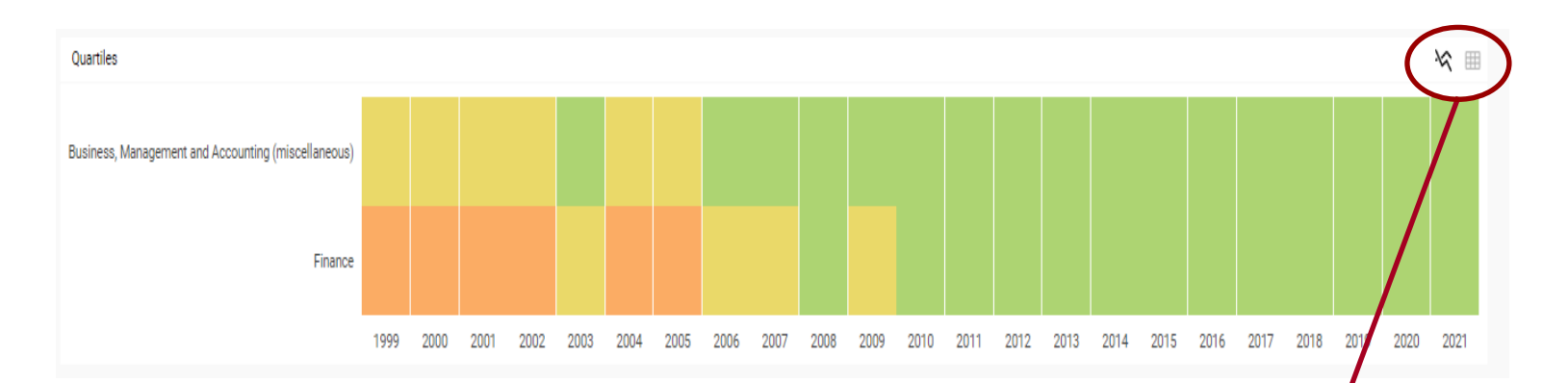

**Vemos qué cuartil ocupa cada año bien situándonos sobre el recuadro del año dentro de la Categoría temática, o bien pulsando sobre el símbolo de la tabla situado en la parte superior derecha que nos muestra una vista diferente.**

⊞

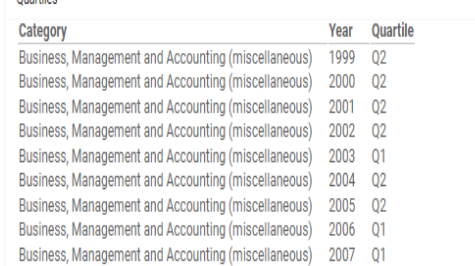

Ouartiles

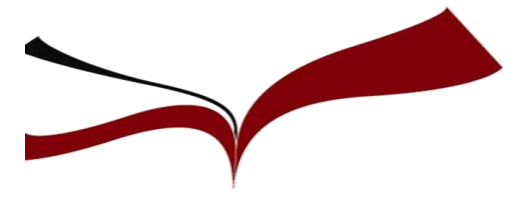

#### **SCImago Journal & Country Rank (SJR)**

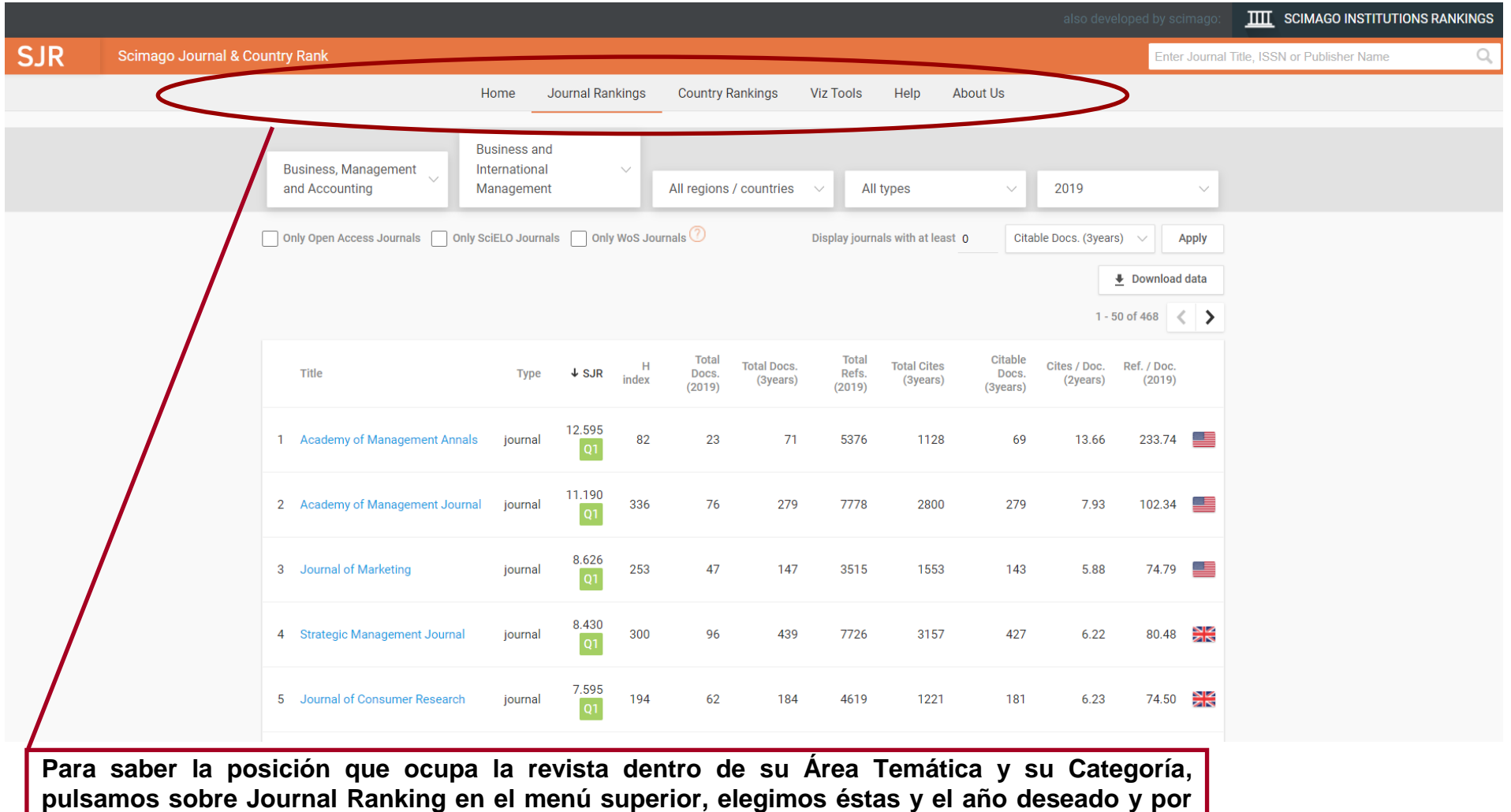

**último la buscamos en el listado resultante dentro del cuartil que ocupa.**

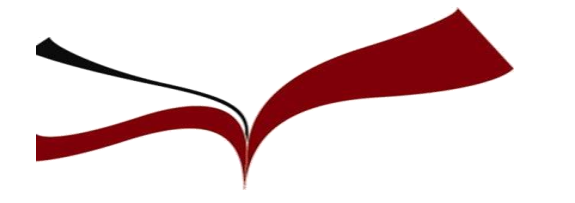

**Academic Journal Guide** de la Chartered Association of Business Schools. Se publica cada tres años. Proporciona detalles de un amplio rango de revistas de los campos de negocios empresas y gestión.

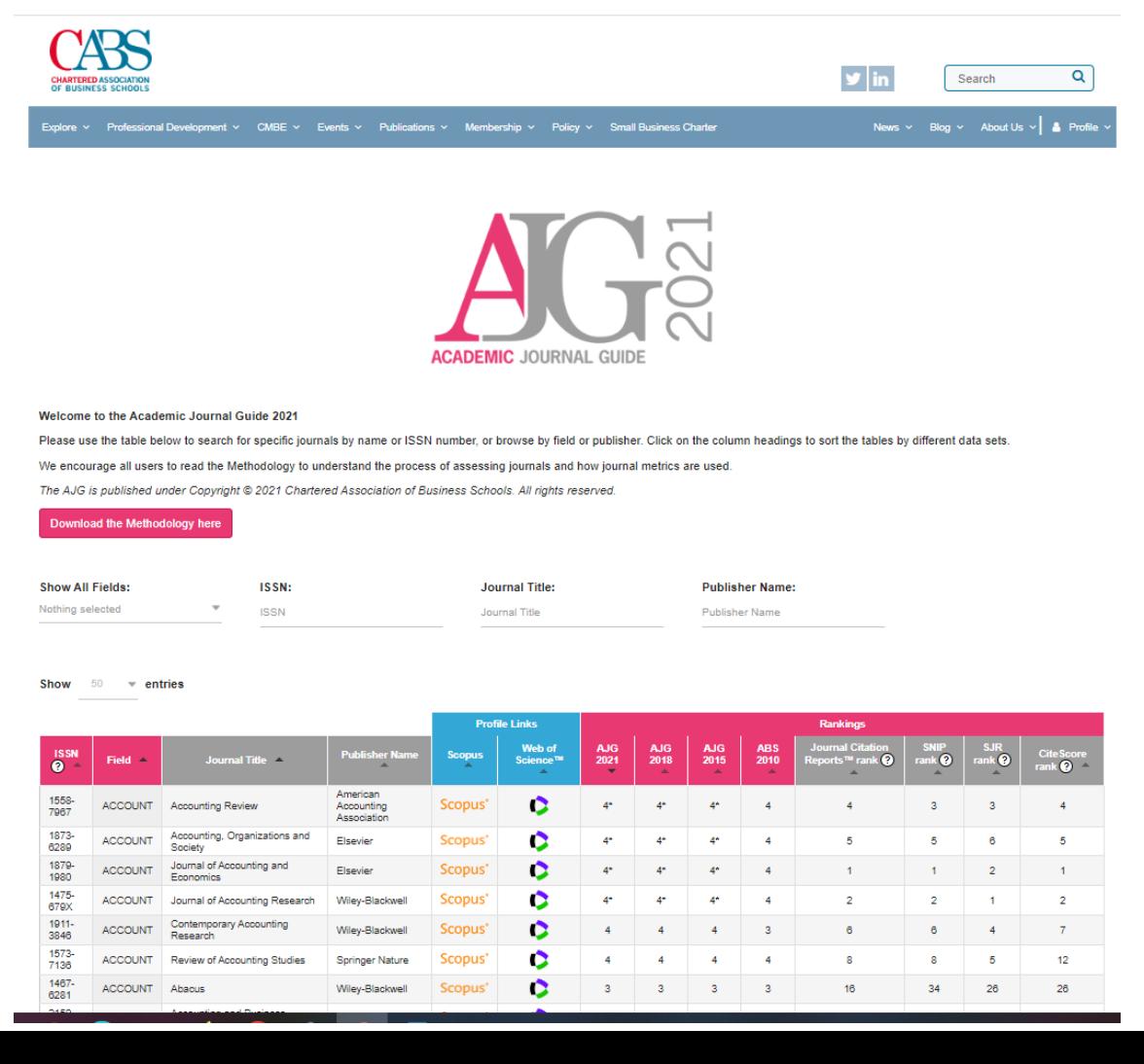

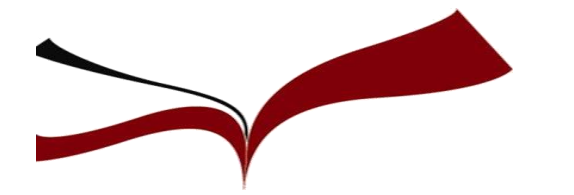

# **Compare journals (JCR)**

 $\begin{pmatrix} 2 \end{pmatrix}$ 

**Match my manuscript** 

#### C Clarivate

**Journal Citation Reports**" **Journals** Categories **Publishers Countries/Regions** 

Ē.)

#### The world's leading journals and publisher-neutral data

Journal name/abbreviation, ISSN/eISSN, category, publisher, country/region

Already have a manuscript? Find relevant, reputable journals for potential publication of your research using Manuscript matcher.

o full listings and refine your search by Categories **Publishers** Journal **Countries/Regions** 

Para comparar los datos bibliométricos de las revistas en Journal Citation Reports, tenemos que elegir aquellas que pertenezcan a una misma categoría, no se pueden comparar títulos que estén en varias categorías. Por ello, al entrar en JCR elegimos la opción "Categories"

# **Compare journals (JCR)**

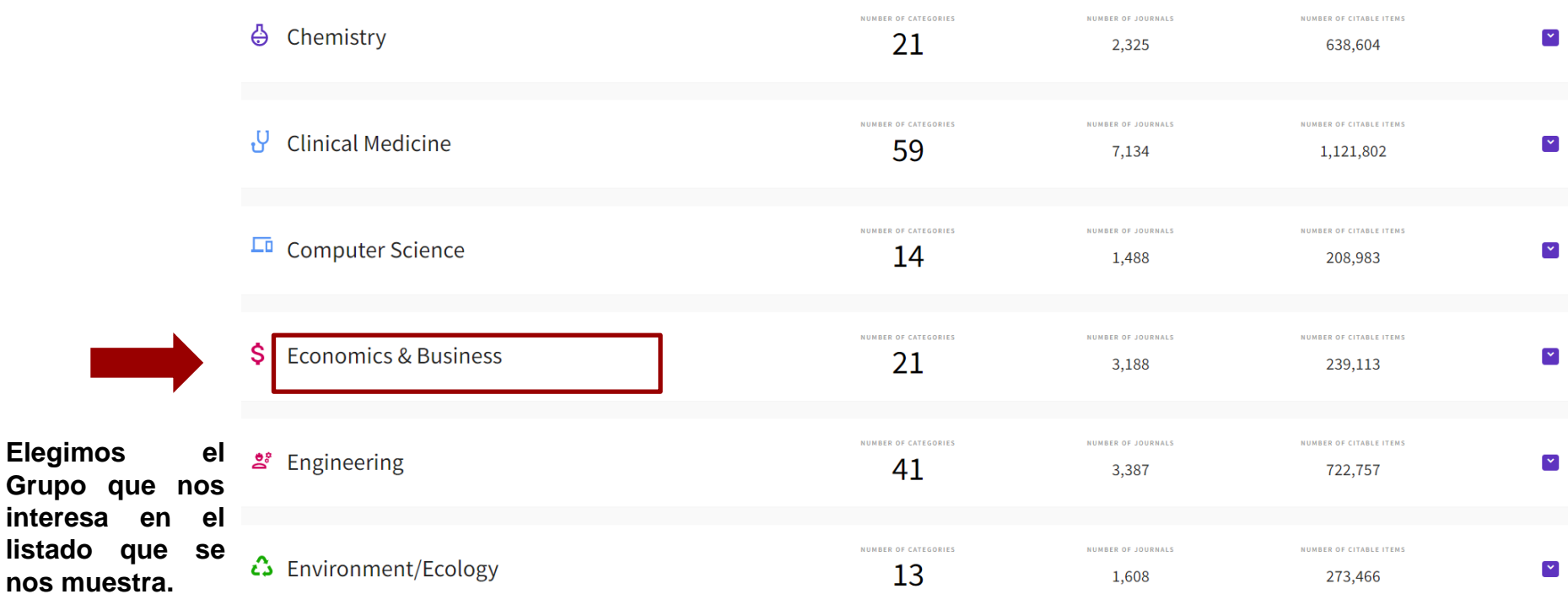

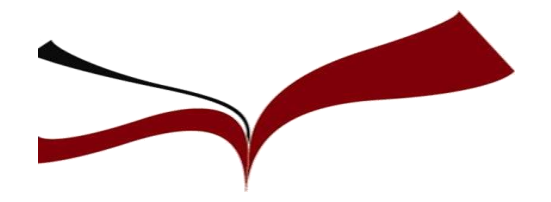

Ŝ.

# **Compare journals (JCR)**

NUMBER OF CATEGORIES

21

NUMBER OF JOURNALS

3,188

NUMBER OF CITABLE ITEMS

239,113

Luego, dentro del grupo, elegimos la categoría que nos interesa.

#### **Economics & Business**

Covers categories including communication, industrial relations, business management, management of the environment and natural resources, urban development, economics, policy, and geography.

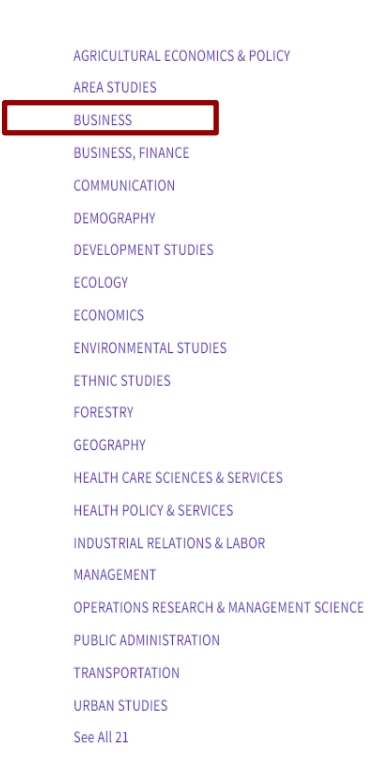

**50** Customize BUSINESS<sup>O</sup> Category Group + **Edition** # of journals  $\star$ Citable Items **Total Citations =** Median impact factor = Filter SSCI 153 4.300 **BUSINESS Economics & Business** 12,495 1,016,422 ESCI 132 5,699 64,713 **BUSINESS Economics & Business**  $n/a$ 

A continuación, pinchamos en la edición deseada.

### **Compare journals (JCR)**

BUSINESS 8 SSCI 8 JCR Year: 2020 8

**Filter** 

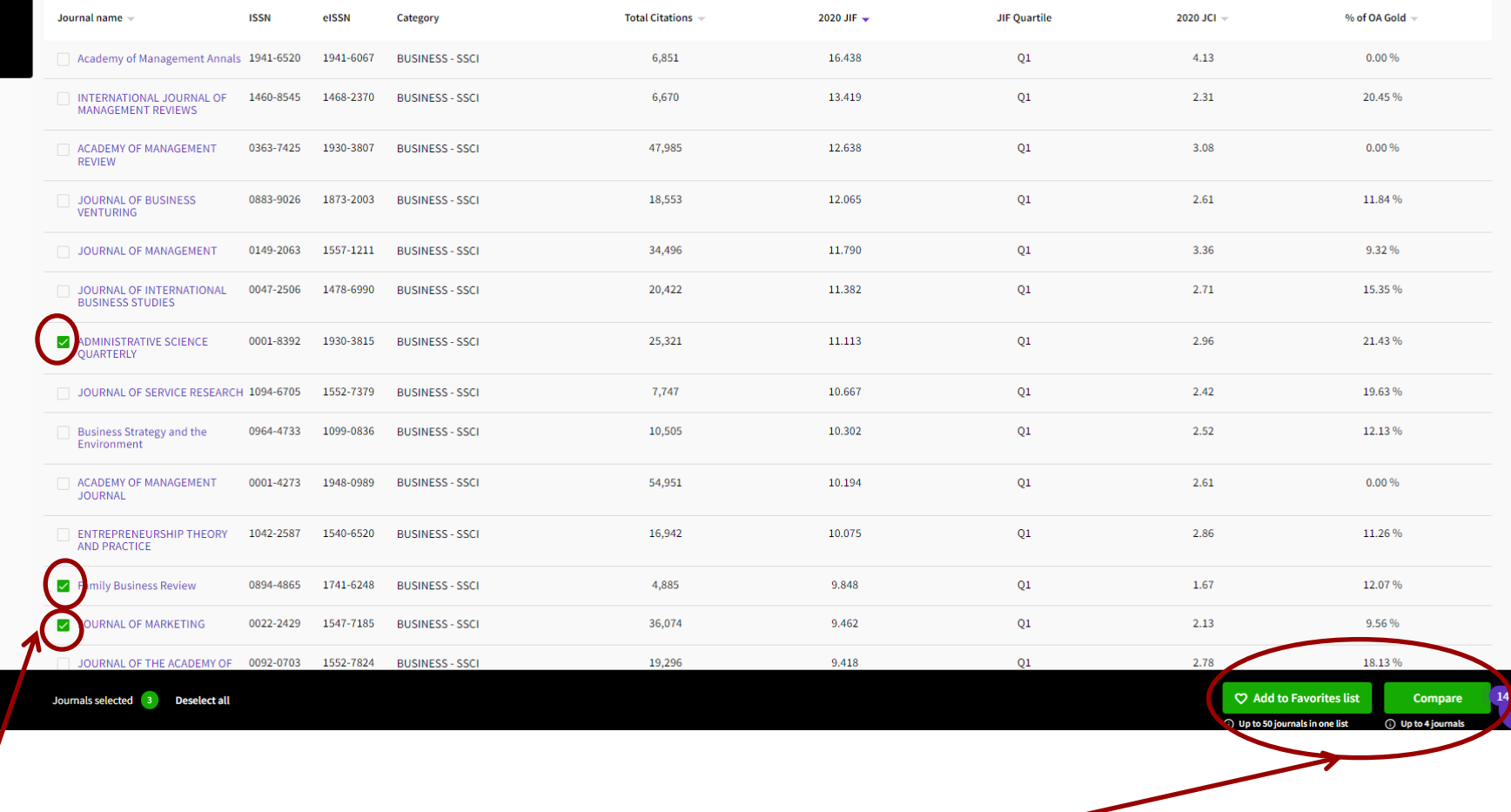

Para elegir las revistas que queremos comparar, pinchamos en la casilla que hay a la izquierda del título y luego pinchamos en el botón inferior verde de la izquierda "Compare".

# **Scopus: Compare sources**

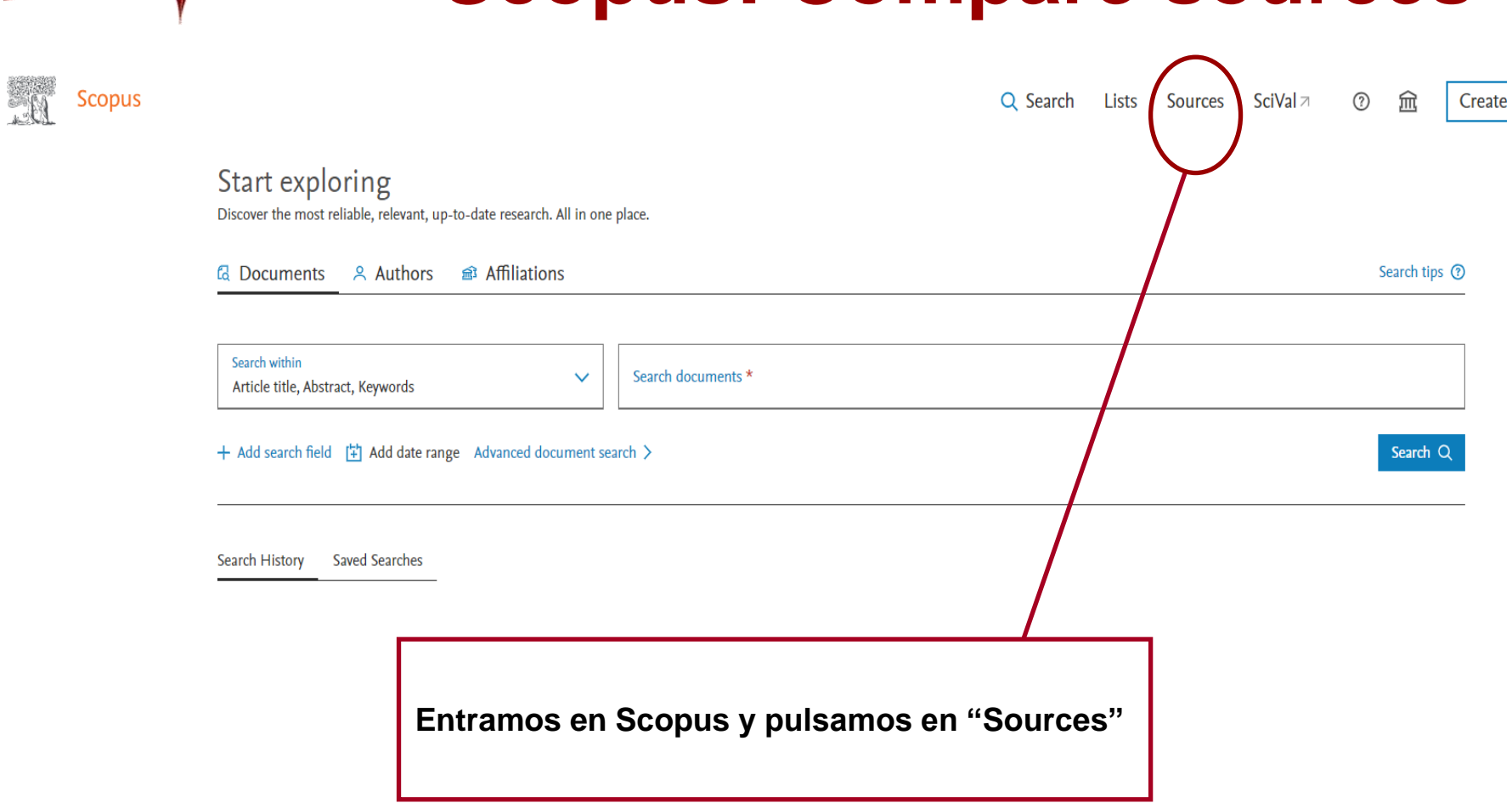

Presenta de la contradición de la contradición de la contradición de la contradición de la contradición de la **Scopus: Compare sources**

#### SM **Scopus**

#### Q Search Sources Scival 7  $\odot$ 血  $\triangle$

#### Sources

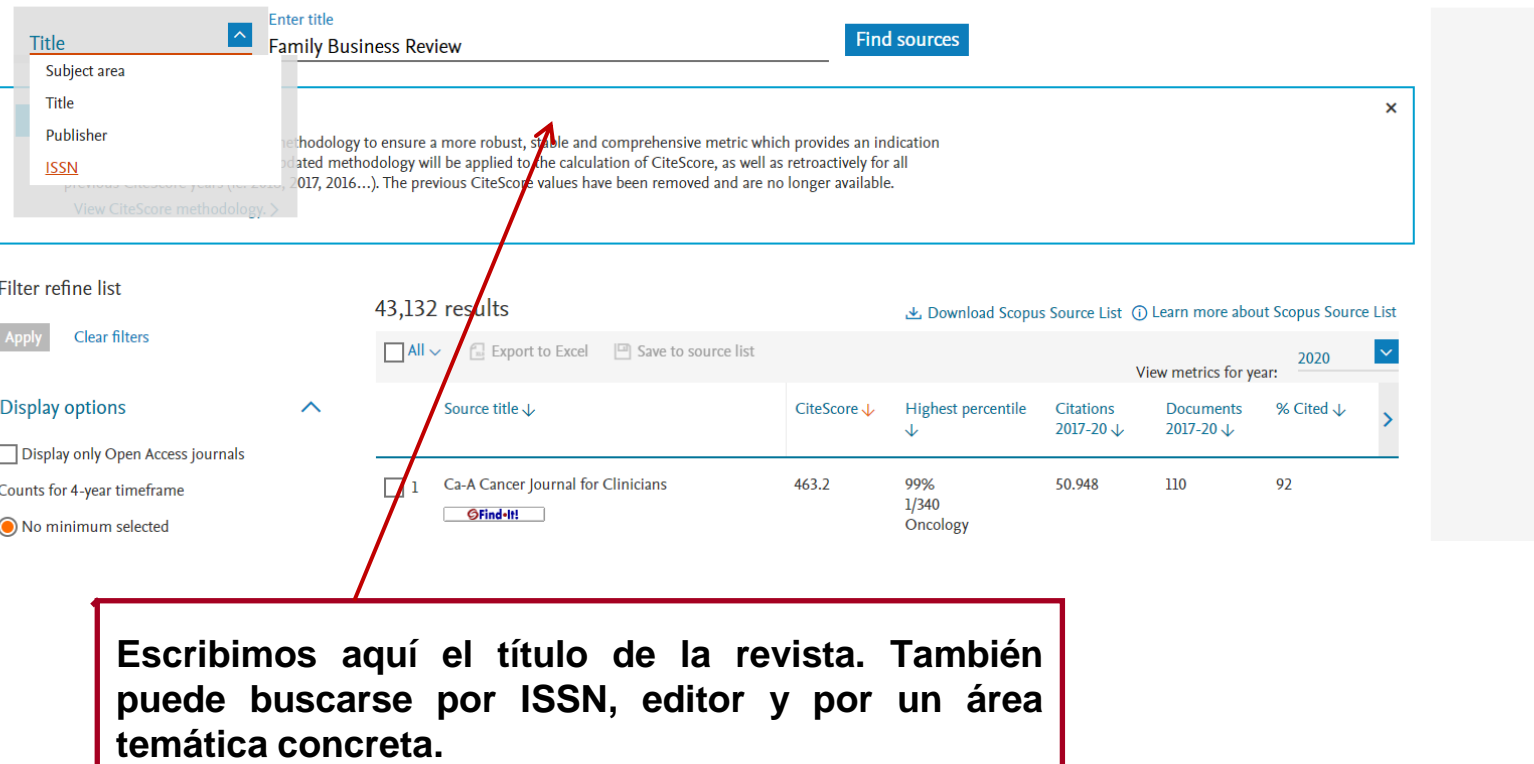

### **Scopus: Compare sources**

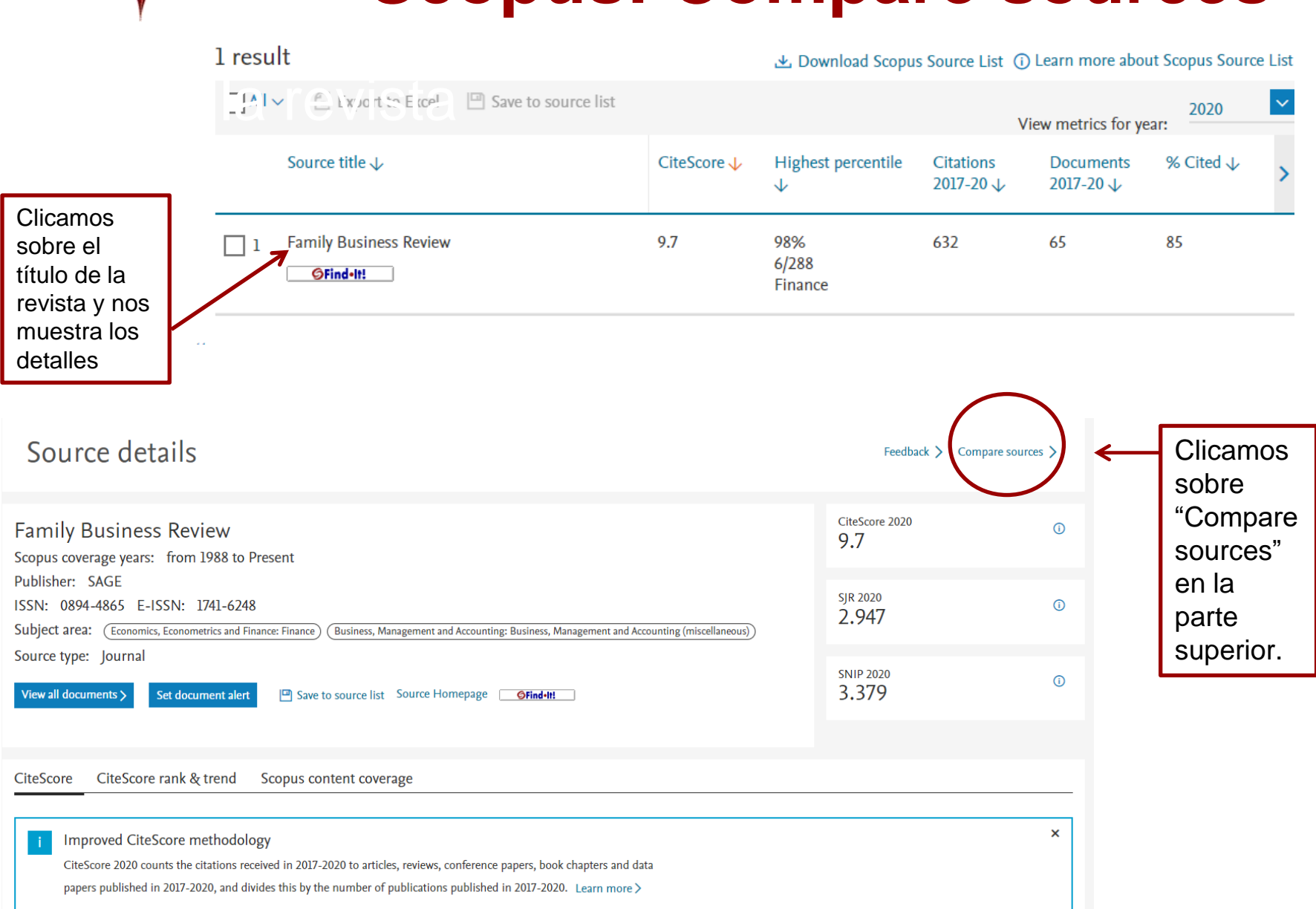

### Presenta de la construcción de la construcción de la construcción de la construcción de la construcción de la <br>Del construcción de la construcción de la construcción de la construcción de la construcción de la construcció **Scopus: Compare sources**

Selected sources: E Family Business Review x de la revista de la revista de la revista de la revista de la revista de la revista de la revista de la revista<br>La revista de la revista de la revista de la revista de la revista de la revista de la revista de la revista d Remove all selections Chart **⊞** Tabl Search by title, publisher, ISSN, and/or subject are CiteScore publication by year ® Nos muestra los datos de la Source title revista que hemos buscado. Enter title International small business E.g., Cell, cance Introducimos otros títulos de limit to All subject areas revistas con el que Search results CiteScon comparar nuestra Source 个 CiteScore -2014 2015 2020 publicación. Podemos Year Family Business Review comparar hasta 10 títulos. Calculations last updated: 08 Apr 2022 SJR by year SNIP by year Citations by year ,,,,,,,,,,, ,,,,,,,,,,, ,,,,,,,,,,,,, Search by title, publisher, ISSN, and/or subject area CiteScore publication by year ®  $\overline{14}$ Source title  $12$ Enter title \* International small business  $\mathbf{x}$ E.g., Cell, cand Seleccionamos las otras limit to  $\vee$  Search All subject areas fuentes a comparar 3 Search results CiteScore clicando en el cuadrado a la Source **个** CiteScore J. 2012 2013 2014 2015 2020 izquierda de su título. Year International Journal of Entrepreneurship  $1.7$ and Small Business Family Business Review - International Small Business Journal Inmediatamente, se nos Calculations last updated: 08 Apr 2022  $\Box$  International Journal of Globalisation and  $1.5$ Small Business muestra otra gráfica en otro SJR by year SNIP by year Citations by year International Small Business Journal  $\vee$  $8.0$ color con los datos de la segunda fuente.,,,,,,,,,,,,,

Select up to 10 sources to compare

# Presenta de la construcción de la construcción de la construcción de la construcción de la construcción de la <br>Del construcción de la construcción de la construcción de la construcción de la construcción de la construcció **Scopus: Compare sources**

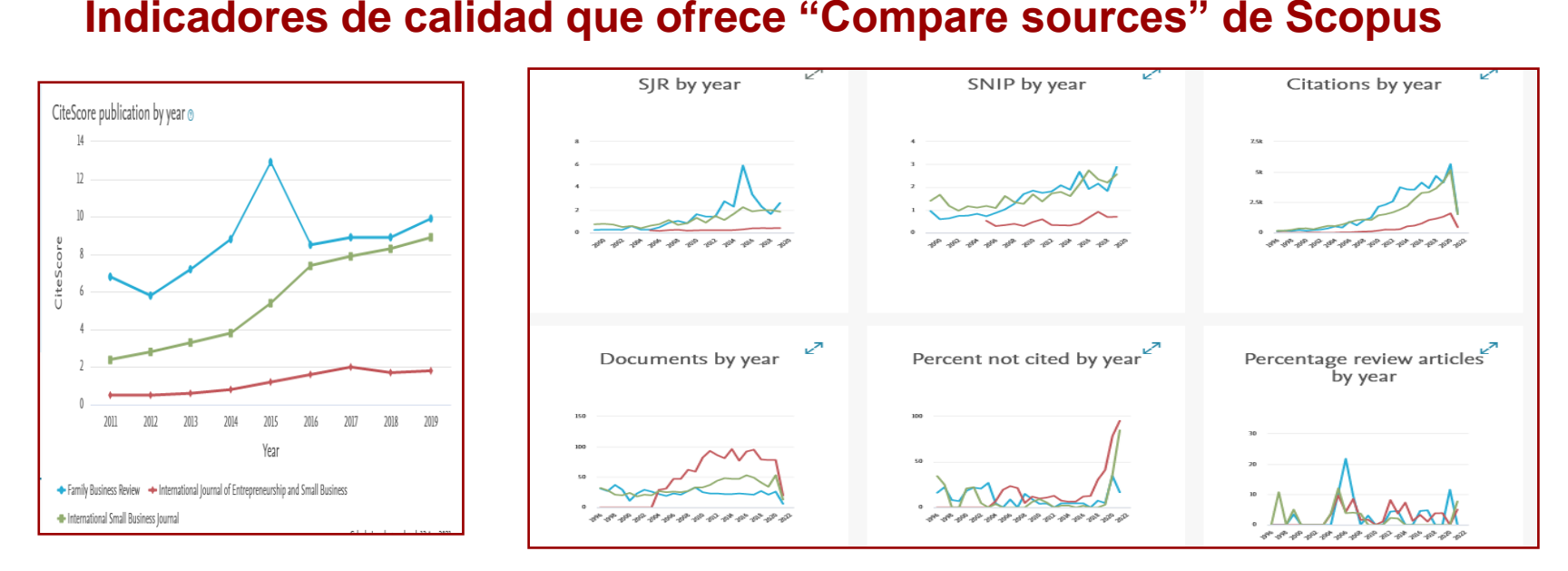

**CiteScore:** mide la media de las citas recibidas por documento publicado

**SJR (Scimago Journal Rank):** Refleja el prestigio de la revista mediante el número de citas ponderadas por documento.

**SNIP (Source Normalized Impact per Paper):** mide el impacto de una cita según las características de la materia sobre la que se investiga.

**Citations:** Número de citas que ha recibido la revista en el año.

**Documents:** Número de documentos publicados en el año.

**Percent not Cited:** Porcentaje de documentos publicados en el año que no han recibido ninguna cita.

**Percent Review:** Porcentaje de documentos publicados en el año que son artículos revisados.

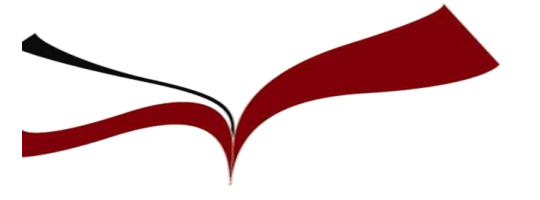

### **Evolución del factor de impacto**

**Evitar revistas que presenten tendencias negativas**

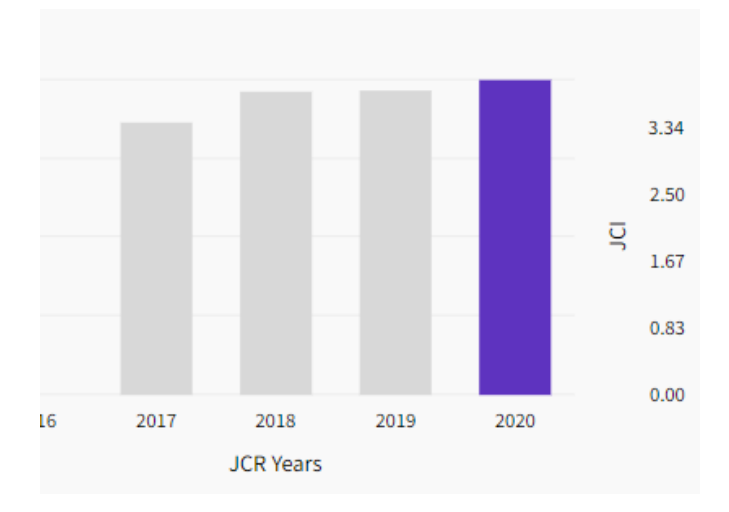

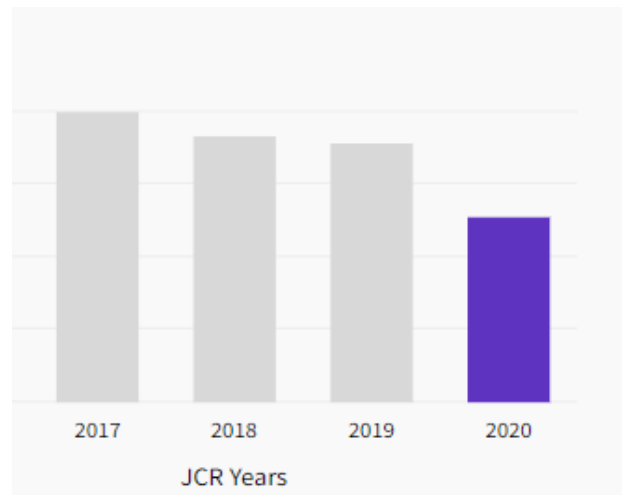

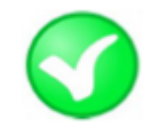

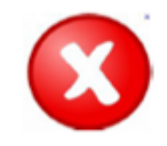

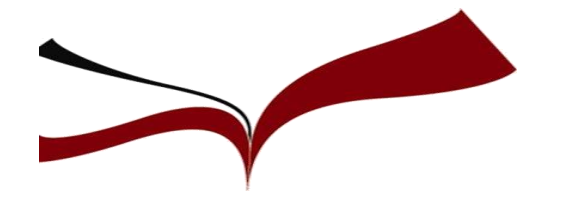

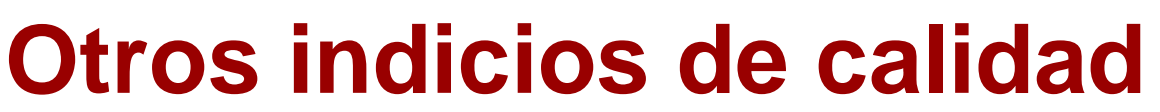

#### ❑ **Publicación de los artículos: nº, tiempo… Presencia en bases de datos: herramientas**

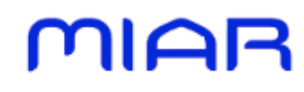

**MIAR:** Indica en qué recursos están incluidas las revistas internacionales y españolas

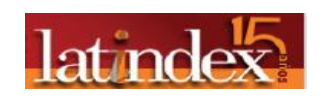

**Latindex:** Indica en qué recursos están incluidas las revistas españolas, portuguesas y latinoamericanas.

**Guía BUS**: [Indicios de calidad de las revistas](https://guiasbus.us.es/indicios-calidad-revistas)

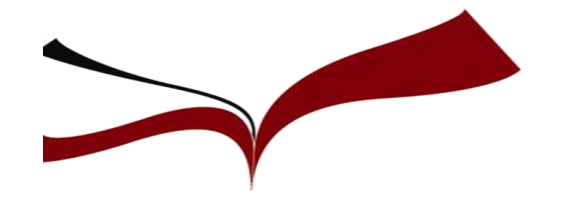

# **Presenta de Calidad**

### **MIAR**

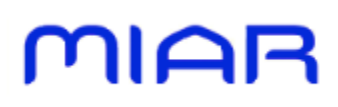

MIAR (Matriz de Información para el Análisis de Revistas) recoge datos procedentes de más de 100 repertorios de revistas y bases de datos de indización y resumen internacionales. Cuenta con registros de más de 48.000 revistas. En la pestaña Difusión del registro de la revista, nos indica en qué recursos está presente.

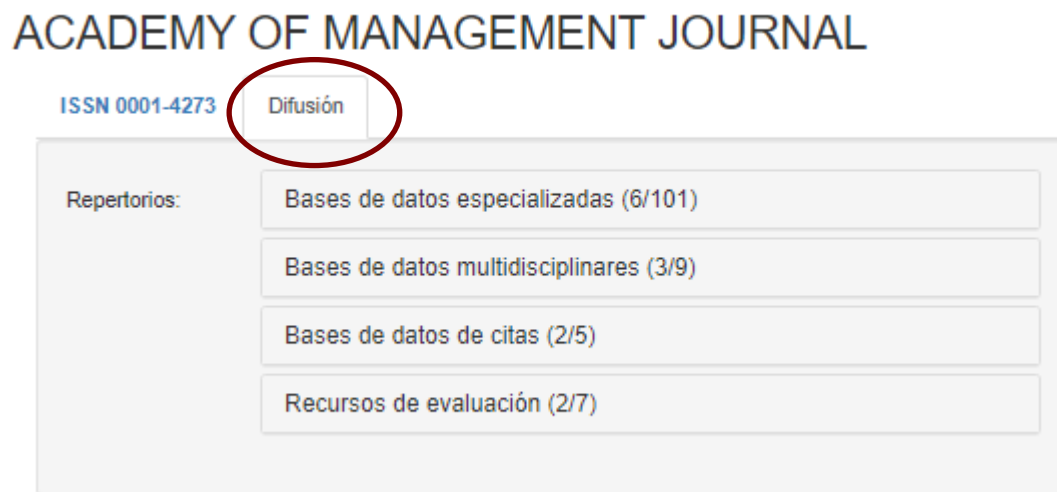

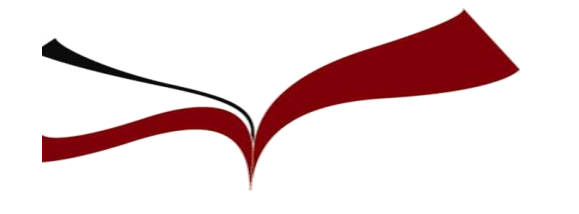

### **Otros indicios de calidad**

**Example 15 Exemple 15 an** línea para Revistas Científicas de América Latina,

Recoge revistas de investigación científica, que se editan en los países de América Latina, el Caribe, España y Portugal.

Ofrece tres bases de datos:

1) [Directorio](http://www.latindex.org/latindex/directorio.html), con datos bibliográficos y de contacto de todas las revistas registradas, ya sea que se publiquen en soporte impreso o electrónico

2) [Catálogo,](http://www.latindex.org/latindex/catalogo.html) que incluye únicamente las revistas –impresas o electrónicas- que cumplen los criterios de calidad editorial diseñados por Latindex

3) Enlace a Revistas [Electrónicas,](http://www.latindex.org/latindex/revelec.html) que permite el acceso a los textos completos en los sitios en que se encuentran disponibles.

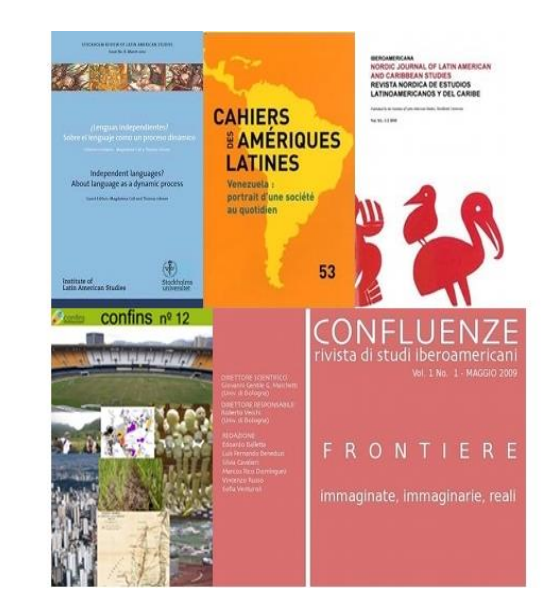

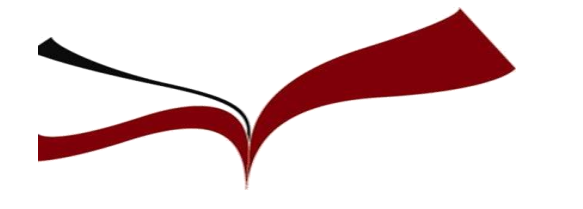

### **Otros indicios de calidad**

#### **Boletín de estudios económicos Boletín de**  $\Box$  Imprimir  $\Box$  Enviar por correo **Exportar:** CSV i JSON & XML **Estudios Económicos** Editado por<br>la Asociación de Licenciados<br>Universidad Comercial de Deusto Datos de registro 自 Registro completo Catálogo histórico Q Descripción  $\equiv$ Datos de revista impresa **N** Datos adicionales **自** CATÁLOGO V1.0 (2002 - 2017) Características cumplidas: 30 No cumplidas: 3 Regresar

**Common Contract of Lating** FAO L Avuda Liconcia L Drivacid

En la ficha de la revista existen varias pestañas. Para saber las características Latindex que cumple nuestro título, clicamos en la pestaña "Catálogo histórico". Cuantas más características cumple, más prestigiosa es la revista.

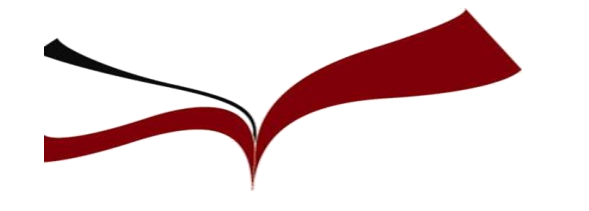

### **Otros indicios de calidad**

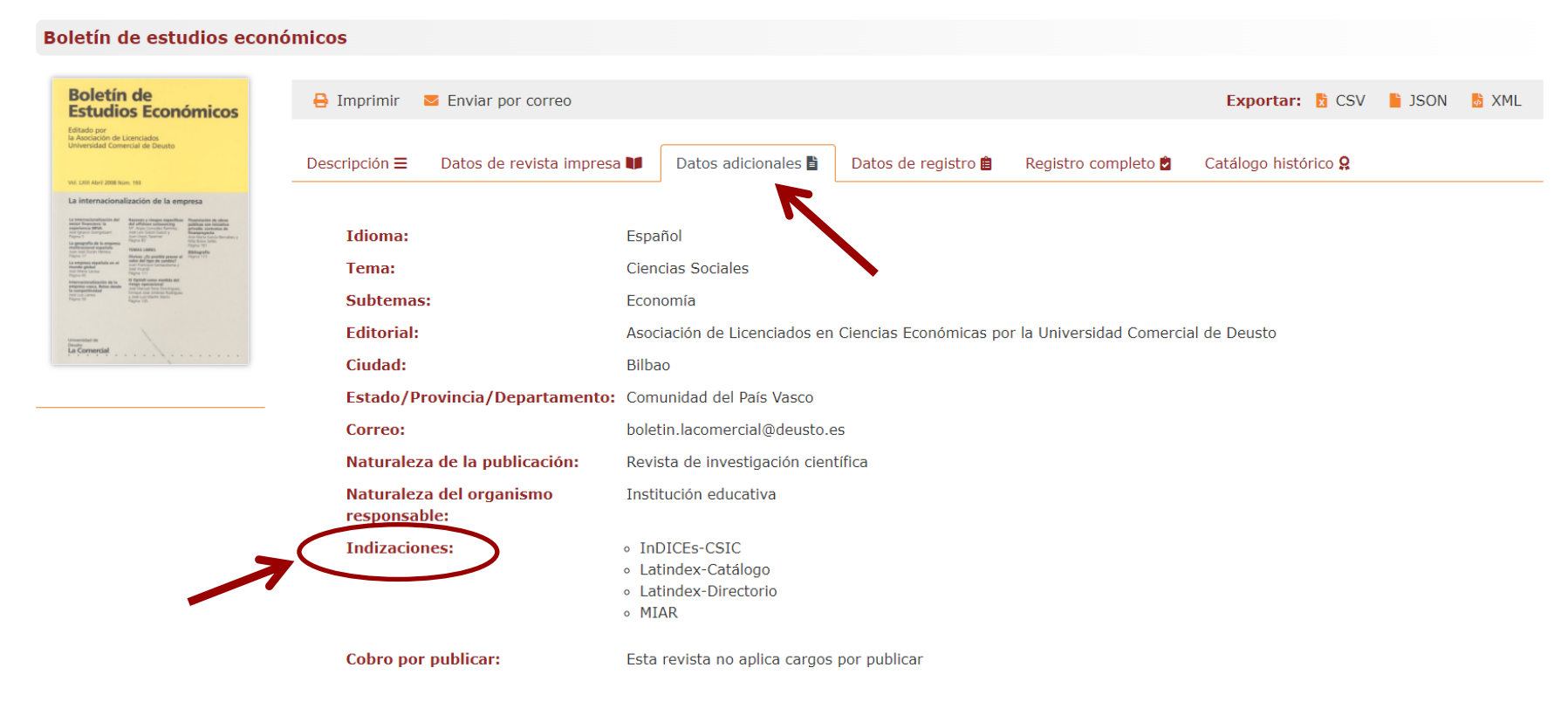

En la pestaña "Datos adicionales" hay un apartado denominado "Indizaciones" donde nos enumera las bases de datos en las que está indizada la revista. Cuantas más bases de datos incluyen la revista, más calidad tiene la misma.
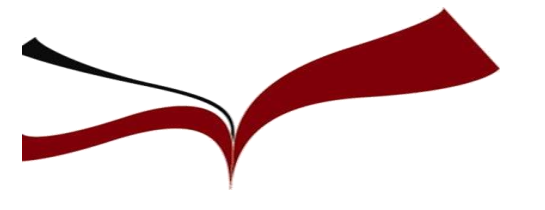

# **Selección de la revista**

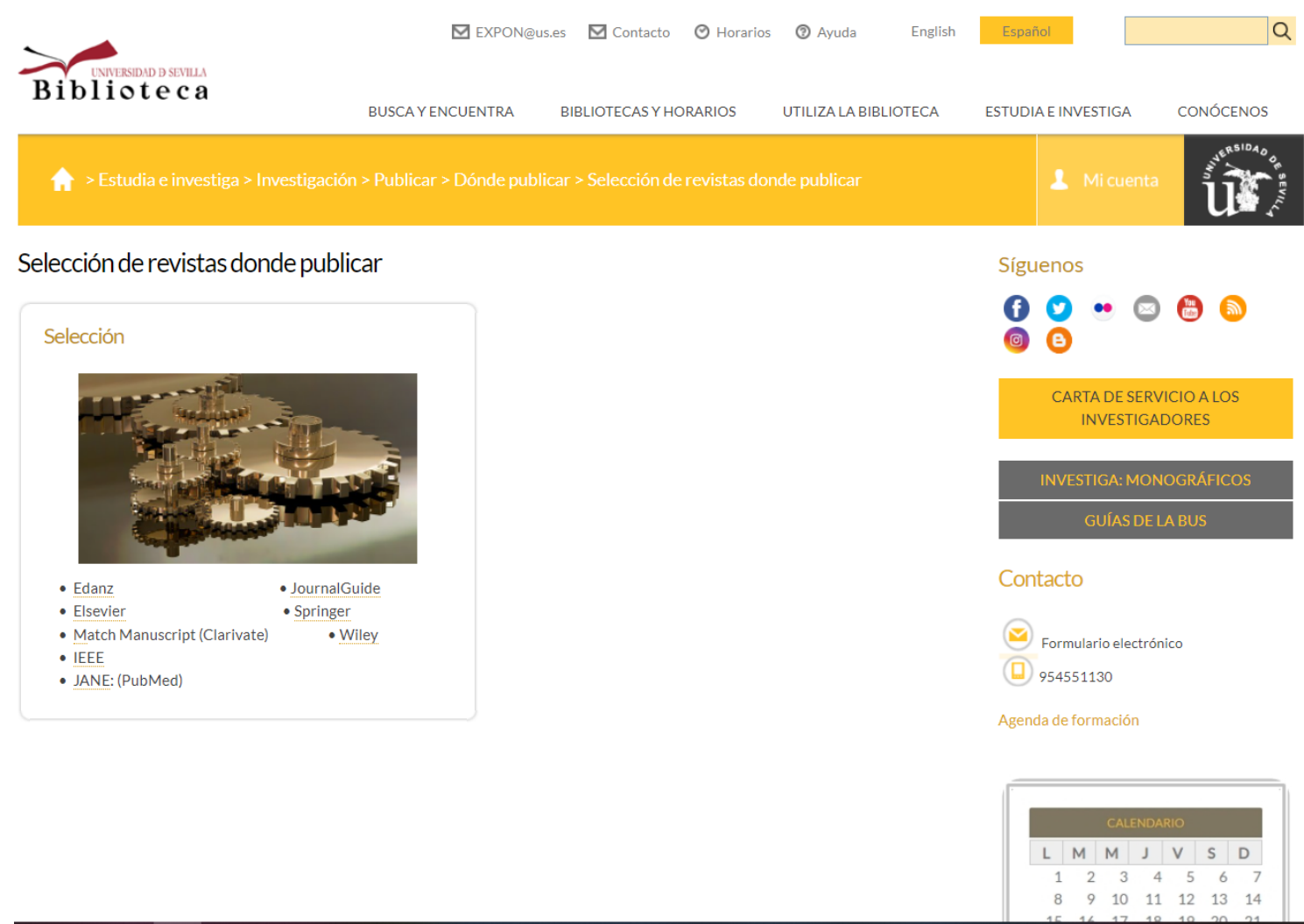

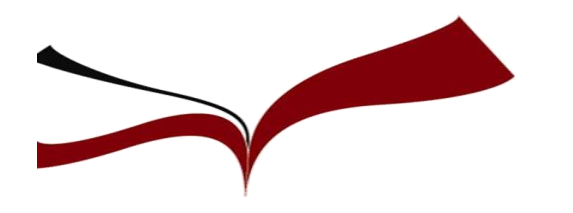

- Área temática
- Factor de Impacto
- Proceso de edición: números de artículos publicados, revisión, aceptación, publicación…
- [Política de Acceso Abierto](https://guiasbus.us.es/accesoabierto/concepto)

#### **Evitar** editoriales ["depredadoras"](http://93pk.mjt.lu/nl2/93pk/lizo4.html?hl=es)

- El trabajo no es sometido a revisión por pares, por tanto no se beneficiará de las mejoras que con estas revisiones se realizan a los artículos.

El trabajo puede desaparecer ya que no se comprometen con la preservación del mismo.

- El trabajo no tendrá mucha visibilidad ya que no será incluido en ninguna base de datos conocida como Scopus o Web of Science.

- Desprestigio profesional.

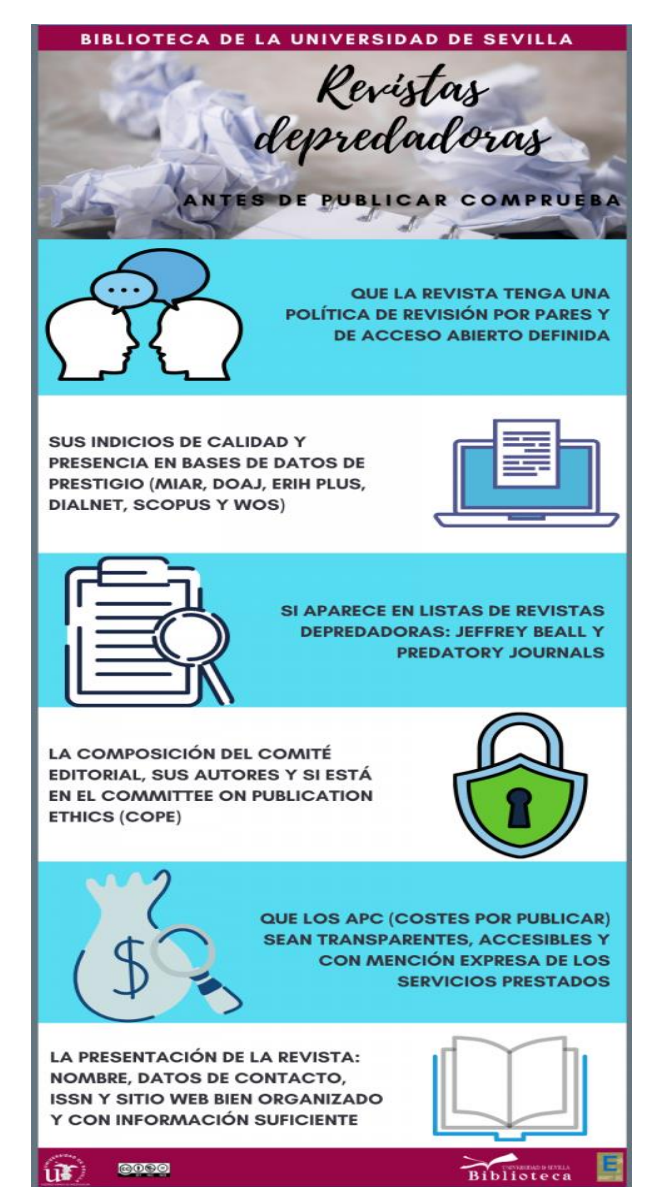

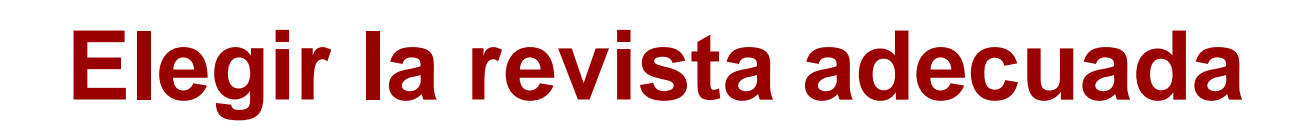

 $\leftrightarrow$  > Estudia e investiga > Investigación > Publicar > Apoyo a la publicación en abierto

#### Apoyo a la publicación en abierto

#### Programa de apoyo a la publicación en abierto

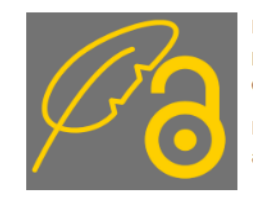

La Biblioteca de la Universidad de Sevilla mantiene acuerdos con los principales editores para apoyar la publicación en acceso abierto. Mediante estos acuerdos, los autores de la US podrán beneficiarse de descuentos o de la financiación total de los costes de procesamiento de los artículos (APCs).

La Biblioteca se compromete a informar y asesorar al investigador durante todo el proceso y a depositar el que podemos transmitir al que podemos transmitir al que podemos transmitir al que podemos transmitir al que podemos artículo en IdUS para incrementar su visibilidad y garantizar su preservación.<br>Contacto

Presentación de la sesión informativa Publicación en abierto para autores y autoras US (30/03/2022)

Grabación de la sesión informativa Publicación en abierto para autores y autoras US (30/03/2022)

#### Requisitos generales

- El autor o autora de correspondencia debe ser PDI de la US o estudiantes predoctorales, siempre y cuando algún coautor del artículo pertenezca a alguna de las figuras anteriores.
- Se tiene que identificar mediante su correo institucional (@us.es o @alum.us.es) y cumplir las Instrucciones para la firma de publicaciones científicas de la Universidad de Sevilla.
- Se financiarán preferentemente artículos originales, estudios de casos o artículos de revisión que hayan sido aceptados para su publicación.

Mi cuenta

CARTA DE SERVICIO A LOS **INVESTIGADORES** 

**INVESTIGA: MONOGRÁFICOS** 

**GUÍA SOBRE ACCESO ABIERTO** 

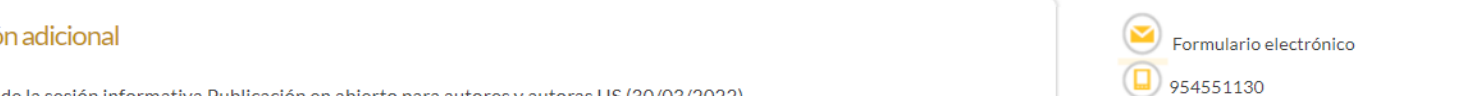

Síguenos

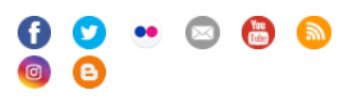

Descuento del 100%

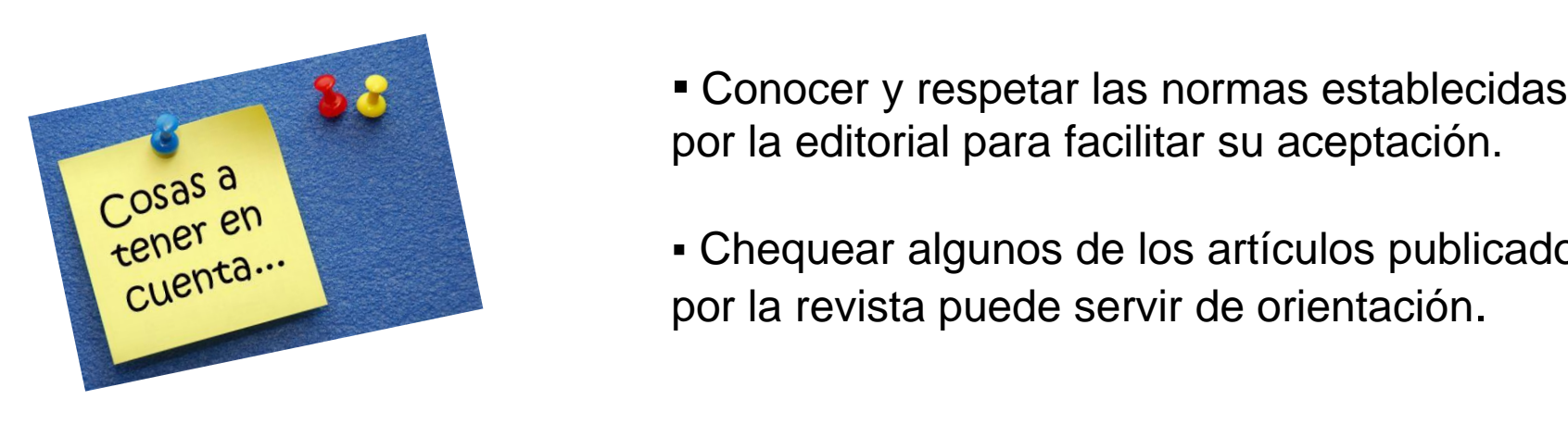

▪ Conocer y respetar las normas establecidas por la editorial para facilitar su aceptación.

▪ Chequear algunos de los artículos publicados por la revista puede servir de orientación.

- Redactar de forma clara, utilizando frases cortas.
- **Importancia de la traducción en inglés.**
- Cuidar el resumen: será la parte más leída del artículo. Algunos editores lo usan para buscar a los revisores.
- Las palabras clave destacarán los temas más importantes tratados en el artículo.

[Dónde publico mi artículo](https://bib.us.es/sites/bib3.us.es/files/una_vez_terminado_mi_articulo_donde_lo_publico.pdf)

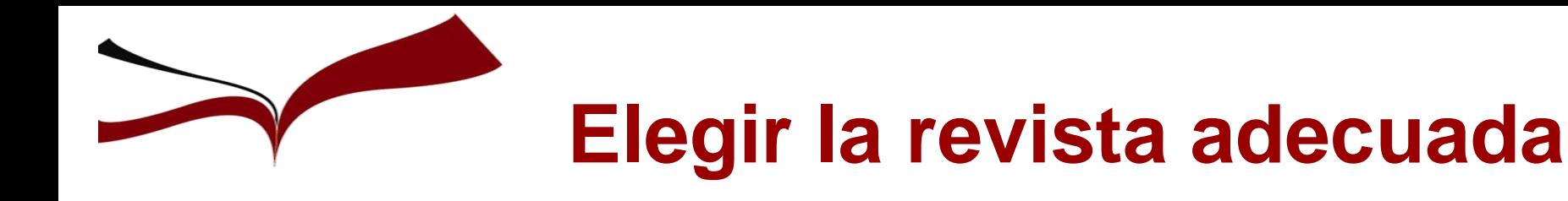

### **Número de artículos publicados**

- Cuantos más artículos por número sean publicados, mayores serán nuestras posibilidades.
- Tasa de aceptación (ratio entre artículos recibidos y finalmente publicados) si es baja puede indicar alto nivel de exigencia de la revista.
- Periodos largos entre aceptación y publicación no interesan, pues disminuye la rentabilidad de nuestro artículo.

### **Normas de publicación de la revista**

de métodos. Nuestro trabajo puede ser complete pero si localizado de la sección de la sección de la sección de la sección de la sección de la se En ellas se definen:

- Abstract y palabras clave
- Numeración
- Tratamiento de las tablas y gráficos.
- Extensión del artículo
- Formato de las referencias bibliográficas

Sigamos estas instrucciones al pie de la letra.

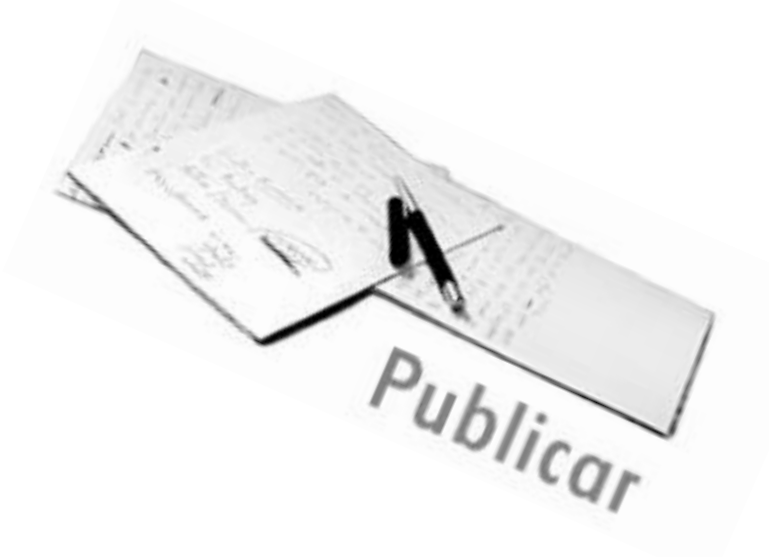

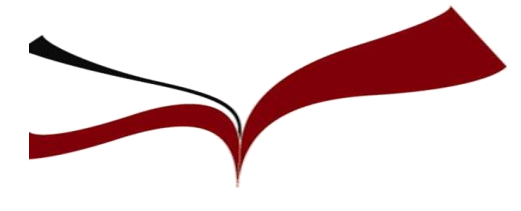

#### **Sección y Normas de la Revista**

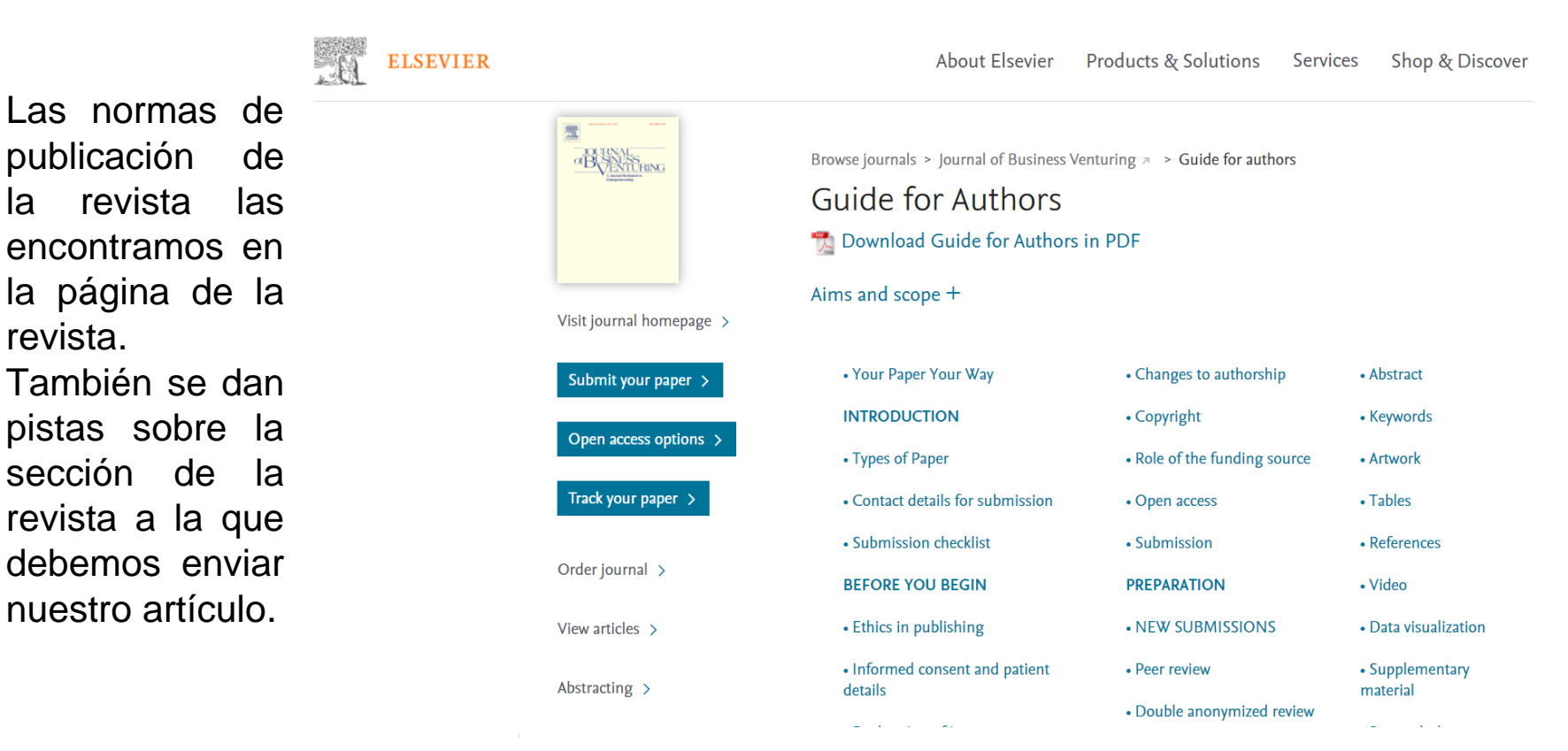

#### **Algunas revistas ya incluyen la función que cada autor desempeña en la elaboración del documento, lo cual afecta al orden en que aparecen**

**Nota:** Se recomienda consultar los artículos publicados en los últimos números para saber el número de autores y la orientación de aquéllos.

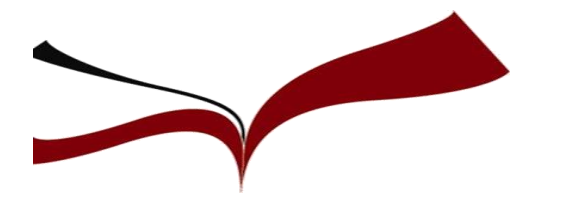

### ❑ **Adaptación a las normas de publicación de la revista PUNTOS BÁSICOS DE LA COVER LETTER DE PRESENTACIÓN AL EDITOR**

- Título y autores del trabajo
- Premisas básicas del estudio
- Lo interesante y novedoso de los resultados
- Qué aporta a la revista y a la disciplina
- Explicitar que el trabajo está sin publicar (inédito)
- **.** Indicar que no ha sido enviado a otras revistas
- Propuesta de revisores

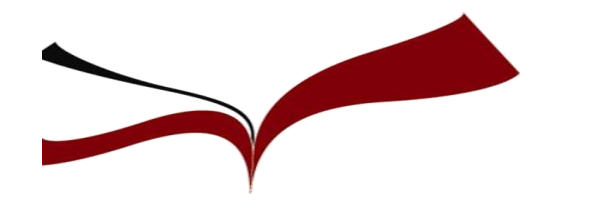

### ❑ **"Circulación" de la revista: presencia en bases de datos ORDEN Y NÚMERO DE AUTORES DE UN ARTÍCULO**

- Demasiados autores puede invalidar el artículo
- Conviene firmar en primera y segunda posición
- Último lugar también importante, puede corresponder al investigador con más prestigio
- Papel del corresponding author
- Buscar colaboradores internacionales
- Evitar autores fantasma
- Consideración ética: quién puede ser autor
- Utilizar los agradecimientos

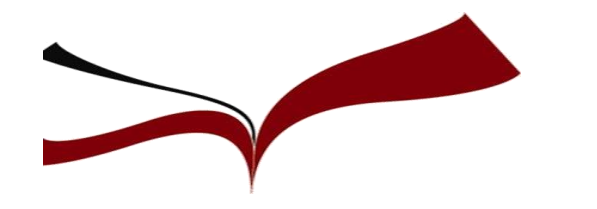

### **PROCESO DE REVISIÓN Y PUBLICACIÓN**

Dos filtros: editor y revisores. ¿Qué esperan del artículo?

- Originalidad: aporta novedad al área, respuesta a preguntas sin responder, nuevas perspectivas…
- Coherencia temática con la revista
- Consistencia en la investigación: metodología correcta, resultados extrapolables
- Aplicación de la investigación: para qué sirve, alcance…
- Referencias actualizadas y relevantes
- Claridad en la estructura y redacción del artículo

Guía de la BUS: [El proceso de revisión y aceptación del artículo](https://bib.us.es/sites/bib3.us.es/files/el_proceso_de_revision_y_aceptacion_de_un_articulo.pdf)

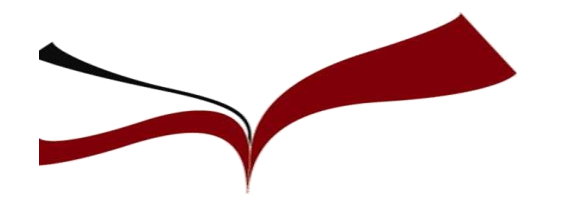

### **SISTEMA DE SELECCIÓN DE ARTÍCULOS (REVISIÓN POR PARES)**

- Es el sistema de arbitraje más extendido y mejor valorado
- Dos expertos recomiendan la publicación del artículo basándose en la calidad, originalidad e importancia del trabajo
- El autor puede sugerir revisores para su artículo
- Los revisores no se conocen entre sí ni tampoco conocen la identidad del autor evaluado
- El autor puede apelar contra el rechazo de su artículo

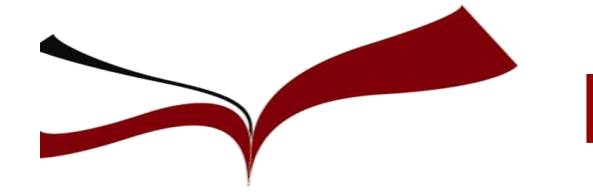

### **Enfrentar el rechazo**

### **Un manuscrito rechazado debe revisarse profundamente**

- Leer cuidadosamente cada comentario de los revisores
- Aclarar con la revista cualquier punto que genere dudas
- Evite los comentarios personales a los revisores y no se tome sus críticas como un ataque personal
- El responsable de la correspondencia con el editor y revisores será un solo autor
- La respuesta a los revisores debe estar consensuada entre todos los coautores.

#### **Para someter el manuscrito rechazado a otra revista**

- Evalúe de nuevo su trabajo en función de los comentarios de los revisores, punto por punto.
- Lea con detenimiento las normas para los autores de la nueva revista.
- Anticipe las respuestas a posibles dudas del editor en la carta de presentación de su artículo.

Lluís Codina: [Cómo responder a la evaluación de un](https://www.lluiscodina.com/evaluacion-articulo-cientifico/) [trabajo científico](https://www.lluiscodina.com/evaluacion-articulo-cientifico/)

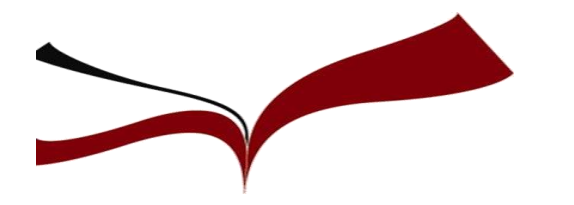

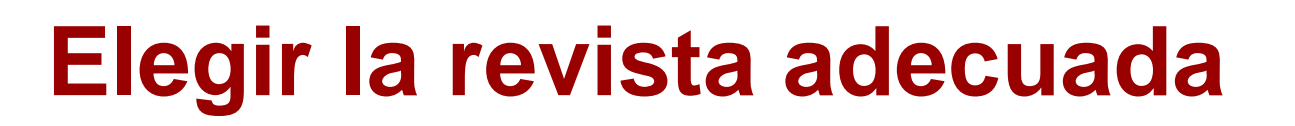

### ❑ **Publicación de los artículos: nº, tiempo… ENVÍO DEL ARTÍCULO. SET DE DATOS DE NUESTRO ARTÍCULO**

Hay revistas que piden los datos de la investigación

Importancia de los datos:

- Avalan la información y resultados de la tesis o artículo
- Facilitan futuras investigaciones
- Un buen conjunto de datos otorga prestigio y visibilidad al investigador
- Citar los datos difunde la investigación y su autor

Actuaciones internacionales para apoyar el intercambio de datos

- Normas internacionales para unificar su descripción
- Software y políticas para facilitar su archivo
- Normativas y programas de financiación que obligan la difusión de los datos

Página web de la BUS: **[Gestión datos de investigación](https://bib.us.es/estudia_e_investiga/investigacion/estrategias/gdi)**

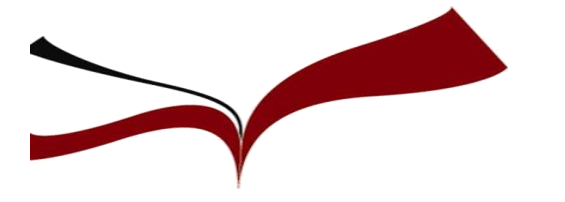

### Subir todos los datos y otros materiales al repositorio de tu universidad antes del envío

#### **COMPLEMENTARY MATERIAL TO MANUSCRIPT:**

Mapping Citation Patterns of Book Chapters in the Book Citation Index.

Un solo archivo en PDF

Daniel Torres-Salinas<sup>a</sup>, Rosa Rodríguez-Sánchez<sup>b</sup>, Nicolás Robinson-García<sup>c</sup>,

### ... y tendremos una URL permanente

#### http://hdl.handle.net/10481/22587

present our conclusions in Section 6. Also, in Appendix A we provide the reader with further information about the development of the information gain measure used for the construction of the heliocentric maps. Finally, we have included Complementary Material (available at http://hdl.handle.net/10481/22587) in order to enrich the analysis and provide the reader with further information.

2. Data source and description of the database

2.1. Data source and processing

**IMPORTANTE:** Conservar la Versión Post-print del documento (versión final del autor aceptada por el editor, una vez finalizado el proceso de revisión por pares, en la cual el autor ha incorporado los cambios o correcciones resultados de dicha revisión). Normalmente, es la que las editoriales permiten subir a los repositorios institucionales.

#### 10 pasos para elaborar un Plan de Gestión de Datos ❑ **"Circulación" de la revista: presencia en bases de datos**

Un Plan de Gestión de Datos (PGD) o Data Management Plan (DMP) es un documento formal, que debe presentarse al inicio de la investigación, en el que se describe qué

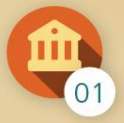

Revisa los requerimientos de la entidad financiadora (H2020).

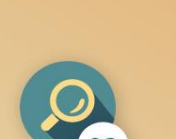

Identifica los datos: tipología, procedencia, volumen, formatos y ficheros.

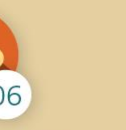

Prepara una estrategia de almacenamiento (durante el proceso) y de preservación de datos (repositorio).

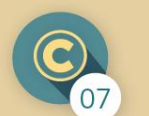

Define las políticas de datos del proyecto: cuestiones sobre propiedad intelectual y cómo se tratarán los datos sensibles y personales.

vas a hacer con tus datos durante y después de finalizar tu investigación y que puede modificarse si se producen cambios en el proceso de la misma.

#### ¿Por qué?

❑ **Normas de publicación de la revista**

Es una buena práctica, es un elemento clave de Open Science y es obligatorio en los nuevos proyectos H2020.

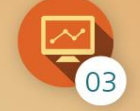

Define cómo se organizarán y gestionarán los datos: nombre de los ficheros, control de versiones, software

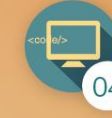

Explica cómo se documentarán los datos: identifica la información a procesar, consulta si hay estándares o esquemas de metadatos, identifica herramientas que permitan

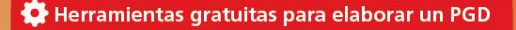

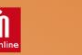

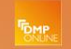

**PGDonline** (Consorcio Madroño) http://dmp.consorciomadrono.es/

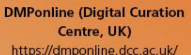

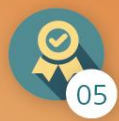

Describe los procesos que aseguran una buena calidad de los datos.

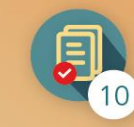

Prepara un presupuesto realista: la gestión de datos cuesta tiempo y dinero en términos de software, hardware, servicios y personal.

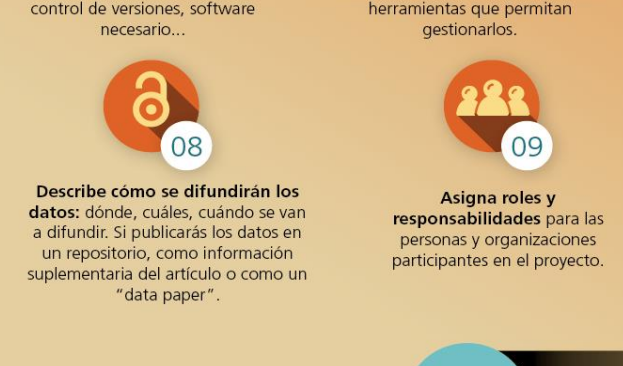

**Je** Universidades Red de Bibliotecas

Adaptado de Michener, WK. Ten simple rules for creating a good data managent plan. PLOS Comp Biol. 2015; 11(10)

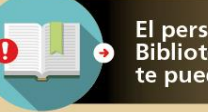

El personal de tu<br>Biblioteca te puede asesorar

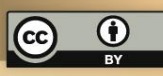

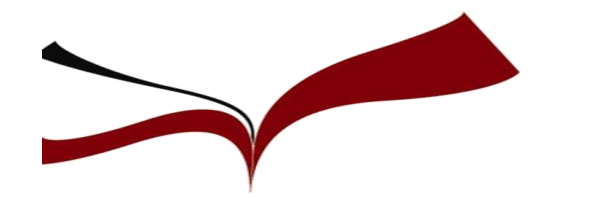

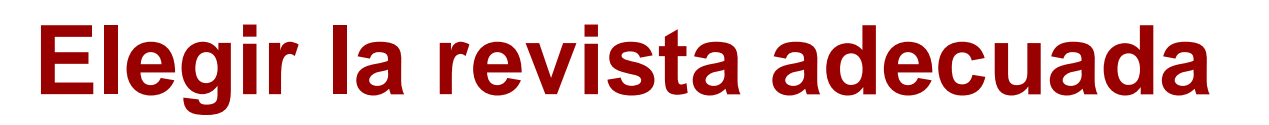

#### ❑ **Publicación de los artículos: nº, tiempo… POLÍTICA DE ACCESO ABIERTO: ADENDA AL CONTRATO**

 - Examinar los derechos de autor que cedemos en el contrato recibido por la editorial

 - Podemos incluir una adenda que condicione el contrato y así conservar derechos

- Existen herramientas para generar adendas
- Preguntar las dudas al editor

 - No firmar el contrato sin el acuerdo de todos los autores de los datos

#### **¡HAY QUE CONSERVAR LOS DERECHOS DE AUTOR PARA SEGUIR UTILIZANDO NUESTRA OBRA!**

Guía BUS: [Acceso Abierto](https://guiasbus.us.es/accesoabierto/autor)

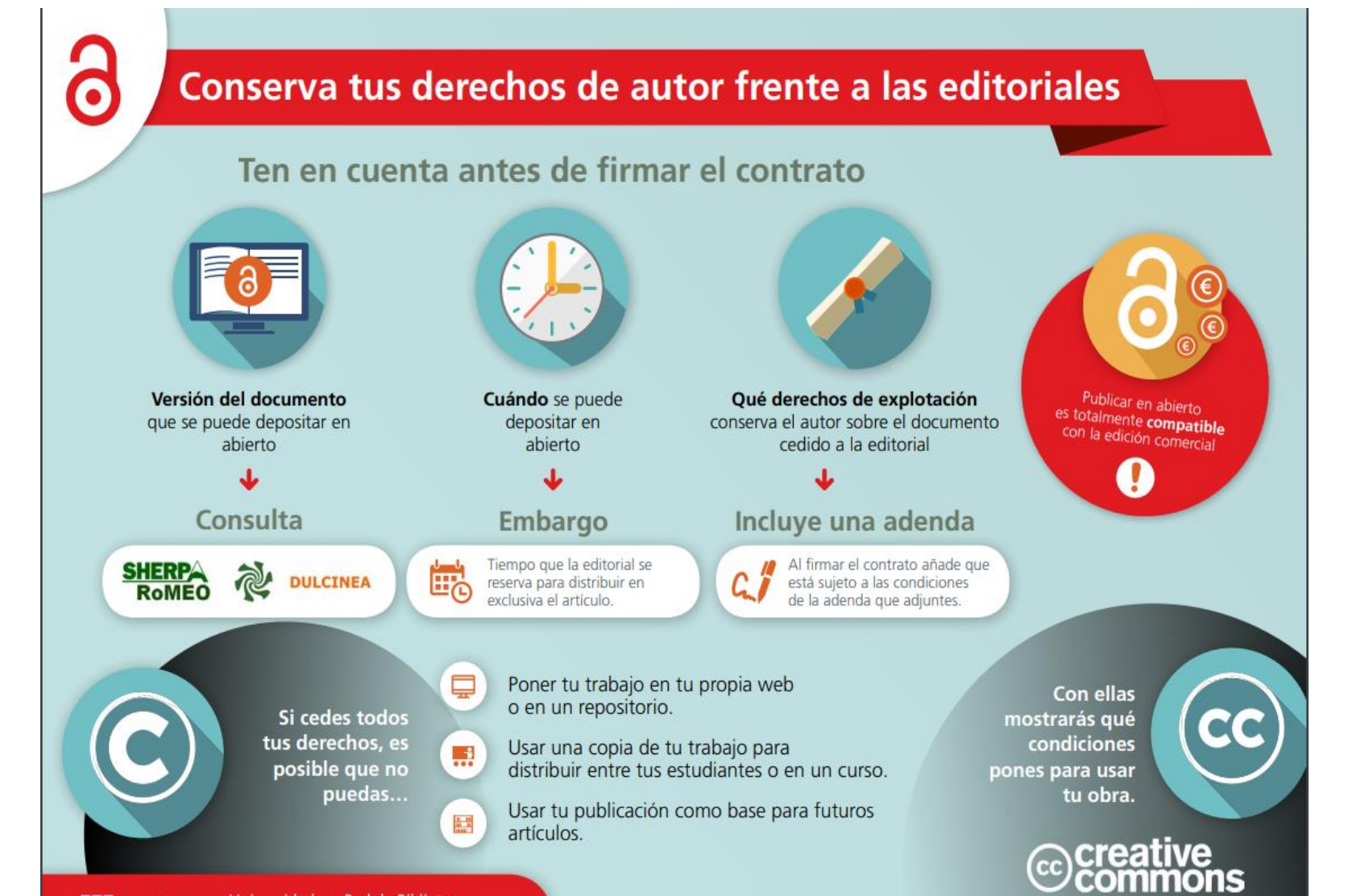

**Crue** Universidades Red de Bibliotecas

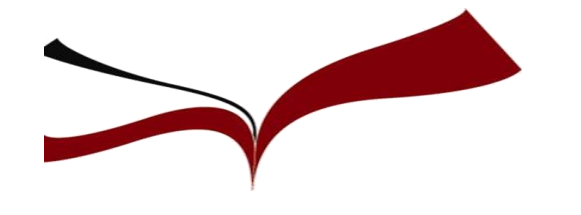

### **Recuerde…**

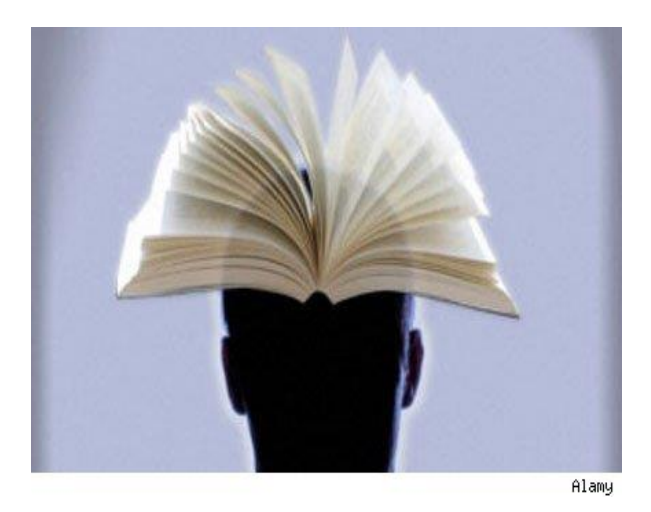

- Nuestro trabajo puede ser correcto, pero si lo enviamos a la sección equivocada será rechazado.
- $\blacksquare$  una gran variedad de información que podemos transmitir al estado de información que podemos transmitir al estado de información que podemos transmitir al estado de información de información de información de infor ▪ No enviar un artículo a dos revistas
- publicarias, estudios de caso, análisis de caso, análisis de caso, análisis de caso, análisis de caso, análisis de métodos. Nuestro trabajo puede ser correcto, pero si loa la sección en el computado.<br>Traxectoria será revista, por lo que hay que elegir bien ▪ Debemos esperar respuesta de la editorial antes de intentarlo en otra la primera opción.
	- Una vez publicado, ya no podremos volver a publicar el mismo artículo en otra revista, salvo si se transforma con un 50% de contenido novedoso.

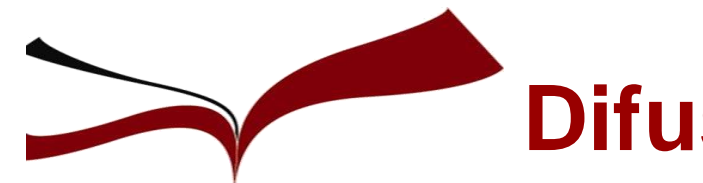

### **Difusión del artículo publicado**

**Establecer un plan de difusión:**

- **- Firma normalizada y perfiles actualizados y conectados.**
- **- Plan de Gestión de Datos**
- **- Incluir mi artículo en IDUS**
- **- Altmétricas**
- **- Redes y medios sociales más utilizados**

Mendeley | Facebook | Twitter | Researchgate | Academia.edu | Blog

**- Incluir referencia del artículo en firma de correo, listas de distribución, seminarios y conferencias** 

 **- Podcast (audio) y Video abstracts (última tendencia)** 

#### **CONSEJOS DE LAS EDITORIALES PARA PROMOCIONAR ARTÍCULOS** [https://authorservices.wiley.com/author-resources/JournalAuthors/Promotion/promotional-toolkit.html](https://authorservices.wiley.com/author-resources/Journal-Authors/Promotion/promotional-toolkit.html) [http://authorservices.taylorandfrancis.com/ensuring-your-research-makes-an-impact](https://authorservices.taylorandfrancis.com/ensuring-your-research-makes-an-impact/)/

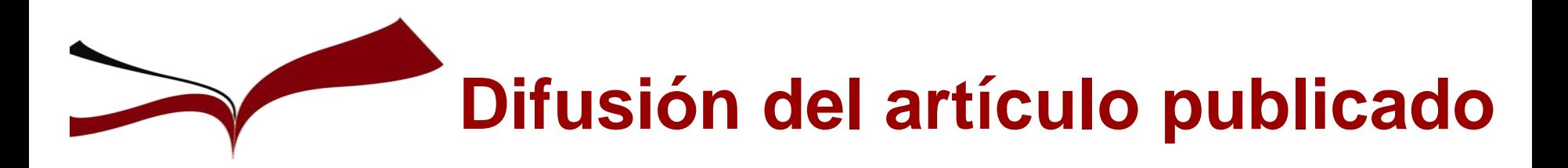

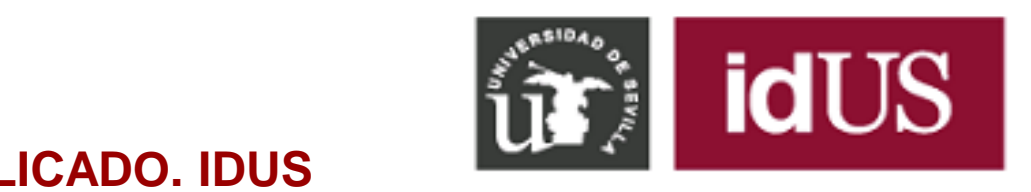

### **DIFUSIÓN DEL ARTÍCULO PUBLICADO. IDUS**

Difundir en idUS y enlazar con idUS

- Recolectado por los principales motores de búsqueda en Internet, ofrece mucha visibilidad y datos de uso.
- Obligatorio en investigaciones financiadas con fondos públicos

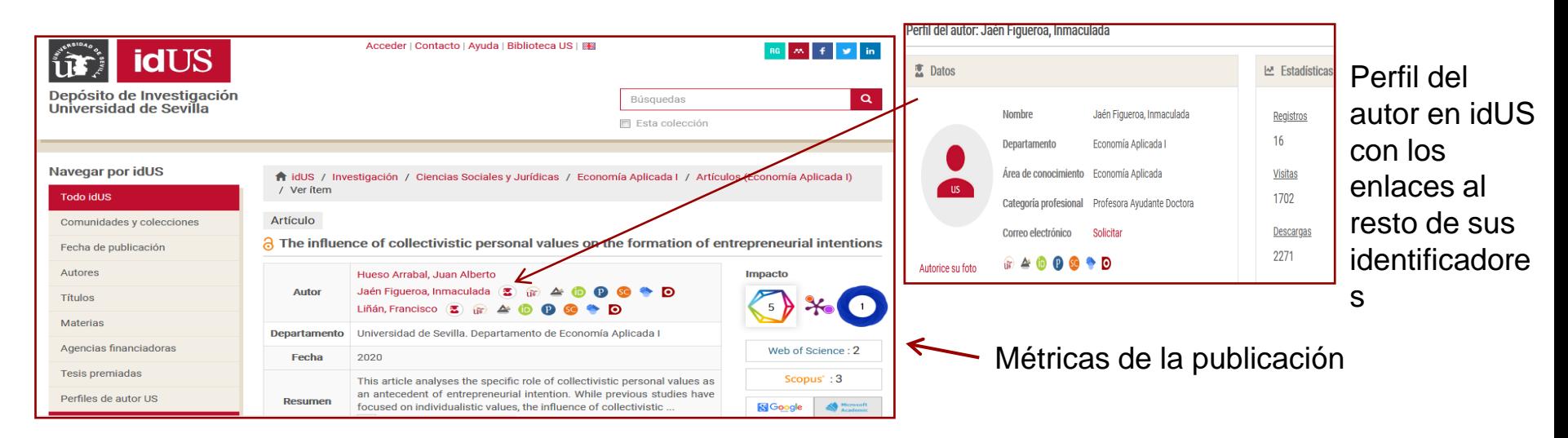

#### Guía BUS: **[Por qué publicar en idUS](http://guiasbus.us.es/idus/inicio)**

### **Difusión del artículo publicado**

### **ALMÉTRICAS**

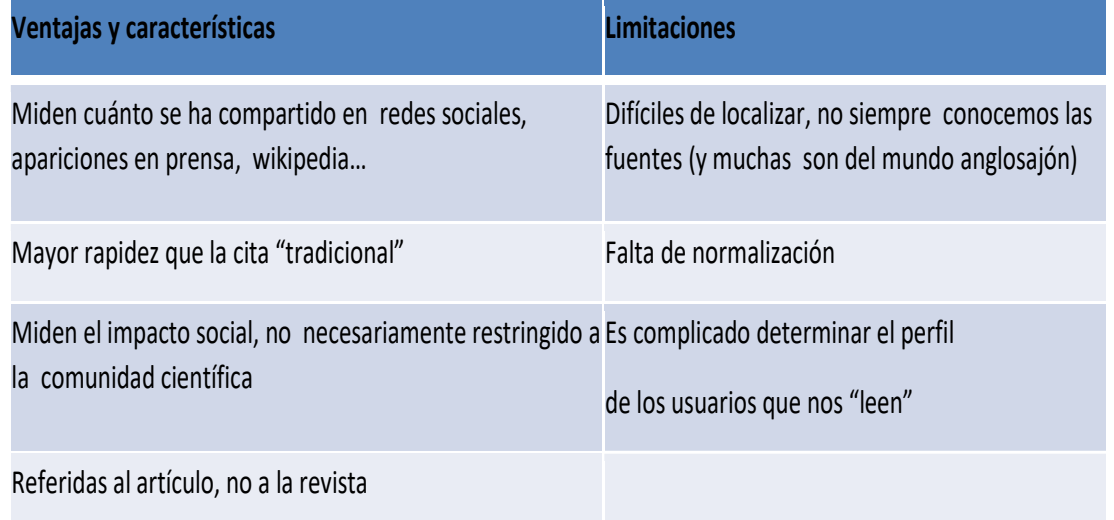

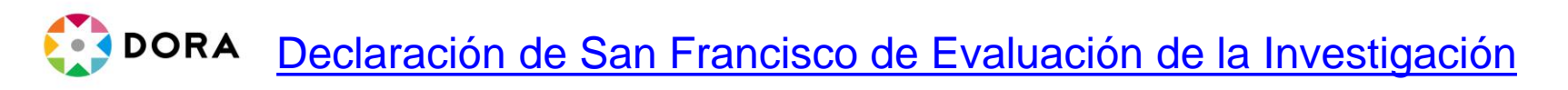

DORA propone la necesidad de eliminar el uso de **métricas basadas en revistas** y evaluar la investigación por **sus própios méritos** y no **en base a la revista en que se publica** 

#### **CADA VEZ MÁS REVISTAS Y BASES DE DATOS EMPLEAN ALMETRICAS**

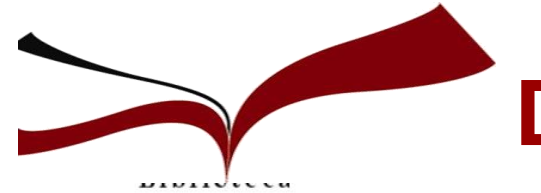

### **Difusión del artículo publicado**

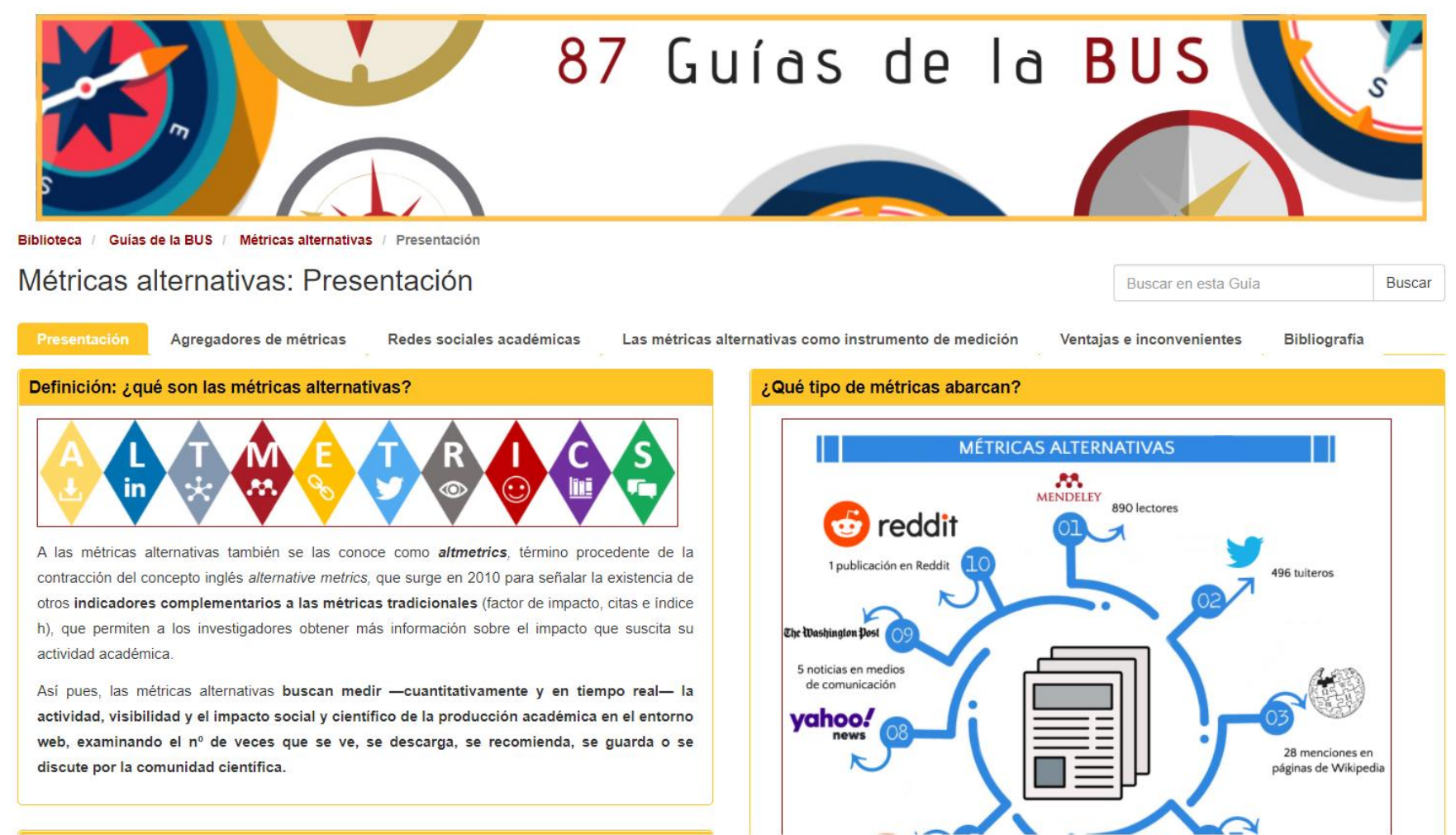

**Guía de la BUS:** [Métricas alternativas](https://guiasbus.us.es/metricas-alternativas/presentacion)

..pptx  $\wedge$ 

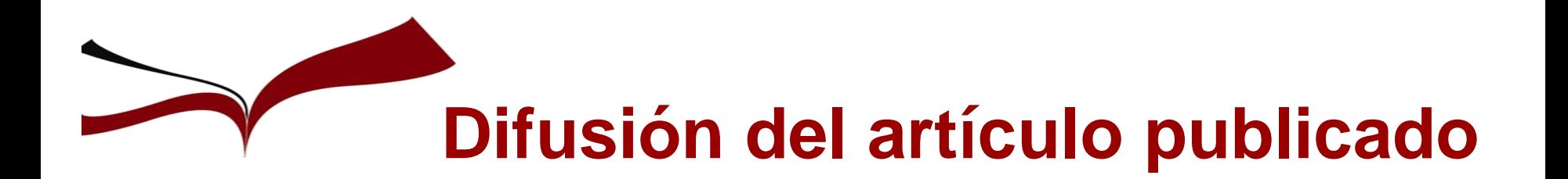

#### ❑ **Publicación de los artículos: nº, tiempo…** ❑ **"Circulación" de la revista: presencia en bases de datos REDES SOCIALES ACADÉMICAS**

#### **CARACTERÍSTICAS PRINCIPALES**

- **Conectan investigadores:** buscarlos, seguirlos, formar grupos…
- **Difunden y comparten sus publicaciones**
- **Permiten resolver cuestiones de forma colaborativa**
- **Ofrecen métricas y estadísticas**
- **Se retroalimentan (feedback y nuevos comentarios)**

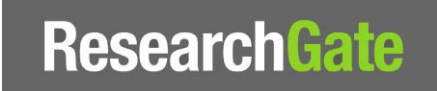

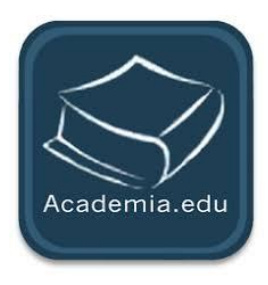

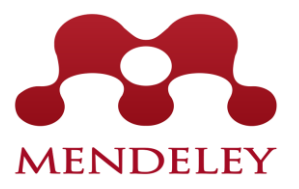

**Debes compartir, seguir, recomendar, participar PUEDEN DAR MUCHA VISIBILIDAD**

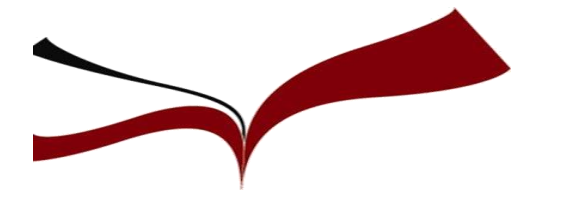

# **Ideas finales…**

- **Buenos y bien enfocados temas de investigación.**
- **Buen conocimiento de los métodos del área.**
- **Ambición de publicar a nivel internacional.**
- **Paciencia en la investigación, redacción y revisión.**
- **Claridad y concisión en la presentación.**
- **Perseverancia ante los fracasos.**

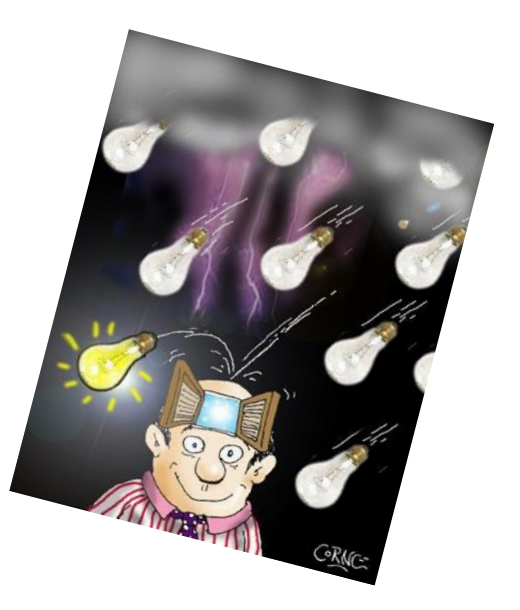

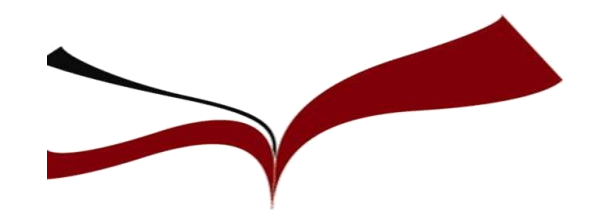

### Para cualquier duda...

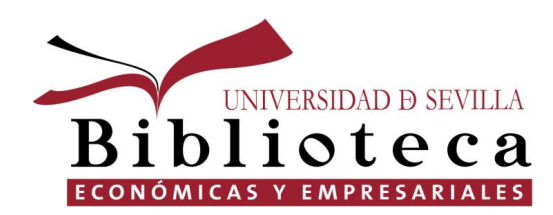

<http://bib.us.es/economicas/>

Carmen Pérez López [carperez@us.es](mailto:elosaen@us.es)

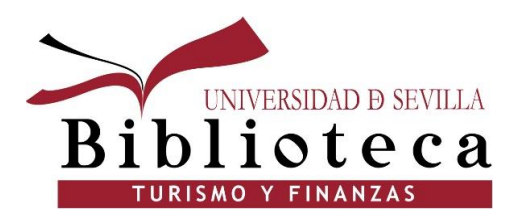

<https://bib.us.es/turismo>

Eloísa Saen de Casas Sobrino [elosaen@us.es](mailto:elosaen@us.es)